**Masarykova univerzita v Brně**

# **Fakulta sociálních studií**

**Katedra psychologie** 

# **Úvod do systémové dynamiky pro sociální vědy**

**Marek Šusta Lubomír Kostroň**

**2004**

© 2004 Marek Šusta, Ph.D., M.B.A.

© 2004 doc. PhDr. Lubomír Kostroň, CSc. M.A.

# Obsah

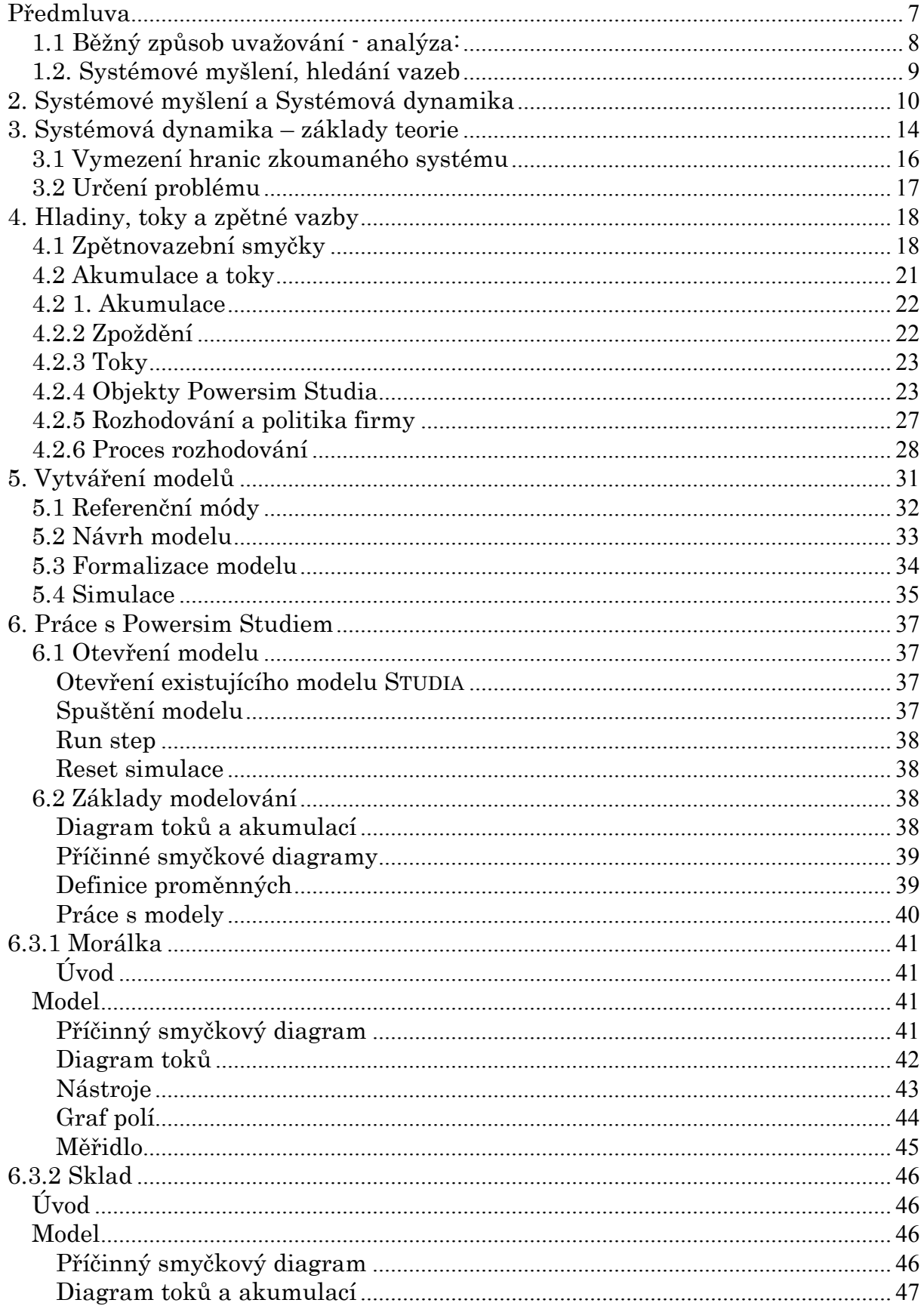

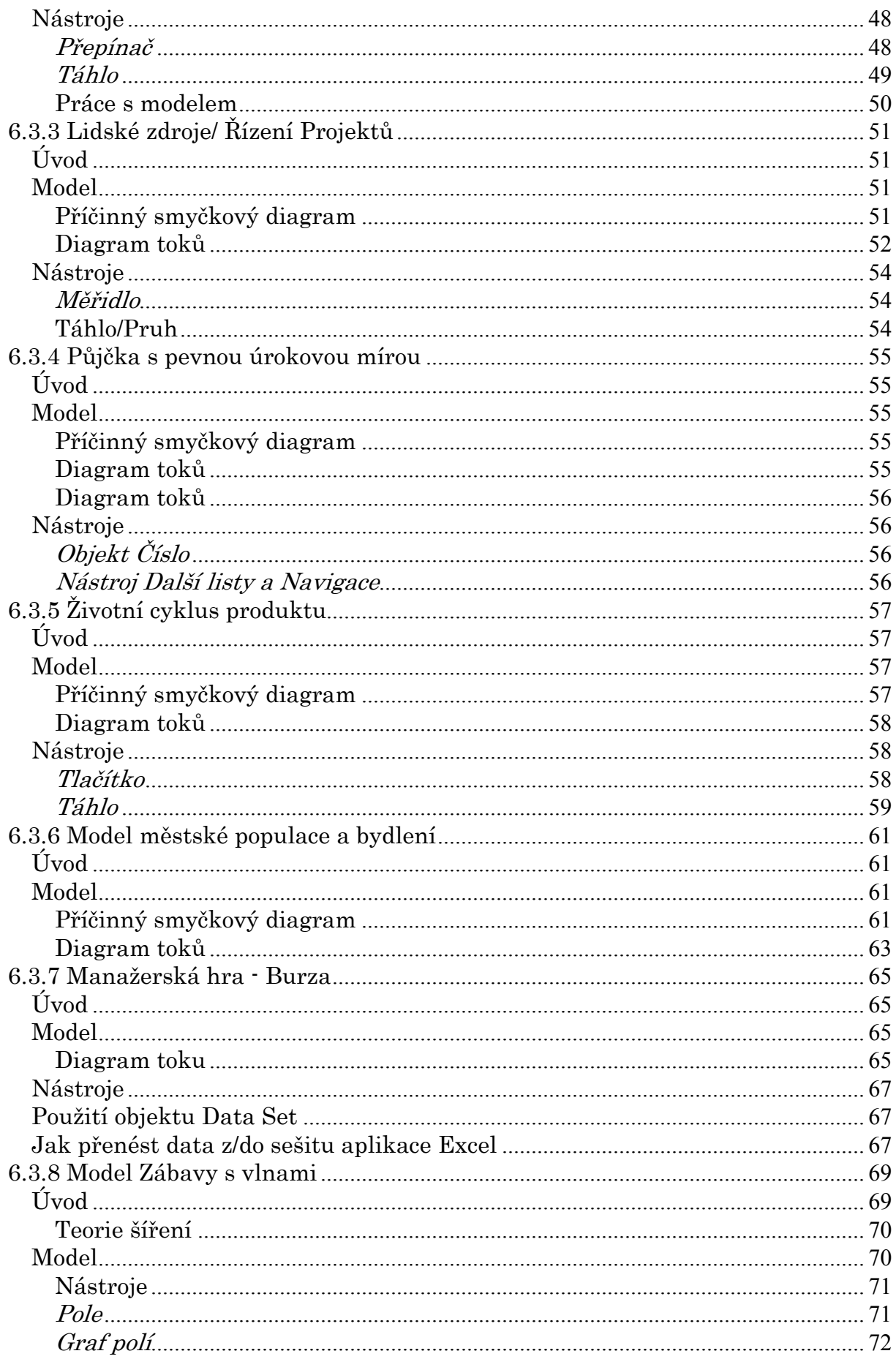

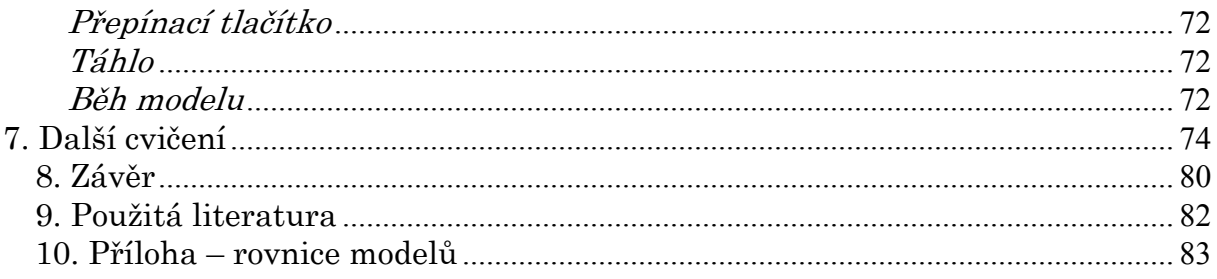

### Předmluva

Cílem tohoto skripta je základní seznámení studenta s produktem Powersim® Studio a koncepcí systémové dynamiky. Skriptum obsahuje několik cvičení, která doplňují vysvětlovanou látku a pomohou s prvními kroky touto (alespoň pro autory) zajímavou disciplínou. Systémová dynamika je vědním oborem založeným na simulačním modelování, vyvinutá na MIT v padesátých letech jako nástroj pro manažery k analýze dopadů jejich rozhodnutí a opatření v bezrizikovém prostředí počítače. Ačkoliv se rozšířila i na akademické půdě, kde jí profesoři a studenti používají k modelování systémů ze všech myslitelných disciplín, od historie a literatury k biologii, fyzice a ekonomii, její hlavními uživateli jsou stále manažeři.

Systémová dynamika je dnes již považována za samostatný vědní obor a software Powersim Studio je jedním z nezbytných nástrojů pro její studium. Dospět na vysokou úroveň odbornosti a nápaditosti modelování v systémové dynamice, ke skutečnému mistrovství zabere léta studií a praxe, ale základní dovednosti a představy lze získat prostřednictvím tohoto textu. Skriptum vás bude krok za krokem provázet základními principy systémové dynamiky a systémového myšlení. Zopakujeme si způsoby, kterými lidé běžně řeší problémy, zjistíme, jak může být přílišné zjednodušování nebezpečné a stejně tak i hledání "vědy" ve všedních věcech. Naučíte se jaký je rozdíl mezi systémovou dynamikou a systémovým myšlením a nakonec získáte základní teoretické i praktické znalosti, které se vám budou hodit při přednáškách, cvičeních i samostatné práci.

## 1.1 Běžný způsob uvažování - analýza:

Lidé mají tendence rozebrat všechno, čemu nerozumí, na části. Biologové se při objevu nového druhu nemohou dočkat, až nešťastného živočicha či rostlinku rozřežou na kousky a budou je zkoumat a určovat. Pokud neustále "padá" nový počítačový program, detailně rozebíráme jeho kód, dokud chybu neodhalíme. Když se vám rozbije auto nebo přestane fungovat domácí přístroj, oprava obvykle začíná rozebráním poškozeného stroje. Jednoduše řečeno - je pro nás snazší řešit problémy nebo situace kterým nerozumíme tak, že je rozebereme a zkoumáme jejich části v naději, že pokud porozumíme chování jednotlivých součástek, porozumíme také celku. Této metodě se učíme již od mládí a denně jsme v ní utvrzováni.

Způsob, jakým řešíme problémy - rozkladem na menší, viditelně lépe ovladatelné části - nám (obvykle) pomáhá uchovat si zdravý rozum; pomáhá nám zvládat neuvěřitelné množství údajů, stres, problémy a chaos, kterému jsme každodenně vystaveni. Pokud bychom tento postup neznali, každý problém by byl nepřekonatelný.

Všichni budeme zřejmě souhlasit s tvrzením, že výše popsaná metoda má v lidském uvažování a jednání své pevné a nezastupitelné místo. Existuje ale řada situací a problémů, při jejichž řešení je nevhodná nebo dokonce nebezpečná. Pokud by jste se chtěli podívat, jak vypadá vaše srdce nebo plíce a prostě vzali skalpel do ruky, dopadlo by to zřejmě špatně. Stejně tak to může dopadnout při snaze řešit všechny problémy rozebráním dané věci na části.

Pokud firma bojuje o přežití, když jí klesá podíl na trhu nebo se nemůže dohodnout s odbory, volá se po mobilizaci veškerých sil. V běžném podniku existuje nějaká forma organizační struktury, najdete tam obchodní oddělení, účtárnu, někdy sklady a výrobu atd. Prvním krokem obvykle bývá hledání oddělení nebo odboru, které za pokles podílu na trhu "může". Hledáme snadná a rychlá řešení, za každým problémem je nějaká příčina a tedy i viník. Ztrácíme podíl na trhu? Potom je třeba vyměnit obchodního ředitele, protože neprodává dost. Rychlé a efektivní řešení. Podle Ralpha Kilmana1 si mnoho manažerů představuje firmu jako budík, ve kterém se občas poláme nějaké kolečko. Kolečko vyměníme a budík funguje stejně jako dříve. To, co hned nevidíme je skutečnost, že právě zmíněné obchodní oddělení je při své práci závislé na mnoha dalších odděleních. Nedostatky přitom mohou být v kterémkoliv z nich nebo ve všech. Možná že zklamalo

1

<sup>&</sup>lt;sup>1</sup> Ralph Kilman, Managing Beyond the Quick Fix: A Completely Integrated Program for Organizational Success, Josey-Bass, říjen 1991

oddělení IT, výroba špatně plánovala nebo obchodní oddělení skutečně neodhadlo chování trhu, expedice mohla zpozdit dodávky a zákazníci mohli reagovat zrušením objednávek a odchodem ke konkurenci. V mnoha případech se stává, že v jednotlivých odděleních žádný problém nenajdeme, všechna opatření jsou "lokálně optimální". Příčinu problému je v takovém případě třeba hledat ve vztazích jednotlivých oddělení a fungování firmy jako celku.

# 1.2. Systémové myšlení, hledání vazeb

Pokud na např. oddělení firmy pohlížíme jako na nedělitelné součásti celku a bereme v úvahu jejich vzájemné působení, můžeme začít hovořit o tzv. systémovém pohledu. Systémy jsou všude kolem nás i v nás - každý z nás je složen z mnoha systémů - jako jsou oběhový nebo nervový systém a my žijeme uvnitř dalších systémů, jako jsou politický systém, makroekonomický systém či světová ekonomika. Firmy jsou také systémy, složené z mnoha oddělení, která se sama někdy mohou chovat jako systémy.

Zkoumání systémů není na světě nic nového2. Datuje se do dvacátých let, kdy si vědci z odlišných disciplín začali všímat, že některé vzorce chování se v mnoha oborech vyskytují současně. Na základě teorie, podle které nezáleží na tom, jak odlišné jsou části individuálních systémů, jsou-li všechny složeny dohromady podle stejného souboru pravidel, vznikl nový obor - obecná teorie systémů3.

Tato teorie tvrdí, že znalost typu systému lze využít k jeho studiu jako celku. Je to pravda; systémy lze studovat i bez rozkladu na části.

Pokud ve vás tato slova vyvolala zájem a hodláte číst dál, je třeba upozornit ještě na jednu důležitou věc. Přechod od běžného uvažování k systémovému vyžaduje něco, co staří Řekové nazývali "metanoia", volně přeloženo "změna myšlení". Něco z dosud naučeného bude třeba zapomenout a zároveň bude třeba přijmout nové poznatky.

Změna pohledu, neboli paradigmatu, je potřebná z několika důvodů. Tradiční paradigma, které vše rozloží na části a studuje jen samotné části, není nejlepším přístupem ve všech situacích. Propojení a souvislosti mezi prvky systému jsou dost často důležitější. Systémové paradigma je založeno na myšlence, že o postupu řešení komplexních problémů se můžeme naučit více podrobnějším studiem celého systému, a dále přijímá za své dva obory manažerské vědy: systémové myšlení a systémovou dynamiku.

1

<sup>&</sup>lt;sup>2</sup> Bible Kralická, Kaz. 1,9

 $3$  Ang.. "General Systems Theory"

# 2. Systémové myšlení a Systémová dynamika

Někteří z vás možná četli knihu Petera Sengeho Pátá disciplína (The Fifth Discipline). Peter je ve světě nejznámějším obhájcem systémového myšlení. Ti z vás, kteří Sengeho nebo jeho práci znají již pravděpodobně vědí o čem píšeme. Systémové myšlení znamená změnu paradigmat o způsobu fungování světa, způsobu fungování firem a rolích, které v nich hrají jednotliví lidé. Systémoví myslitelé učí manažery hledat vztahy mezi prvky systému; aby se vyvarovali svalování viny na druhé ve jménu hledání pravdy, dlouhodobému řešení problémů; hledání podstatných součástí systémů a hledání řešení s velkým pákovým efektem (místa, kde drobná změna bude mít obrovský vliv na chování systému); a aby se vyvarovali řešení, která odstraňují pouze příznaky problému, nikoli příčinu.

Systémová dynamika není tak rozšířená jako systémové myšlení. Každá myšlenka, uvedená výše, je částí obou oborů, jak systémové dynamiky, tak systémového myšlení.

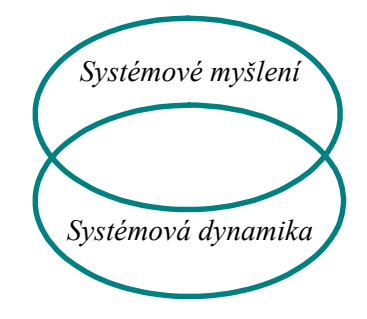

Obrázek 2.1 Vennův diagram vztahu Systémového myšlení a Systémové dynamiky

Vztah mezi oběma obory můžeme ilustrovat pomocí Vennova diagramu.

Diagram znázorňuje, že obě odvětví mají mnoho společného. Systémovou dynamiku vyvinul v padesátých letech v Massachusetts Institute of Technology profesor Jay W. Forrester. Jeho cílem bylo poskytnout manažerům nástroj ke studiu dopadu jejich vlastních opatření a rozhodnutí na firmu.

Obě disciplíny pracují s jedním z pojmů kognitivní vědy. Je jím tzv. mentální model. Podle teorie mentálního modelu veškeré vnímané podněty a pozorování ukládáme do paměti ve formě modelu. Model je vytvářen na základě smyslových informací a je kombinován s dosud uloženými informacemi. Jestliže například v rádiu slyšíme slovo "auto", vyvoláme z paměti některý z mentálních modelů auta, který máme uložený v paměti.

Systémové myšlení je zajímavý nástroj, protože lidem pomáhá vidět jejich vlastní mentální modely, a také to, jak zkreslují vnímání světa. Každý z nás zná lidi, kteří tvrdohlavě odmítají nové myšlenky. Nezáleží na tom, jak jim je nová myšlenka či nový způsob myšlení podán, odmítají prostě změnit své vlastní mentální modely. My všichni jsme do určité míry stejní. Každý z nás má nějaký názor nebo úhel pohledu, který nezměníme, a nezáleží na důkazech, které je vyvracejí. Pomáhá nám to udržet identitu a to není vždy úplně k zahození. Problémy se ale objeví tam, kde strnulý mentální model brání správnému úhlu pohledu manažera na to, jak náborová politika negativně ovlivňuje růst prodeje, nebo jak zásobovací politika zásob zapříčiňuje oscilace ve výrobě. V těchto situacích může být věrnost chybnému mentálnímu modelu nebezpečná.

Všichni používáme mentální modely každý den. Tyto modely používáme ve všech aspektech rozhodování. Z toho vyplývá, že uvědomění si vlastních mentálních modelů může pomoci pochopit, proč se rozhodujeme tak, jak se rozhodujeme a může poskytnout vodítko ke zlepšení rozhodovacích procesů. Představte si poradu, na které každý přednese svůj mentální model daného podniku. Po chvíli začneme vidět rozdíly a důvody proč k rozdílům ve vnímání dochází. Tím jsme udělali první krok k vytvoření sdílené vize v podniku. Pokud mentální modely zůstanou skryty, tvoří překážky k vytvoření učící se organizace.

Dokonce i když nám nejde o vytvoření učící se organizace, skryté a rozdílné mentální modely nám mohou zabránit v řešení i sebemenších problémů. Systémové myšlení může být velmi cenným nástrojem v úvodu do studia systémové dynamiky. Skutečný význam pro podnik má systémové myšlení v případě, že se jím začne zabývat skupina lidí zapálených pro stejnou věc. Nemluvíme zde o vymývání mozků, ale o vývoji mentálních modelů. Aby byla změna úspěšně zavedena, lidé musí mít motivaci k učení a být schopni to, co se díky systémovému myšlení naučili přivést do praxe, což se může dít pouze v prostředí otevřeném pro poctivou výměnu názorů. Systémové myšlení tím, že pomůže lidem v organizaci odhalit původ problémů napomáhá úspěšnému studiu systémové dynamiky.

Nyní se můžete zeptat "Když je systémové myšlení tak skvělá věc, proč se dále zabývat nějakou systémovou dynamikou?" Důvod je jednoduchý. Lidské vědomí je nejbrilantnější existující pamětí, ale máme problémy přiřazovat důsledky k příčinám, zvláště pokud nejsou v čase a prostoru blízké, a nemůžeme spolehlivě předpovídat výsledek jakékoliv, ani té nejjednodušší situace s nejjednoduššími příčinami. Jinými slovy nejsme dynamickými simulátory. Nikoho z vás to jistě nepřekvapí, že simulace výsledku interakce ve složitých systémech je možné přirovnat k řešení soustavy tisíců diferenciálních rovnic.

Informace, které máme uložené v paměti se dají rozdělit podle mnoha klíčů, jeden vidíme na obrázku 2.2.

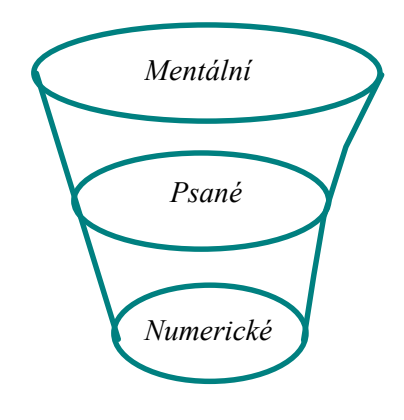

Obr. 2.2 Nálevková reprezentace našich mentálních informací

Vrcholek nálevky reprezentuje naši kompletní mentální informaci, tedy všechno, co nosíme v hlavě. Další je psaná databáze, která je stokrát nebo dokonce tisíckrát menší. Reprezentuje všechny informace, které máme na papíru nebo uloženy elektronicky. Dále máme numerickou databázi, reprezentující všechny informace v podobě čísel a představující další sto až tisíckrát menší hodnotu a bohatství informace. Je zřejmé, že místo nálezu nejúplnějších informací je na vrcholku nálevky v mentální databázi. Co ovšem děláme s touto informací je jiná věc. Máme inteligentní lidi, kteří řídí vlády, školské systémy a společností, lidi, kteří vědí hodně o tom, co dělají. Nicméně, je asi zbožným přáním od nich očekávat, že vytvoří mezi jednotlivými prvky jejich ohromné mentální databáze nějaký smysluplný vztah. Nemohou řešit problémy dynamické komplexnosti ve svých hlavách. To je důvod, proč potřebujeme počítačovou simulaci.

Systémoví myslitelé používají ke zmapování dynamických mentálních modelů tzv. příčinné smyčkové diagramy, ale mlčky předpokládají, že systémové chování může být odvozeno pouze ze samotných smyček. Nebo obhajují "napasování" problému do nějaké generické struktury (tzv. archetypu) a potom dávají "odpověď", kterou je chování obecné generické struktury. Nepoužívají počítačové simulační modely k uvedení struktury do souvislosti s jejím chováním. Systémová dynamika používá informace o struktuře systému, která normálně zůstává v mentálních modelech skrytá a převede ji do počítačového modelu. Chování generované touto konkrétní strukturou se projeví v průběhu simulace modelu.

V době, kdy byla systémová dynamika vyvinuta, byla příliš strohá na to, než aby si získala mnoho následovníků. Program, který se používal v té době, DYNAMO, byl spíše programovacím jazykem a jako takový nebyl příliš intuitivní. Vytváření modelů nebylo ve většině případů praktické. Systémové myšlení ignorovalo pojmy zavedené v systémové dynamice a prezentovalo je takovým způsobem, jak to umí většina lidí; nicméně z těchto svou disciplín se stalo známější. Nyní máme k dispozici software pro systémovou dynamiku, které je intuitivní a snadno použitelné, a tak se toto odvětví přeměnilo z oblasti strohé vědy do oblasti podstatně přijatelnější pro manažerskou veřejnost. Vznikla tak příležitost i pro ty, kteří nejsou počítačovými nebo matematickými experty. Místo pokusů vytvořit vztah mezi kousky informací v našich hlavách můžeme k formalizaci našich myšlenek a předpokladů použít počítač a simulovat je v čase. V tom je také krása a síla dynamických modelů.

V další kapitole najdete popis hlavních principů systémové dynamiky a vysvětlení základních pojmů. Pokud již znáte zpětnovazební smyčky ze systémového myšlení, můžete přejít na část týkající se hladin a toků. Pokud však jsou pro vás oba obory- systémové myšlení a systémová dynamika novinkou, měli byste si tuto kapitolu pečlivě přečíst.

### 3. Systémová dynamika – základy teorie

Firmy dnes čelí mnoha výzvám, ve světě probíhá globalizace a dochází ke změnám pravidel, která platila po staletí. I ti nejúspěšnější zjišťují, že jsou špatně připraveni na změny. Guruové managementu píší o potřebě změny uvažování, snaží se přímět "slony k tanci", budují informační dálnice, volají po podniku zaměřeném na strategii a nabízejí řadu nástrojů ke zvládnutí těchto výzev. Informační technologie je zaplavila daty o téměř každém aspektu jejich obchodu, konkurenci a dokonce i nejrůznějšími informacemi o vlastních zaměstnancích. Vzniklý chaos manažery nutí k úvahám, které se nepodobají ničemu, co fungovalo v minulosti. Je třeba myslet "dynamicky". Co to ale znamená?

Slovo "dynamika" znamená neustálou změnu a skutečně to vyjadřuje to, co dynamické systémy dělají - mění se v čase. Jejich stav je dnes jiný než včera, zítra bude opět jiný. Ve skutečném dynamickém systému je nemožné zastavit změnu aniž byste systém poškodili. Zamyslete se nad národní ekonomikou: kdyby se celá ekonomika zastavila, systém by zkolaboval a žádná ekonomika by nebyla. Nebo uvažujte o svém vlastním těle: když spíme, naše srdce stále pracuje a pumpuje krev do ostatních částí těla, nepřestáváme dýchat a náš mozek funguje. Systém se v některých částech zpomalí a hypoteticky může docházet k poruchám homogenity času v průběhu vývoje systému. Například v určitých částech mozku podle některých hypotéz může dojít v souvislosti s koherentními stavy spojenými s vazbou v mozku distribuované informace (tzv. "binding problem") ke změnám povahy prostoru a času s potenciálními (relativistickými) efekty z hlediska toku času, systém se ale nezastaví. Ku příkladu událost, prožívaná ve snu jako dlouhá několik hodin, týdnů, měsíců či let trvá pouhých několik minut.

Jak se může manažer ve společnosti, ve které jedinou neměnnou věcí je, že se všechno mění, vyrovnat s denními krizemi a stále dělat velká rozhodnutí, která udrží společnost v chodu? Jak se s tímto jevem vyrovnávají zákonodárci v parlamentu? Bohužel zákonodárci a manažeři, stejně jako každý z nás, často používají "událostmi-orientovaný" nebo "reakční" přístup. Objeví se problém se a my ho vyřešíme; objeví se další a my na něm opět pracujeme; a tak dále. Tím se vnímání reality rozdělí a my namísto vzorů chování v čase vidíme pouze jednotlivé události.

Jednou z nejužitečnějších dovedností, kterou se naučíte pomocí systémové dynamiky, je schopnost vidět nejenom jednotlivé události, ale i vzory chování v čase. Dále zjistíte, že chování systému určuje jeho struktura. Vrozená je pouze schopnost reagovat na okamžitou situaci, například na pokles podílu na trhu. Událostmi-orientovaný přístup obvykle znamená hledání a obvinění osoby nebo oddělení, třeba vedoucího prodeje nebo marketing. Hledáme-li však vzory chování, můžeme zjistit, že během minulých 20 let podíl na trhu stoupl a poklesl čtyřikrát, přičemž nárůst pokaždé souvisel s uvedením nového hlavního produktu společnosti na trh a pokles s nasycením trhu.

Najednou vidíme mnohem víc, než jen jednoduchou příčinu současných potíží. Přechod od událostmi orientovaného rozhodování k rozhodování, které je založené na vzorech chování v čase je ale pouze částí úspěchu. Dalším krokem v poznávání systémově orientovaného přístupu při řešení problémů je zvládnutí struktury a chování. Když hovoříme o vzorech chování v čase, hovoříme o chování systému. Chování systému a tím i jeho zdraví nejsnáze zjistíme pomocí dat, jako jsou prodeje, příjmy, výdaje, zásoby a zpoždění dodávek. Většina manažerů má takové informace k dispozici každý den. Když tyto a ostatní důležité údaje nakreslíme do grafu v závislosti na čase, nazývají se "referenční módy", protože se stanou odkazovacími body při vytváření modelu reálného systému. Čím větší časový interval obsahuje graf, tím lépe budete schopni vidět plný obraz toho, co se v podniku dosud dělo. Referenční módy lze zobrazit i v případě, že neexistují žádná pevná data. Můžete je načrtnout od ruky, třeba podle odhadů lidí, kteří se v podniku dobře vyznají. Kromě pohledu na systém jako na film, usnadňují odkazovací módy další zjišťování příčin chování systému.

Už jsme hovořili o spojích mezi prvky systému. Znalost samotného faktu, že proměnné jsou propojeny nestačí. Potřebujeme vědět jak jsou prvky propojeny a jak ovlivňuje jeden chování druhého. Pokud se podíváme na graf závislosti proměnných v čase, můžeme najít kombinací kolik chceme. Možná, že se zvýšením prodeje snižují příjmy, protože růst ve výdajích převyšuje zisk z prodeje. Nebo naopak. Zvýšení prodeje může jít ruku v ruce se zvýšením příjmů, jestliže se výdaje snižují v důsledku ekonomických změn. Jediným faktorem, který určuje chování systému, je jeho struktura. Změňte strukturu a tím změníte chování.

Základním principem systémové dynamiky je, že veškeré dynamické chování je důsledkem struktury. Až dosud jsme hovořili o prvcích systému, jejich propojení a o použití referenčních módů. Pojmem "struktura"se rozumí způsob složení a propojení prvků. Chování, které vidíme v referenčním módu je přímým důsledkem struktury.

Tento princip je velmi důležitý, protože znamená, že struktura systému je příčinou jejího **úspěchu i selhání**. Není dobré hledat příčinu problému vně systému. Vše co potřebujete znát k vyřešení problému najdeme uvnitř systému. To ale neznamená, že všechny problémy např. firmy jsou přímo zapříčiněny samotnou firmou. Pamatujte si, že systémy jsou často subsystémy větších systémů, které jsou naopak subsystémy ještě větších systémů. Společnost může mít problémy, které nejsou důsledkem její vlastní politiky, ale politiky většího systému, jakým je třeba vláda nebo makroekonomické faktory. Příklad najdeme třeba mezi kuřáky a nekuřáky. Pasivní kouření může zapříčinit zdravotní problémy i nekuřákovi, který tráví čas s kuřáky. Problémy jsou uvnitř těla nekuřáka, ale příčina je vnější. Systém sestává z kuřáků, nekuřáků, cigaretového kouře a vztahy mezi nimi. Proto, ačkoliv nás zvyk nutí vidět systémy jako samostatné jednotky (osobu, společnost, ekonomiku), je důležité chápat, že některé systémy jsou vytvořeny jejich různou kombinací.

#### 3.1 Vymezení hranic zkoumaného systému

Když říkáme, že každý systém je prvkem většího systému a ten zase dalšího, nikdy bychom nedošli k žádným hranicím. Prodej je ovlivňován chováním ostatních oddělení firmy, konkurencí, ekonomickou situací v daném regionu, politikou státu a nadnárodními firmami atd. Proto je naším prvním úkolem určit hranice, ve kterých se budeme pohybovat. V systémové dynamice totiž modelujeme problémy, nikoliv systémy. Pokud si chcete sednout k počítači a začít modelovat vaši firmu, zadržte! Jak poznáte co do modelu zahrnout? A ještě důležitější je, jak poznáte co vynechat. Mohli byste postupovat dál a dál, přidávat další a další subsystémy až do té doby, dokud nevytvoříte model, kterému nebudete rozumět ani vy sami. Mnohem rozumnější je zkusit vytvořit model jednoho problému. Neznamená to však modelovat jeden lákavý problém, ale je tím míněno řešit postupně vždy jeden problém pomocí jednoho modelu. To vám umožní vymezit rozumné hranice. Můžete vynechat všechno, co nesouvisí s chováním řešeného problému. Neplýtvejte časem přidáváním personálního oddělení do modelu, když s daným problémem nemá nic společného.

Smyslem modelování je postihnout malou část reality. Pokud vytvoříte model problému, je třeba zahrnout tolik prvků, kolik je třeba k vyjádření chování problému. Když máte model, který se chová podobně jako modelovaná realita, máte nástroj ke zkoumání dopadu různých změn. Můžete experimentovat bez ničení toho, čemu chcete rozumět - vaší firmy, národní ekonomiky, vlastního těla. Vymezení hranic modelu je v systémové dynamice velmi důležité, zjistíte to hned u prvního projektu. Ale jaký problém byste měli modelovat?

#### 3.2 Určení problému

Definice problému je velmi důležitá část jakéhokoliv studie systémové dynamiky. Protože model je pouze určitá reprezentace reality, lze ho považovat za platný pouze ve vztahu k okolnostem problému, pro který byl vytvořen. Pokoušíme se zahrnout tolik reality, kolik je potřeba ke generování určitého druhu problematického chování. Čím více se soustředíme na definici problému, tj. čím lépe je kvantifikovatelný, tím lehčí je vymezení hranic modelu a tím spolehlivější je dokončený model.

Nejlepší postup definování problému je nakreslení jeho chování v čase. Místo otázky, "Chci vědět proč moje zásoby tolik kolísají", si nakreslete graf i s hodnotami. Zvolte vhodný časový úsek, třeba šest týdnů, nebo šest let. Použití hodnot a chování v závislosti na čase je dobrý způsob, jak se ujistit, že váš model má jasně stanovený cíl. Tato myšlenky budou dále rozvedeny v dalších kapitolách.

### 4. Hladiny, toky a zpětné vazby

Nyní přistupme k jádru systémové dynamiky. Až dosud jsme se zabývali systémy (složenými z prvků a jejich propojení), a používali jsme referenční módy, abychom viděli chování systému v čase a propojení prvků. Zjistili jsme, že nezáleží pouze na prvcích, ale také na tom, jak jsou tyto prvky propojeny (tedy na struktuře). Víme také, že systémová dynamika se používá k modelování problémů, nikoliv systémů, a že definice problému a vymezení hranic modelu jdou ruku v ruce s tím, jaká struktura by měla být použita, aby dostatečně přesně vyjadřovala daný problém. Nyní probereme některé pojmy, jako zpětnovazební smyčky, hladiny, toky, politika a rozhodnutí.

#### 4.1 Zpětnovazební smyčky

V předcházejících kapitolách jsme uvedli pojem "událostmi orientované rozhodování". Tento pojem můžeme rozvinout dále pomocí pojmu zpětná vazba. Zpětná vazba, jednoduše řečeno, je přenos a návrat informací. Když reagujeme na jednotlivé události namísto zkoumání časového průběhu jevu, myslíme v "otevřené smyčce", tedy myslíme bez zpětné vazby. Myšlení v otevřené smyčce je ilustrováno na obr. 4.1.

*Problém Postup řešení Akce* 

#### Obrázek 4.1 Myšlení v otevřené smyčce

Problém je nalezen (pokles podílu na trhu), formulujeme postup řešení (zvýšení počtu obchodníků) a akce je uskutečněna (obchodníci jsou najímáni). Problém je vyřešen. Tento způsob myšlení je však chybný, protože nezahrnuje zpětnou vazbu. V reálném systému provedená akce změní určitým způsobem systém (a ne vždy správně) a proto budeme muset problém znovu definovat. Další postup musí být formulován na základě nové definice problému a na ni navazujícím řešením. Řešení problému je opakující se proces; problémy v komplexních systémech nejsou téměř nikdy vyřešeny na první pokus.

To co potřebujeme, je další krok v myšlení, od myšlení v otevřené smyčce k myšlení ve smyčce se zpětnou vazbou. Smyčka se zpětnou vazbou je uzavřená cesta, která ukazuje koloběh příčiny a důsledku.

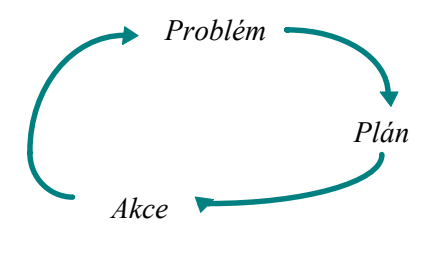

Obrázek 4.2 Smyčka se zpětnou vazbou

V uzavřeném modelu existuje struktura ovlivňujících se smyček se zpětnou vazbou. Právě ve smyčkách se zpětnou činíme všechna rozhodnutí, ať už to přiznáme nebo ne.

Již jsme probírali prvky a propojení, které vytvářejí strukturu systému. Smyčky se zpětnou vazbou nejsou nic jiného, než prvky a spoje uspořádané tak, že každý prvek působí na další, a ten zas na další ve smyčce. Existují dva typy smyček se zpětnou vazbou - pozitivní a negativní – každá vykazuje specifické chování. Pozitivním smyčkám někdy říkáme zesilující, protože znovu a znovu přičítají výsledek procesu ke vstupu a zesilují ho s každým oběhem smyčky. Pozitivní smyčky existují v každém procesu, který známe, od růstu bakterií v Petriho misce k růstu peněz na úročeném bankovním účtu (tedy pokud nevybíráte a úrok je kladný…). Růst příjmů společnosti pomocí pozitivních smyček můžeme ilustrovat tak, jak je vidět na obr. 4.3

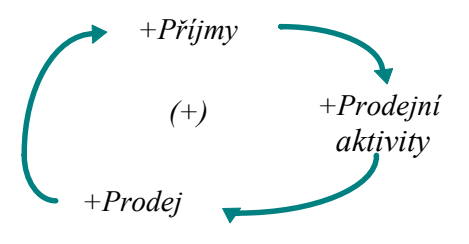

Obrázek 4.3 Pozitivní zpětnovazební smyčka (příčinný smyčkový diagram)

Se zvýšením příjmů se věnuje více peněz na prodejní aktivity. Společnost může najmout více obchodníků nebo platit stávající za přesčasy. To zvyšuje obchodní aktivitu a umožňuje více prodejů, které potom znamenají vyšší příjmy pro společnost.

Pozitivní smyčky generují chování, které vidíme na obr. 4.4

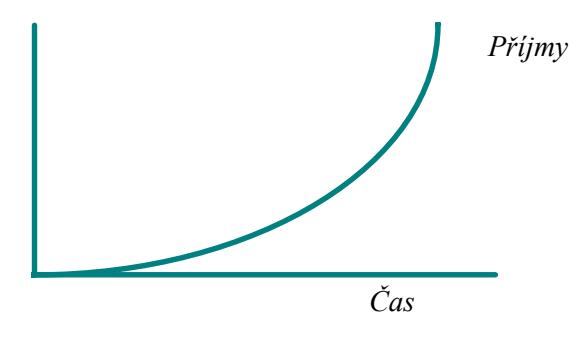

Obrázek 4.4 Chování pozitivní smyčky

Negativním smyčkám někdy říkáme cíl-hledající. Mají tendenci bránit výkyvům, které odvádějí systém od cíle. Tím systémy stabilizují. Což může být super, ale ne ve všech případech. Právě negativní smyčky brání požadovanému růstu a udržují komplexní systém ve stavu který není žádoucí. Pomyslete na boj, který vedou vlády na celém světě proti drogám a kriminalitě. Bylo schváleno mnoho zákonů k vyřešení těchto problémů, ale sociální systém zůstal ve velké míře nezměněn, právě díky opravnému úsilí negativních smyček. Předcházející příklad s příjmy můžeme použít také k ilustraci negativních smyček, ale musíme přidat další prvek, výdaje. Smyčka je na obr. 4.5.

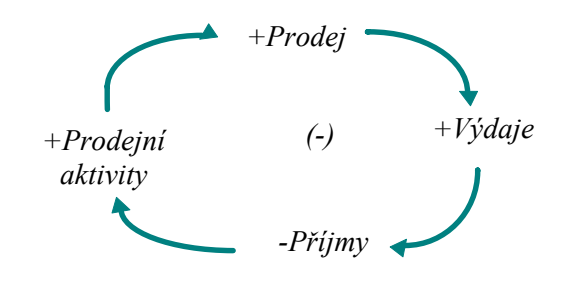

#### Obrázek 4.5

Negativní smyčka ukazuje omezení růstu příjmů (příčinný smyčkový diagram)

V této smyčce, se zvýšením příjmů ze zvýšeného prodeje se zvyšují také výdaje, kvůli nákladům na výrobu každé další jednotky. Vyšší hladina výdajů vede ke snižování příjmů. V tomto scénáři se jakékoliv zvýšení příjmů z prodeje zmenšuje zvýšením výdajů. Stejně jako pozitivní smyčky, i negativní smyčky se vyznačují typickým chováním, jak je zřejmé z obr. 4.6.

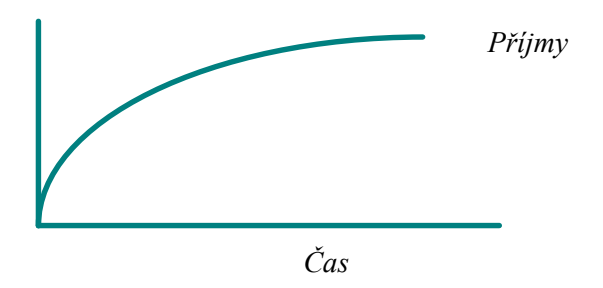

Obrázek 4.6 Chování negativní smyčky

Protože se snaží dovést systém k žádoucímu stavu, jsou často nazývány "vyvažujícími smyčkami". Reálné systémy neobsahují pouze samostatně působící pozitivní nebo pouze negativní smyčky. Tyto dva druhy smyček se v libovolném komplexním systému vzájemně ovlivňují, pozitivní smyčky generují růst nebo pokles a negativní smyčky zajišťují stabilitu nebo tendenci k žádoucímu stavu. Vzájemné ovlivňování uvedených dvou typů smyček je zodpovědné za výsledné chování systému v čase.

Pochopení zpětnovazebních smyček je dobrý způsob, jak začít odhalovat spletitosti ve struktuře systému - jaké prvky působí na jiné a zdali se jedná o působení pozitivní nebo negativní. Nicméně, samotné smyčky se zpětnou vazbou, ať pozitivní nebo negativní, nemohou plně vystihnout chování celého systému. Jinými slovy, nemůžete se podívat na příčinný smyčkový diagram, který reprezentuje strukturu systému se zpětnou vazbou a očekávat, že z něj vyčtete výsledné chování systému. V reálném systému na sebe smyčky zpětných vazeb neustále působí, získávají nebo ztrácí sílu v závislosti jedna na druhé (nazývá se to "přesun dominance") a tak vytvářejí chování, které nemůže být pochopeno k tomuto účelu nevyzbrojenou lidskou myslí. Systémoví myslitelé využívají smyčkové diagramy se zpětnými vazbami velmi intenzivně. Věří, že se mohou mnohému naučit pochopením struktury zpětných vazeb systému. Je to jistě pravda a vhodný první krok, ale bitva tím nekončí. Systémová dynamika klade větší důraz na akumulace a toky a jejich vztah ke smyčkám se zpětnou vazbou. Jak uvidíme změna (neboli dynamika) se neobjevuje ve smyčkách se zpětnou vazbou, ale v chování hladin a toků.

#### 4.2 Akumulace a toky

Každý prvek ve smyčce se zpětnou vazbou a tedy každý prvek v systému je buď akumulací, nebo tokem. Akumulace jsou jakýmisi rezervoáry a toky jsou zkrátka toky. Naplňují nebo vypouští akumulace stejně jako přítok vody do vany ji naplňuje a odtok na druhém konci ji vypouští. Tato činnost toků z akumulace či do akumulace je příčinou veškerého dynamického chování na světě.

#### 4.2 1. Akumulace

Začneme vysvětlením akumulací. Věci se kolem nás akumulují, hromadí každý den. Prach se akumuluje ihned poté co uklidíme, jídlo se akumuluje v našem žaludku když jíme, a auta se akumulují na dálnici, když se stane nehoda a vytvoří se fronta. Mnoho manažerů se potýká s problémem zásobování, jednou z nejdůležitějších akumulací většiny firem. Stejně tak se mohou akumulovat i emoce, stres atd. Akumulace poskytují zběžný přehled o realitě. Jejich hodnoty nám sdělují, v jakém stavu se systém nalézá v jakémkoliv čase. Kdyby se čas náhle zastavil, stav akumulací by zůstal nezměněn a bylo by možné systém zkoumat a měřit. Akumulace nejlépe pochopíme jako podstatná jména systému. Skutečně, většina hladin je vyjádřena pomocí podstatných jmen · krabice zboží tvořící zásoby nebo částice prachu ve vzduchu, které se akumulují na rovné ploše, peníze v pokladně nebo v pohledávkách.

Akumulace mají několik rozličných charakteristik. Mají paměť, což znamená, že se nemění okamžitě. Mění se pouze prostřednictvím činnosti toků, ale to určitou chvíli trvá. Pokud vaše zásoby obsahují 6 000 jednotek a vy je, v očekávání růstu poptávky, chcete zvětšit na 7 500 jednotek, musíte vyčkat určitý čas, než dodatečných 1 500 přiteče do vašich zásob. Ve změně hodnoty hladiny je vždy obsaženo zpoždění, ať jsou to zásoby nebo hladina vody ve vaně. Někdy se zdá, že se hladina mění okamžitě (například většina chemických procesů v lidském těle pracuje ve zlomcích vteřiny), ale vždy existuje zpoždění, i když někdy velmi malé.

#### 4.2.2 Zpoždění

Zpoždění jsou poměrně zákeřnou vlastností systémů. Komplikují řešení, protože oddělují příčiny problémů systému od projevů těchto problémů v čase. Je mnohem obtížnější nalézt a řešit problém, který rušivě zasahoval do systému 20 let, než problém, který se vyskytl minulý týden. Ještě vážnější hrozba, než jsou každodenní problémy, které manažeři řeší klasickým způsobem, hrozí firmě nebo jinému systému ze strany dlouhodobých problémů, které se nenápadně plíží a rostou, až nastane okamžik, kdy už jsou zpravidla příliš velké a jednoduché řešení neexistuje.

Čím delší je zpoždění mezi prvním výskytem problému a časem, kdy si problém uvědomíme, tím obtížnější řešení. Zpoždění také brání úsilí o opravu problémů, když už se objeví. Problémy, které vznikly v průběhu dekády nezmizí přes noc, i když si často přejeme, aby náprava byla okamžitá.

Hledáme "rychlou nápravu" chceme-li hubnout, vyrovnat státní rozpočet a snížit zadlužení, atd. Nechceme slyšet, že cesta k nápravě bude dlouhá, ale obyčejně to tak je a to kvůli zpoždění. Jestliže akumulace jsou podstatná jména systému, toky jsou "slovesa".

#### 4.2.3 Toky

Toky jsou akční proměnné a tím, že se akumulují vytvářejí dynamické chování. Dynamika není tvořena smyčkami se zpětnými vazbami, ačkoli se může zdát, že zpětná vazba (přenos a návrat informací) způsobuje změny. Dynamické chování se může objevit i bez zpětných vazeb, protože je to jednoduše výsledek akumulace toků. Bez toků by se akumulace nikdy nezměnily, a nevzniklo by ani dynamické chování. Proto toky reprezentují aktivitu systému a jsou závislé na hodnotách akumulací, nikdy ne na hodnotách ostatních toků. Protože akumulace se zvyšuje nebo snižuje pouze prostřednictvím připojených toků a toky naopak závisí na akumulacích, variace této akumulačně-tokové struktury musí existovat v každém systému.

Jejich spojení vidíme na obrázku 4.7

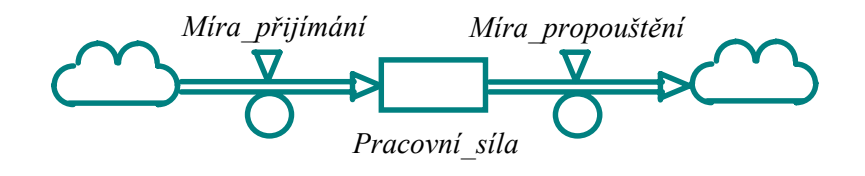

Obrázek 4.7 Variace akumulační a tokové struktury (diagram toků)

#### 4.2.4 Objekty Powersim Studia

Powersim Studio užívá k vytváření modelů grafické počítačové rozhraní. Objekty, které reprezentují akumulace a toky, stejně tak, jako ikony "pomocníků" (o těch později), se umisťují na pracovní ploše obrazovky klepnutím na jejich ikonu na panelu nástrojů a umístěním na požadované místo.

Celková struktura systému může být vyjádřena ve Studiu pomocí těchto dvou typů ikon a definováním spojů mezi nimi. Systémová dynamika reprezentuje strukturu systému matematicky: akumulace jsou integrace toků, které způsobují změnu akumulací. Toto může znít komplikovaně, ale vzpomeňte si na pojem integrál (pokud se někomu z vás zastavilo srdce, zkuste klidně dýchat a přejděte na další odstavec…). Určitý integrál funkce vlastně určuje plochu pod funkcí tak, že ji rozdělí do stejně širokých částí a potom sečte plochy všech částí.

Naštěstí jsou ve Studiu integrální rovnice generovány automaticky a vy je (pokud nechcete) nemusíte ani spatřit. Počítač provede veškeré integrování, a jedinou matematiku, kterou budete potřebovat je sčítání, odečítání, dělení a násobení. Pro každou ikonu v modelu existuje rovnice, která ji definuje.

Když jsou akumulace a toky ve Studiu propojeny, objeví se jako obdélníky a kruhy jako na obrázku 4.7. Můžete navrhnout svůj vlastní systém pojmenováním ikon tak, že budou mít pro vás a pro uživatele vašeho modelu smysl, nebo můžete použít formální metody pro pojmenování ikon, které budou popsány, až budeme probírat modely v další části této knihy.

Všimněte si symbolů podobných mrakům nalevo od prvního toku a napravo od druhého toku; tyto symboly jsou jakýmsi "zdrojem" a "výlevkou". Označují hranice modelu. Například v této jednoduché struktuře je akumulací pracovní síla, měřená počtem lidí, která roste mírou přijímání (tok) a klesá mírou propouštění (tok). Mraky nám sdělují, že nás nezajímá, odkud pocházejí přijímaní lidé nebo kam jdou ti propuštění. Tato informace se nachází za hranicemi modelu.

Pokud bychom chtěli zahrnout i tuto informaci, mohli bychom přidat jednu akumulaci nalevo od míry přijímání a druhou napravo od míry propouštění a tím bychom rozšířili hranice modelu. To ukazuje obrázek 4.8, kde máme míru přijímání, která vyprazdňuje akumulaci "uchazeči o práci" a míru propouštění, která teče do akumulace "bývalí zaměstnanci".

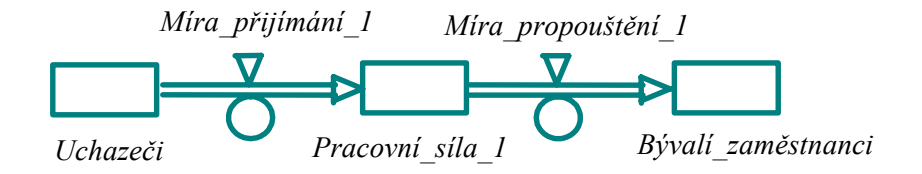

Obrázek 4.8 Rozšíření hranice modelu

Ačkoliv lze vytvořit celý model pouze pomocí hladin a toků, systémová dynamika má více nástrojů, které jí napomáhají zachytit chování reálného světa v modelu.

První a snadno pochopitelná je konstanta. Konstanty jsou zobrazeny ve Studiu v podobě na špičku postavených čtverců, jak ukazuje obrázek 4.9. Proč byl vybrán zrovna tento symbol nevíme. Možná se jedná o regresi autora do doby malin nezralých a odpověď by dala analytická psychologie (zejména freudiánská).

Konstanty jsou přesně tím, co jejich název naznačuje konstantní neboli neměnné v čase simulace. Říkáme jim také exogenní (vnější) parametry. Například při simulaci jednoho roku může mít společnost v podstatě neměnnou pracovní sílu, která může být vyjádřena konstantou. Pokud by se měla simulace rozšířit na 20 let, pracovní síla by se velmi pravděpodobně musela stát akumulací s možností měnit se v čase. Jestliže vytváříte jednoduchý model pro výpočet tržeb firmy, která prodává encyklopedie, může být počet pracovníků konstantní. Výsledný prodej potom bude součinem ceny encyklopedie, produktivity pracovníka (počtu prodaných encyklopedií za den) a počtu pracovníků. Pomocí takového modelu získáte velmi hrubou představu o základním chování modelovaného systému (tj. výsledného prodeje encyklopedií). Ještě jednou se vrátíme k důležitým otázkám definice problému a hranic modelu. Bez přesně definovaného problému nebudete schopni nastavit přesné hranice. V případě zmíněné firmy, která prodává encyklopedie můžete dojít k názoru, že stálý počet pracovníků je příliš zjednodušující. Budete chtít nastavit počet pracovníků jako závislost na velikosti trhu pracovních sil v daném regionu. Potom s konstantou nevystačíte a konstanta se v takovém případě ve vyšší verzi vašeho modelu (začnu si klást přesnější, jemnější, širší otázku – např. jak to, co dosud bylo konstantou ovlivňuje vnitřní dynamiku modelovaného problému) změní v pomocnou proměnnou (viz. dále) nebo v akumulaci (také viz. dále). Při položení přesnější otázky se pak exogenní (vnější, nezávislé, konstantní) prvky mění v endogenní (vnitřní, závislé, proměnné) a začnou být vypočítávány další, nově vytvořenou strukturou, která daný problém zpřesňuje (diferencuje). *Constant\_1*  Obrázek 4.9 Konstanta

Pokud si nebudete jisti, zda zahrnout prvek systému jako konstantu, akumulaci nebo něco jiného, znovu se zamyslete nad problémem. Přemýšlejte o časové periodě problematického chování a zda lze nebo nelze důvodně očekávat, že se prvek bude měnit v čase. Konstanta je vlastně nezávislá hodnota. Položte si otázku, zda je hodnota daného prvku v rámci hranic vašeho modelu závislá na hodnotě nějakého dalšího prvku nebo pouze na vašem rozhodnutí. Potom pro vás bude jednodušší rozhodnout, které prvky by měly být konstanty a které prvky by se měly při simulaci měnit.

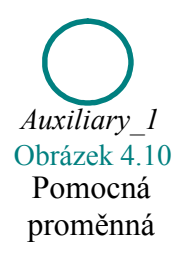

Získat určitý stupeň detailu nebo pomoc při formulaci rovnic pro míry toků je úkolem pro pomocnou proměnnou. Studio zobrazuje pomocné proměnné jako kruhy jako na obrázku 4.10.

Pomocná proměnná se užívá ke kombinaci parametrů nebo k přeformulování informace. Nemá žádnou

standardní formu; je to algebraický výpočet jakékoliv kombinace akumulací, toků, konstant nebo dalších pomocných proměnných. Ačkoliv se pomocné proměnné mohou jevit jako akumulace, liší se tím, že nemají paměť. Pomocné proměnné jsou používány k modelování informace, ne k fyzickému toku materiálu, takže se mění bez zpoždění, okamžitě. Mohou být vstupem do toků, ale nikdy ne přímo do hladin, protože toky jsou jediné proměnné, které mohou měnit hodnotu akumulací. Hladiny ale mohou být vstupem do pomocných proměnných.

Jestliže jsou rovnice pomocných proměnných vyjádřeny graficky, nazývají se grafové funkce. Grafové funkce jsou nesmírně užitečné k zachycení nelineárního chování mezi proměnnými. Jakýkoliv vztah mezi dvěma proměnnými můžete zadat pomocí myši tak, že nakreslíte čáru do grafu nebo s použitím klávesnice zadáte uspořádané dvojice souřadnic. Nebudete-li vědět, jak vyjádřit vztah analyticky

(tedy rovnicí), rádi použijete tabulkovou funkci, která vám umožní tento vztah "vidět" názorně. Příklad grafu tabulkové funkce je na obrázku 4.12

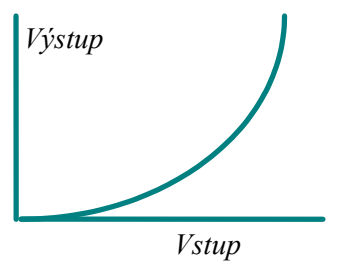

Obrázek 4.12 Průběh grafové funkce

*Auxiliary\_1*  Obrázek 4.11 Grafová funkce

> Spoje se vytváří mezi konstantami, pomocnými a tabulkovými funkcemi pomocí nástroje informační spoj, tenké šipky, kterou nakreslíte klepnutím na ikonu informačního spoje na panelu nástrojů a tažením spoje od jedné proměnné k druhé.

> Tyto spoje ukazují, jak jsou jednotlivé prvky systému složeny dohromady; v podstatě uzavírají smyčky zpětných vazeb. Již jsme viděli, jak toky

mění hodnoty akumulací tím, že je naplňují nebo vypouštějí. Informační spoje mohou také přenést hodnotu akumulace zpět do toku, a tak znázornit závislost toku na akumulaci. Tento spoj a další jsou znázorněny na vzorovém modelu na obrázku 4.13.

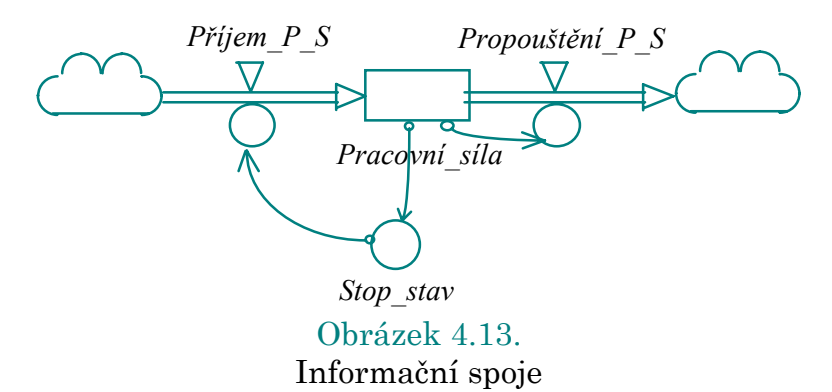

#### 4.2.5 Rozhodování a politika firmy

Mnoho lidí rozumí rozdílu mezi pojmy rozhodnutí a politika firmy. Ale často si neuvědomujeme, že každé rozhodnutí, které děláme, je určitým způsobem ovládáno politikou podniku. Dokonce systém kývání kyvadla může být popsán v pojmech "rozhodnutí" na základě řídící politiky (fyzikální zákony).

Ve společnostech je rozlišování těchto dvou pojmů velmi důležité, neboť manažeři musí rozhodovat pouze na základě poskytnutých informací. Manažeři mohou mít malý nebo žádný vliv na to, jaké informace dostanou, v jaké jsou formě, kdy je dostanou nebo kolik jich dostanou. Když jsou jejich rozhodnutí špatná, jsou často obviňováni z chybné interpretace údajů. Závěr bývá takový, že manažer jednoduše neměl dostatek informací, aby udělal správnou volbu; ale častěji je skutečný problém mnohem hlubší.

Zastánci systémové dynamiky věří, že není nezbytně nutné dávat manažerům přístup k většímu množství informací. Lidé jsou špatně vybaveni k rozhodování na základě mnoha detailů nebo komplexnosti, takže přidání informací dělá větší škodu než užitek. Lepší je prověřit strukturu organizace. Protože už víme, že chování je důsledkem struktury, jediné opravdové změny, které můžete provést v systému (změny, které nebudou eliminovány negativními smyčkami) jsou změny ve struktuře.

Pokud propustíte manažera Y kvůli jeho špatnému rozhodnutí, můžete zaznamenat okamžité zlepšení; bude ale dočasné a náhradník bude brzy čelit stejnému problému v rozhodování. Skutečným řešením je prověření politiky, která řídí rozhodnutí manažera. Politika nemusí být nutně abstraktními "principy řízení", které mnoho společností uznává pouze slovy; lepší jsou pravidla organizace, vyslovená nebo nevyslovená, explicitní nebo implicitní, která tvoří základ rozhodování.

Tuto myšlenku můžeme jednoduše ilustrovat na pojmu zásob. Společnosti, které musí mít zásoby, mají specifická pravidla v situaci, kdy hrozí nedostatek surovin nebo materiálu. Nezáleží na tom, kdo objednává zásoby, rozhodnutí kdy a kolik objednat bude vždy stejné ve smyslu, že plní politiku zásobování. Jestliže politika stanoví, že hladina zásob nesmí klesnout pod 6 000 jednotek a doba získání zboží od dodavatelů je čtyři týdny, rozhodnutí týkající se zásob lze udělat jenom podle těchto pravidel.

Jestliže se vyskytne problém se zásobami - buď je jich příliš mnoho nebo málo, nebo akumulace zásob v uplynulých šesti měsících značně kolísala vyskytne se tendence vyhledat osobu, která objednala "špatné" množství zásob. To je zpátečnické myšlení neboli myšlení v otevřené smyčce. Lepší cestou je prozkoumat vzor chování akumulace zásob v čase a porovnat je s požadovaným průběhem. Pokud je graf vašeho zásobování chaotický a vy byste chtěli mít hladký průběh, musíte změnit strukturu - politiku organizace, ne jenom provést rozhodnutí.

#### 4.2.6 Proces rozhodování

Pohlédněme na proces rozhodování z hlediska toho, která informace vyvolá nějakou reakci. Rozhodnutí jsou plně závislá na akumulacích, neboť toky nejsou nikdy okamžitě pozorovatelné a proto nemohou ovlivnit proces okamžitého rozhodování. V předešlém příkladu bylo rozhodování o velikosti objednávky založeno na aktuálním stavu akumulace "zásoby na skladě", tj. kolik zásob je aktuálně k dispozici. Akumulace mohou reprezentovat aktuální stav systému v čase (stávající stav zásob) nebo požadovaný stav systému (požadovaný stav zásob).

Pokud se vyskytuje rozpor mezi aktuálním a požadovaným stavem, obyčejně se zahájí opravné akce, protože se chceme dostat z aktuálního stavu do požadovaného stavu. To vidíme na obrázku 4.13.

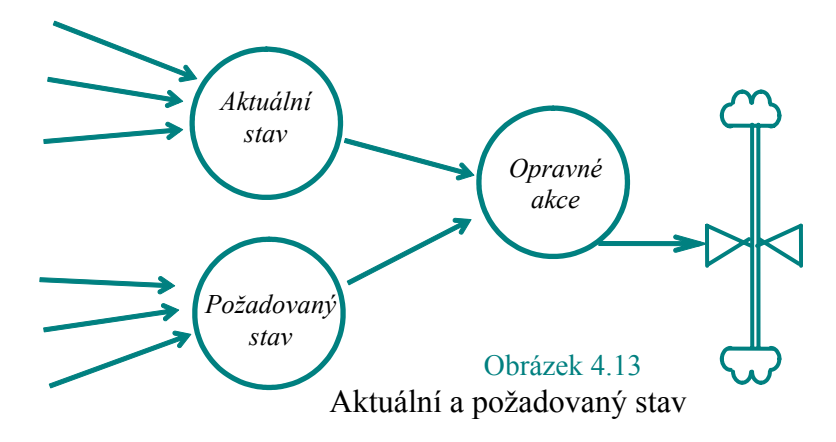

Zřídkakdy je první pokus o řešení komplexního problému úspěšný. Rozbor zpětných vazeb ilustroval důsledek snahy změnit části systému, korekce změnila problém a systém a vedla k úplně nové definici problému. Rozhodnutí jsou pokusy přivést systém k cíli. Aktuální stavy se nepřetržitě porovnávají s požadovanými stavy a podle velikosti rozporu mezi nimi je zahájena akce. Je to proces, který se neustále opakuje. Rozhodnutí v našem modelu by mohla být např. jak velká objednávka je třeba k doplnění zásob, kolik dělníků najmout, nebo kdy nakoupit nové stroje.

Rozhodnutí o doplnění zásob by mohlo být založeno na aktuálním stavu zboží na skladě (akumulace), ale ne na míře prodeje (tok), neboť toky nejsou nikdy okamžitě viditelné. Při každém sběru dat dochází ke zpoždění, nemáme okamžitě informace o tom, kolik jednotek přitéká a kolik odtéká. Akumulace jsou jedinými údaji, které můžeme použít k rozhodnutí; rozhodnutí řídí toky z a do akumulací, a toky určují jejich změny. Jay Forrester to říká "Pouze míry toků, mění akumulace. Pouze akumulace řídí rozhodnutí a míry toků. Jinými slovy, rozhodnutí řídí všechny procesy změn." (Forrester 1992, str. 45)

Rozhodnutí jsou ovlivňována politikou organizace; proto politika organizace určuje způsob řízení změn. Toky jsou definovány rovnicemi a tyto rovnice jsou příkazy systémové politiky. Politiky popisují, jak a proč se rozhodnutí dělají. Pokud politika neexistuje, je používáno intuitivní rozhodování. V konečném důsledku je to právě politika firmy nebo organizace, která se snaží přivést systém k cíli. Zajišťuje propojení mezi informačními vstupy a výsledným produktem rozhodnutí. (Forrester 1992, str. 46)

Politika organizace může být neformální, to znamená, síla zvyku, osobní zájem a společenské tlaky a síly uvnitř organizace. Nebo mohou být explicitní, jasně napsané a popsané. Zúčastnění vědí přesně, jaká politika organizace ovlivňuje jejich rozhodnutí a jsou schopni předvídat činnost ostatních v podobné situaci. Neformální politiky mohou být neurčité, ale model systémové dynamiky se je pokouší explicitně vyjádřit. V takovém modelu se s neformálními politikami zachází stejně, jako s explicitními; jsou považovány za stejně důležité pro pochopení chování komplexního systému. (Forrester 1992, str. 46-47)

Aby mohl model systémové dynamiky pravdivě zachytit problematické chování systému, musí reprezentovat základní strukturu politiky daného systému. Model pak může být použit k vyzkoušení rozličných podnikových politik před zavedením do reálného systému. Tímto způsobem může být vyvinuta efektivní politika, která poskytne vhodný návod pro manažera. Konečným cílem (pokud skutečně chceme dosáhnout změny), je nalezení optimálního souboru politik (opatření, postupů), která vytvoří požadované chování (hladký vzrůst příjmů, vyrovnané zásoby, atd.) a nezáleží na tom, kdo rozhodnutí učiní.

Společnosti mohou být navrženy tak, že kompetentní, dobře informovaní lidé, je budou vždy schopni řídit, aniž by ztráceli čas odstraňováním pouhých příznaků problémů. Naopak, ve společnosti s vhodným systémem, budou mít manažeři tendenci dělat správná rozhodnutí, protože struktura byla postavena s automatickým pilotem v mozku (negativní smyčky). Jestliže "nepiloti" byli v kritické situaci schopni přistát s letadly na základě konstrukce letadla, tím snadněji může "pilot" vést dobře zkonstruovanou firmu. To neznamená, že by každý manažer měl přemýšlet o společné konstrukci. Kdyby se příliš mnoho lidí snažilo konstruovat, může to mít stejně katastrofální důsledky, jako kdyby se příliš mnoho lidí snažilo smontovat letadlo. Lidé, kteří by měli být přizváni k vytváření společné konstrukce jsou ti, kteří mají sílu a moc skutečně změnit strukturu společnosti, tedy výkonný management.

Podle Forrestera by lidé z výkonného managementu měli být společnými návrháři, kteří by měli vytvořit potřebný soubor politik tak, že jejich manažeři budou schopni kompetentně rozhodovat. Problematické chování společnosti bude odstraněno změnou struktury - politiky, a jediní toho schopní lidé jsou lidé z výkonného managementu. (Forrester 1980, str. 11)

### 5. Vytváření modelů

V prvních čtyřech kapitolách jsme se snažili dívat na svět novým způsobem. Nyní vás provedeme procesem modelování. Budeme postupovat krok po kroku, ale mějte na paměti, že vytváření simulačních modelů je proces postupného přibližování se k realitě. Zcela určitě nevytvoříte model najednou; budete muset postupovat krok za krokem, potom udělat tři kroky zpět a přehodnotit všechno, co jste již udělali. Někdy zjistíte, že je všechno špatně a model smažete a začnete od začátku. Z vlastní zkušenosti dodáváme, že před nevratným smazáním modelu nebo přepsáním prázdným souborem je třeba počítat v závislosti na fungování vašeho levého prefrontálního laloku a limbického systému alespoň do dvaceti!

V tom spočívá umění modelování: je subjektivní, někdy otravné a na konci si nikdy nejste jisti, že model je správný nebo dokonce hotový. Je to jednoduše jedna reprezentace reality sestrojená k vysvětlení určitého problému. Často zjistíte, že jste se toho naučili více při vytváření modelu, než při simulaci po jeho dokončení.

Modelování začíná definicí problému. V řadě případů je to nejobtížnější část celého projektu, nestačí mít o problému jen povrchní představu. Definování problému je v podstatě definování účelu modelu, neboť všechny modely se vytvářejí proto, abychom nějaký problém pochopili. Definujte problém tak přesně, jak je to jen možné. Definice problému bude základnou pro vaše budoucí úsilí a průvodcem v rozhodnutích, které se týkají rozsahu modelu a jeho oboru platnosti. Čím přesnější definice a užší záběr, tím méně problémů se "špagetovým" modelem, ve kterém se nikdo nevyzná.

V takové situaci pomáhají čísla. Pokud můžete při definování problému používat čísla, jako například při řešení problému kolísání stavu zásob skutečné hodnoty zásob, půjde vám to lépe. Pokud nemáte k dispozici žádná skutečná data, je nejlepší nakreslit si graf chování problému v čase. Pokud se problém týká vzájemného ovlivňování proměnných, jako je například vliv sezónních výkyvů na hladinu zásob, je nutné zmapovat závislosti souvisejících proměnných. Snažte se pochopit, co dělá každá proměnná ve vztahu k ostatním.

Mějte vždy na paměti, že v systémové dynamice se nezabýváme pouze chováním jednotlivých proměnných, ale především tím, jak se proměnné ovlivňují navzájem a tím způsobují určité chování systému. Když je problém přesně definován, můžete vidět rozsah možností modelu. Dobrým nástrojem je v tomto stádiu použít diagram hranic modelu; příklad je uveden na obrázku 5.1. Diagram hranic vám pomáhá rozhodnout, které proměnné zahrnete do modelu a zda budou vnitřní nebo vnější.

Vnitřní proměnné jsou ty, jejichž chování je tvořeno uvnitř modelu. Vnější proměnné jsou vlastně parametry; jejich hodnoty přicházejí z vnějšku modelu (například konstanty). Zahrňte pouze takovou strukturu, která vytváří chování problému. Pokud může být část struktury odstraněna, bez zřejmého vlivu na chování modelu, měla by být odstraněna.

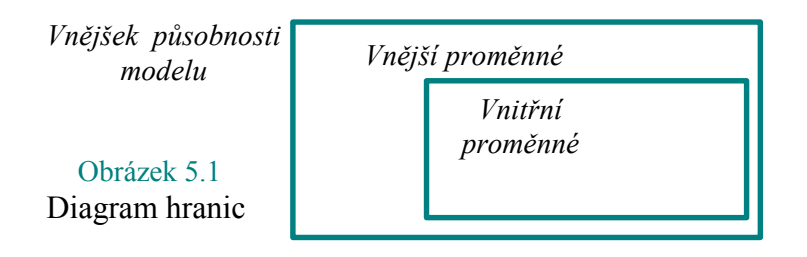

Naopak, pokud se chování modelu mění divoce při změně vnějších (exogenních) parametrů, model negeneruje chování vnitřně; je příliš závislý na vnějších vlivech. V tomto případě by měly být hranice modelu navrženy tak, aby přeměnily nějaké vnější proměnné na vnitřní.

#### 5.1 Referenční módy

Dalším krokem je vytvoření referenčních módů všech významných proměnných. Referenční módy zobrazují chování proměnných v čase. Již byste měli mít k dispozici referenční mód problémové proměnné, ale potřebujete referenční módy také pro ostatní proměnné. Může to znít jako zbytečnost, ale když simulujete váš model a zjistíte, že nepracuje tak, jak jste si představovali, můžete porovnat chování s referenčními módy, abyste zjistil co vašemu modelu chybí nebo přebývá.

Většina lidí, kteří používají systémovou dynamiku doporučuje strukturální přístup, ačkoli někdy je potřeba jednoduše se zamyslet nad proměnnými a rychle načrtnout předpokládané chování. Pokud používáte Studio, asi použijete tuto metodu často; ale když budete pracovat na vlastním složitějším modelu, měli byste používat strukturální přístup, který začíná sběrem dat. Existuje několik vodítek pro sběr dat, neboť typ dat se bude lišit podle toho, jaký systém modelujete.

Možná strávíte mnoho hodin v knihovně nebo na Internetu; možná budete potřebovat pohovořit s lidmi, kteří znají systém zevnitř. Možná jste jedním z nich, takže všechny potřebné informace jsou ve vaší hlavě. Ale když shromažďujete data, nejdůležitější je pochopit pole působnosti vašeho problému. Je užitečné zjistit, jak ke stejnému nebo podobnému problému přistupovali ostatní lidé. Možná již byly při studiu podobného problému použity jiné postupy modelování, s jejichž pomocí můžete posoudit výhody a nevýhody každé z nich.

Když už jste spokojeni se shromážděnými daty, dalším krokem je určení klíčových pojmů a prvků vašeho modelu. Nezapomeňte na účel modelu! To vám pomůže třídit informace, které jste získali. V této fázi ale data nezahazujte! Použijete všechna data, které jste shromáždili, k vytvoření názvů proměnných. Můžete si také rozmyslet jednotky pro každou proměnnou.

Například, jednotkou "zásoby na skladě" by mohly být součástky, součástky za měsíc atd. Seznam všech proměnných může být velmi dlouhý, použijte ho k zjištění základních proměnných systému. Seznam základních proměnných systému je podmnožinou původního seznamu proměnných. Při vytváření tohoto seznamu, byste měli mít opět na paměti účel modelu a diagram hranic. Použijte tyto dva nástroje k zúžení seznamu. Vyřaďte proměnné, které se nehodí k účelu modelu; a ty, se kterými si nejste jisti. Možná vám pomůžou později, když dojdete ke stádiu návrhu modelu. Pokud si myslíte, že některé proměnné vykazují zajímavé chování (pravděpodobně nelineární), můžete si toto chování načrtnout. Tím nevzniká referenční mód, ale příprava pro vytvoření grafové funkce.

#### 5.2 Návrh modelu

Pokud jste spokojeni s daty, rozumíte rozsahu vašeho problému a vytvořili jste si seznam základních systémových proměnných, jste připraveni na návrh modelu. To je stádium, ve kterém budete vytvářet příčinné smyčkové diagramy a diagramy hladin a toků. Někteří experti upřednostňují nejprve seznam základních proměnných k vytvoření velmi obecných příčinných smyčkových diagramů, potom se zabývají diagramy hladin a toků. Jiní začínají diagramem hladin a toků, vytáhnou z nich smyčky a reprezentují je pomocí příčinných smyčkových diagramů. Jako začátečníci si zkuste obě metody a vyberte si tu pro vás vhodnější. Pokud jste si již přizpůsobili myšlení v pojmech hladin a toků, můžete začít právě jimi. Pokud raději vztahujete proměnné jednu k druhé, můžete začít příčinným smyčkovým diagramem a použít smyčky k vytvoření diagramu hladin a toků. V tomto stadiu se vlastně pokoušíte formulovat problém, s použitím základních proměnných v souvislosti se zpětnými vazbami, akumulacemi a toky. Může být užitečné projít si nejprve seznam proměnných a určit, která z nich bude akumulace, tok, pomocná proměnná nebo konstanta.

#### 5.3 Formalizace modelu

Dalším krokem je formalizace modelu. V tomto stadiu musíte navrhnout rovnice modelu. Studio se postará o výpočty, ale vy budete muset určit vzájemnou závislost proměnných pomocí součtu, rozdílu, součinu a podílu. Jednotky míry každé proměnné vám zajistí kontrolu správnosti úvah (pro ty línější dobrá zpráva – od verze 2001 lze jinak automatickou povinnou kontrolu jednotek ve Studiu vypnout; těm co nebudou při výuce vyrušovat prozradím jak. M.Š.).

Například model zásob bude pravděpodobně obsahovat přítok "Míra výroby" k plnění akumulace "Zásoby na skladě". "Míra výroby" by měla záviset na dvou konstantách a akumulace "Zásoby na skladě" by měla být také propojena s tokem "Míra výroby", neboť výroba bude záviset na objemu dostupných zásob. Konstanty by mohly reprezentovat požadovanou hladinu zásob na skladě a zpoždění pro nastavení míry výroby ("Požadované zásoby" a "Doba doplnění zásob"). Jednotky míry takového systému by mohly být kusy pro "Požadované zásoby" a týdny pro "Dobu doplnění zásob".

Produkce (výroba) je často měřena v jednotkách určitého počtu položek za jednotku času jako například kusy/týden nebo kusy/měsíc. Požadované zásoby, Zásoby a Doba doplnění zásob musí být kombinovány takovým způsobem, abychom dostali rovnici pro míru toku v jednotkách kusy za týden. Nejběžnější tvar takové rovnice je (Požadované zásoby - Zásoby) / Doba doplnění zásob. Výsledné jednotky jsou ( kusy - kusy)/týdny, tedy kusy/týden. Současně s odvozením rovnic toto stádium zahrnuje výběr hodnot parametrů. Parametry jsou konstanty, počáteční hodnoty akumulací a grafové funkce.

Při zadávání konstant mějte na mysli reálný systém. Možná znáte hodnoty dat, které jste získali v první fázi, při sběru dat; možná budete muset odhadnout smysluplné hodnoty. Výsledek by měl být stejný. Všechny konstanty související s časem by měli být ve stejných jednotkách, např. všechny ve dnech, týdnech nebo měsících atd. Počáteční hodnoty hladin by také měly být realistické pro každý systém.

Když poprvé simulujete váš model, měli byste prozkoumat vývoj hodnot proměnných po každém časovém kroku; bude mnohem jednodušší použít čísla 10, 100, 1000, 5000 atd. než čísla 4, 61, 5769 atd. V této fázi je také třeba navrhnout průběhy grafových funkcí. Grafové funkce jednoduše definují závislost dvou proměnných. Jsou nejužitečnější pro vyjádření nelineárních vztahů mezi proměnnými.

Při formulování grafových funkcí musíte být schopni odhadnout povahu vztahu mezi proměnnými. Měli byste si položit tyto otázky: Vede růst jedné proměnné k růstu, nebo k poklesu druhé? Jaká je povaha růstu nebo poklesu? Roste nebo klesá exponenciálně; má nejprve exponenciální průběh a potom pokles; nebo nějak úplně jinak? Při vkládání realistické grafové funkce bude nutné se vrátit k nasbíraným datům.

#### 5.4 Simulace

Nyní jste připraveni na modelování a simulaci v systémové dynamice. Když jste vytvořili model v počítači a definovali všechny proměnné a rovnice, můžete spustit simulaci a prohlédnout si chování modelu v čase. Před simulací modelu byste ale mohli provést několik cvičení "mentální simulace". To znamená představit si, co by měl model vlastně dělat. Jaké chování od něj očekáváte? Když máte jasnou představu, simulujete model a uvidíte jeho chování. Když je chování odlišné od toho, co jste očekávali (s největší pravděpodobností bude), máte první verzi nástroje pro nalezení příčiny. Mohlo by to být způsobeno tím, že struktura modelu je chybná; mohlo by to být proto, že jste zapomněli zahrnout určité proměnné a (nebo) vaše představa o chování byla mylná.

Při počítačové simulaci musíte mít na paměti tři otázky. První je časový horizont; to znamená časový úsek, ve kterém chcete váš model simulovat. Ten se bude lišit v závislosti na účelu modelu. Předdefinovaná hodnota Studia je jeden rok. Pokud simulujete model a nic se neděje (model dosáhl rovnováhy a setrvává v ní), už po 10 dnech, měli byste zkrátit časový horizont na 15 dnů atp.

Druhou je časový krok, který měří jak často bude Studio vykonávat své výpočty. Čím menší je časový krok, tím častěji bude Studio provádět matematické výpočty a tím pomaleji váš model poběží. Předdefinovaná hodnota je 1. Pokud váš model vytváří skoky a vy zjistíte, že to není strukturou, měli byste snížit časový krok na polovinu a opět simulovat. Snižujte postupně na poloviny, až model nebude oscilovat (pokud to není žádoucí).

Třetím otázkou je integrační metoda. Studio nabízí několik metod, včetně Eulerovy a různých Runge-Kuttových metod. Eulerova metoda je přednastavenou metodou a často vyhovuje potřebám většiny modelářů. Opět, pokud váš model vytváří oscilace a příčina není ve struktuře, může pomoci změna integrační metody. Když jste si již nastavili časový horizont, časový krok a integrační metodu, budete schopni simulovat model při různých vstupních podmínkách a sledovat výsledky. Abyste skutečně pochopil model, musíte dát do souvislostí strukturu s jejím chováním, které je výsledkem simulace modelu.

Pokud nemůžete z modelu "dostat" požadované chování, znovu prozkoumejte strukturu modelu a zkuste zjistit, proč se chová jinak, než chcete. Měl by k tomu pomoci příčinný smyčkový diagram. Když chování pochopíte, můžete experimentovat se změnami ve struktuře. Tím vyvoláte žádoucí chování. Když model (přiměřeně) vyjadřuje opravdový problém, můžete ho používat pro analýzu a experimentování. Máte potom jakousi mini laboratoř, ve které můžete simulovat důsledky rozmanitých změn politiky před tím, než je zavedete do praxe – do reálného systému.
# 6. Práce s Powersim Studiem

### 6.1 Otevření modelu

#### Otevření existujícího modelu STUDIA

Z nabídky File vyberte Open, nebo k rychlému otevření modelu, klikněte  $Open \rightarrow \infty$  na panelu nástrojů a objeví se dialog

Ve File, napište nebo vyberte jméno souboru, který chcete otevřít

V Directories vyberte adresář, ze kterého chcete soubor otevřít

V Drive vyberte jednotku, ve které je soubor, který chcete otevřít.

V List Files of Type, vyberte typ souboru, který chcete otevřít. Soubor může mít příponu \*.sip nebo \*.sim (potom místo prostého otevření souboru proběhne import ze starší verze.

#### Spuštění modelu

Ke spuštění modelu STUDIA vyberte Run z nabídky Simulate , nebo pro rychlý start klikněte  $Run$  | na panelu.nástrojů. V průběhu simulace STUDIO zobrazuje stavový řádek ve spodní části obrazovky.

 $\overline{\phantom{a}}$  $\overline{a}$ 

12.1.2004

Řádek ukazuje čas simulace (jako text a jako vyplňující se pruh), běh simulace, velikost, číslo stránky a stav Caps locku a Num locku. Současně s volbou Run, STUDIO nabízí další tlačítka pro ovládání simulace:

### Run step

Příkaz Run Step provádí simulaci o jeden krok dopředu ze stávajícího pozastaveného stádia do dalšího stádia a potom simulaci opět pozastaví (podobně jako "pauza" na magnetofonu). Pokud není Run Step použit v pozastavené, již běžící simulaci, započne se nová, pozastavená simulace. V tomto případě je toto prvotní použití tlačítka Run step rovnocenné výběru Pause a Run. Run Step provádí simulaci po krocích nastavených v Simulate Run Setup (nastavení běhu simulace). Tlačítko Run Step | I | na panelu nástrojů použijte buď, pro rychlé spuštění krokování simulace, nebo pro inicializaci nové, pozastavené simulace.

### Reset simulace

Příkaz Reset zastaví běh simulace a vrátí čas do počátečního stavu. K resetu simulace, klikněte Reset III

### 6.2 Základy modelování

### Diagram toků a akumulací

Modely STUDIA se vytvářejí s využitím šesti modelových objektů: akumulací, pomocných proměnných, konstant, toků, spojů a submodelů. Na obrázku je příklad modelu v STUDIU s užitím prvních pěti typů objektů.

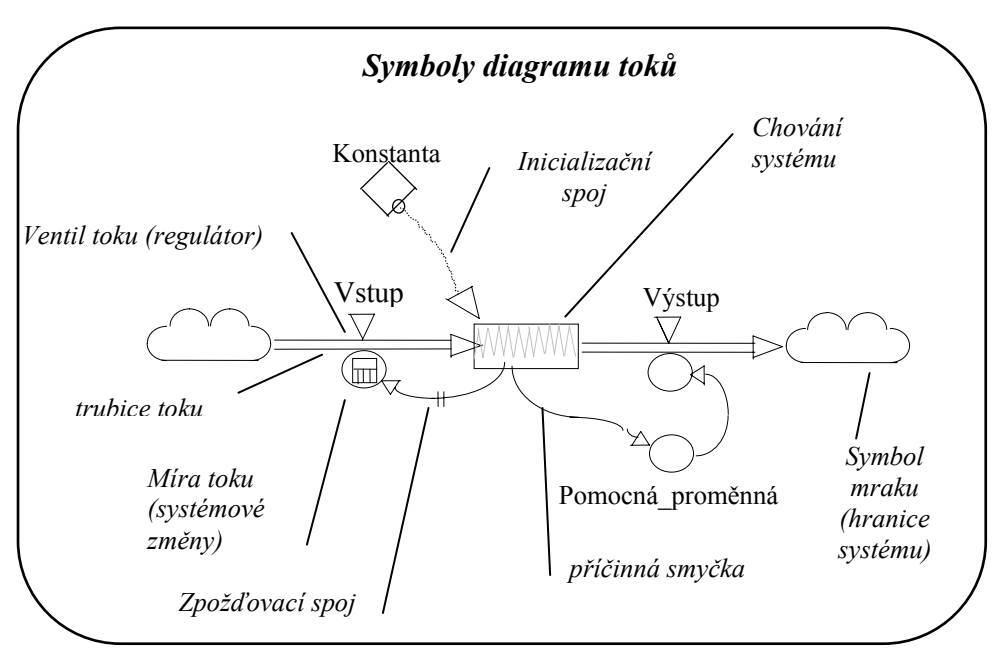

Obrázek 6.1 Symboly diagramu toků

# Příčinné smyčkové diagramy

STUDIO také podporuje vytváření příčinných smyčkových diagramů, které popisují modely v kvantitativních pojmech. Spodní diagram ukazuje symboly běžných spojů a zpětných vazeb.

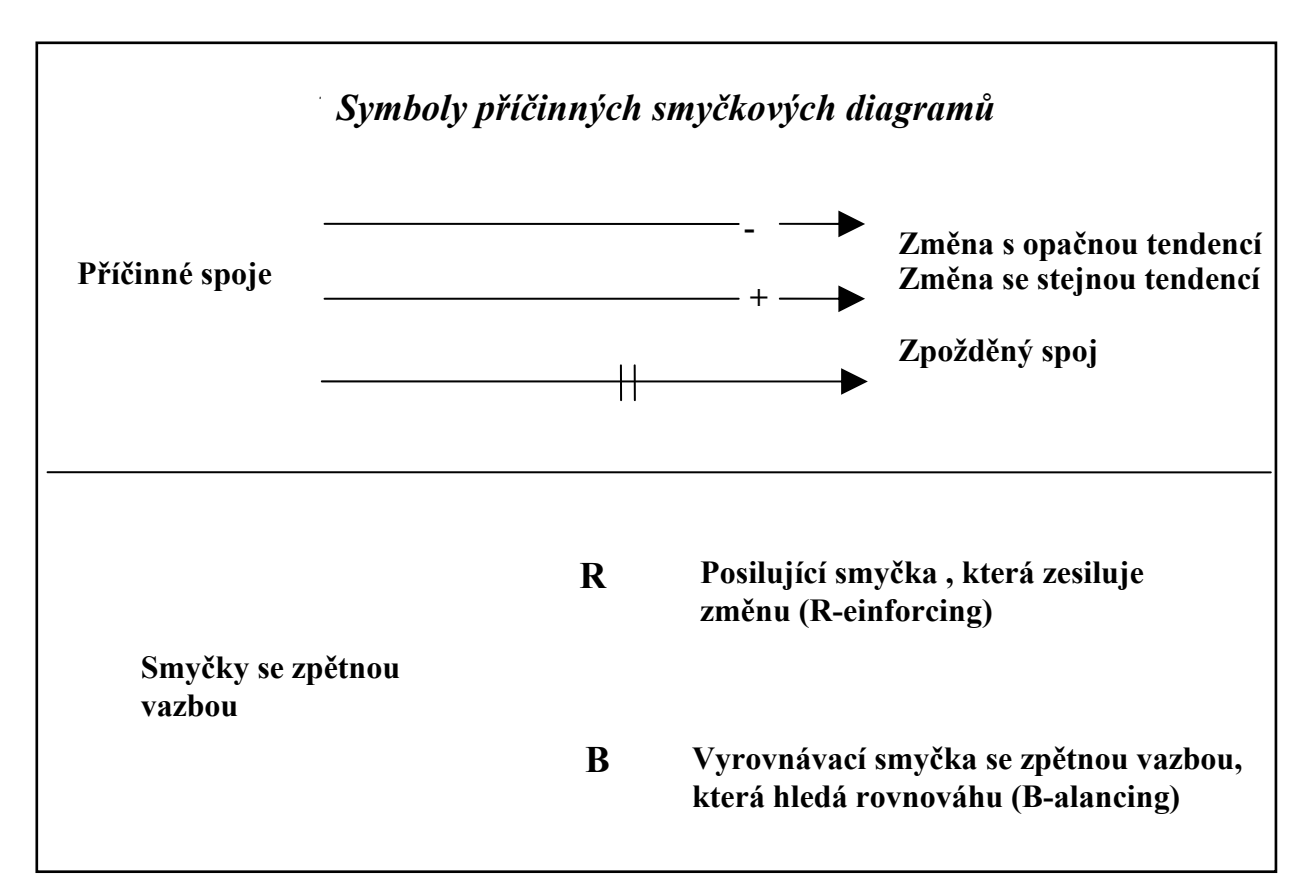

Obrázek 6.2 Symboly příčinných smyčkových diagramů

# Definice proměnných

Prohlédnout nebo opravit specifikující definice jakékoliv modelové proměnné můžete tak, že jednoduše dvakrát kliknete na vybranou proměnnou (pokud se pouze chcete podívat, umístěte ukazovátko myši na proměnnou, a stiskněte a držte pravé tlačítko myši a na levé straně stavového řádku uvidíte její definici). Nakonec, pokud se chcete podívat na definice proměnných najednou, vyberte Equations z nabídky v levém okně, nebo klikněte na  $\ddot{\mathbf{u}}$ .

# 6.3 Soubor základních modelů

Zde najdete seznam prvních modelů k procvičování včetně krátkých popisů:

Morálka - zkoumá možné důsledky propouštění na fungování společnosti.

Dynamika strachu - ilustruje vliv přílivu znepokojivých událostí na úzkost a strach.

*Řízení projektů* - demonstruje úskalí, kterým čelí projektoví manažeři z hlediska dynamiky řízení lidských zdrojů.

Zimbardův vězeňský experiment – model jednoho z nejslavnějších psychologických experimentů všech dob, zkoumání pravidla, podle kterého systém ovlivňuje chování entit, jež se v něm.

Dynamika vyhoření - ukazuje vliv způsobu řízení firmy na výkonnost zaměstnanců.

Městská populace - poskytuje zjednodušenou verzi modelu Jay W. Forrestera "Urban1", který ukazuje efekt zabydlování na populaci.

Problém terorismu – jednoduchý model základních úvah o dynamice problému terorismu a komunikace znesvářených skupin.

Hamlet – model a myšlenkových procesů, které probíhali hlavou kralevici dánskému.

# Práce s modely

Můžete si vybrat, zda modely vytvoříte ve STUDIU sami, nebo zda si jej stáhnete z www.proverbs.cz v sekci Software/Download. Pokud si vyberete samostatnou tvorbu modelu, potřebné rovnice a definice najdete v příloze tohoto skripta.

### 6.3.1 Morálka

# Úvod

 Ne všechna obchodní rozhodnutí se mohou zjednodušeně zapsat pomocí čísel a je obtížné pochytit finanční dopad parametrů, které se neobjeví v účetním výkazu. Ačkoliv tak zvané "soft" proměnné, např. morálka nebo uvědomělost zaměstnance, kvalita produktu, cena obchodní značky atd. – mají často významný dlouhodobý nebo dokonce okamžitý finanční dopad, jsou těžko uchopitelné.

STUDIO zjednodušuje uchopení takových abstraktních pojmů. Tento model se zaměřuje na soft proměnnou "morálka" a její dopad na ekonomický chod organizace. Propouštění, fúze a používání přesčasů jsou všechno situace, ve kterých hraje "morálka" kritickou roli při úspěchu podniku; v tomto modelu zkoumáme morálku prostřednictvím dvou politik organizace: buď propouštění a zvýšení výdělků (nebo alespoň nadějí na něj), nebo rozčilené akcionáře.

Protože se u soft proměnných často zajímáme o nominální nebo též relativní chování, využíváme dva výstupní objekty STUDIA graf polí, a <sup>m</sup>ěřidlo abychom získali analogový obraz toho, jak se věci vyvíjejí a dali dělníkům společnosti "hlasy".

#### Model

#### Příčinný smyčkový diagram

Příčinný smyčkový diagram zobrazuje procesy se zpětnou vazbou, které řídí hladinu morálky a její vliv na výši výdělků. Postupem popsaným v předchozích kapitolách (určení hranic systému, výběr vhodných prvků) jsme v našich úvahách došli k závěru, že pro účely modelu morálky postačí tři smyčky se zpětnou vazbou. Stejný postup vytváření diagramu použijeme pro všechny dále popisované příklady, proto naše malůvky berte trochu s rezervou. Každý zde a dále uvedený příklad vypovídá o našem vlastním myšlenkovém postupu což rozhodně neznamená, že nakreslené diagramy jsou jediné možné, nebo správné a úplné. Zamyslete se vždy nad účelem modelu a nechte své vlastní myšlenky ubíhat pro vás nejpřijatelnějším směrem. Nic z dále uvedeného není svěrací kazajkou nebo daností. Pokud budete mít jiný názor (jiné prvky v systému a jiné vazby) nebo lepší nápad, bez uzardění náš diagram přeškrtněte a nakreslete svůj. Neurazíme se, budeme rádi.

B1 smyčka se zpětnou vazbou, která popisuje příčinný vztah mezi Mírou opouštění a Výdělkem na pracovníka. Pokud se Výdělek na pracovníka sníží pod mezní hodnotu, Míra opouštění poroste. Zvýšení Míry opouštění, na druhou stranu, bude mít za následek zvýšení Výdělku na pracovníka. Tato smyčka je negativní. Můžete se ptát, proč je smyčka negativní.

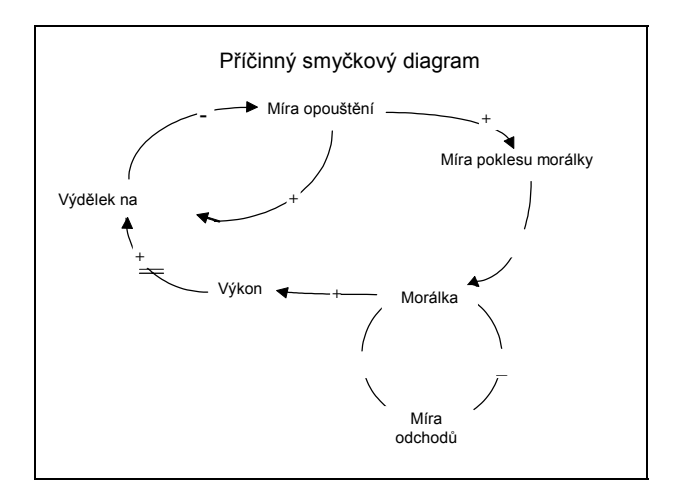

Existuje jednoduchý způsob zjištění typu smyčky. V případě, že počet záporných tendencí vazeb (tj. mínusů) je lichý, je smyčka negativní (vyrovnávací). Pokud je počet záporných tendencí sudý nebo nulový (tj. ve smyčce nejsou žádné záporné tendence), je smyčka pozitivní (zesilující). Uvedené tvrzení lze dokázat matematicky, důkaz ale překračuje ambice tohoto učebního textu.

 $R1$  je smyčka se zpětnou vazbou, která popisuje kritický vztah mezi Mírou opouštění a Morálkou. Míra opouštění zvyšuje Míru poklesu morálky, která snižuje Morálku. Snížení Morálky vede ke snížení Výkonu. Po prodlevě, snížení Výkonu vede ke snížení Výdělku na pracovníka, což má za následek vzrůst Míry opouštění. Podle výše uvedeného pravidla je smyčka zesilující.

R2 je další vazba, která popisuje vztah mezi <u>Mírou opouštění</u> a Morálkou. Snížení Morálky zvyšuje Míru opouštění, což vede k dalšímu snížení Morálky. Vazba je samozřejmě zesilující.

# Diagram toků

### Některé důležité předpoklady našeho modelu jsou:

- Procento nárůstu tržeb a procento nárůstu nezaměstnaných jsou konstanty.
- Jediný faktor, který může redukovat procento růstu tržeb je objem výroby.
- Objem výroby je čistě funkcí morálky pracovníka.
- Normální úroveň morálky je 100 (nebo-li max.).
- Čas požadovaný k návratu na normální úroveň morálky je šest měsíců.
- Míra najímání je konstanta, pokud v daném měsíci nejsou odchody (míra náboru je 0)
- Míra odchodů je 0, když hodnota morálky je 100.

Všechny proměnné v diagramu modelu, které jsou znázorněné černě, jsou ty, kterými se zabývají manažeři v případě rozhodování. To je způsobeno částečně tím, že zmíněné proměnné jsou jediné kvantifikovatelné prvky v celém systému; to znamená, že vycházejí ze

#### Obrázek 6.3 PSM Morálky

skutečných historických dat, které mohou manažeři vyhodnotit. Modré proměnné, na druhé straně, jsou neuchopitelné, jinými slovy "soft" proměnné, které navzdory tomu, že je mnoho manažerů ignoruje, jsou velmi reálné.

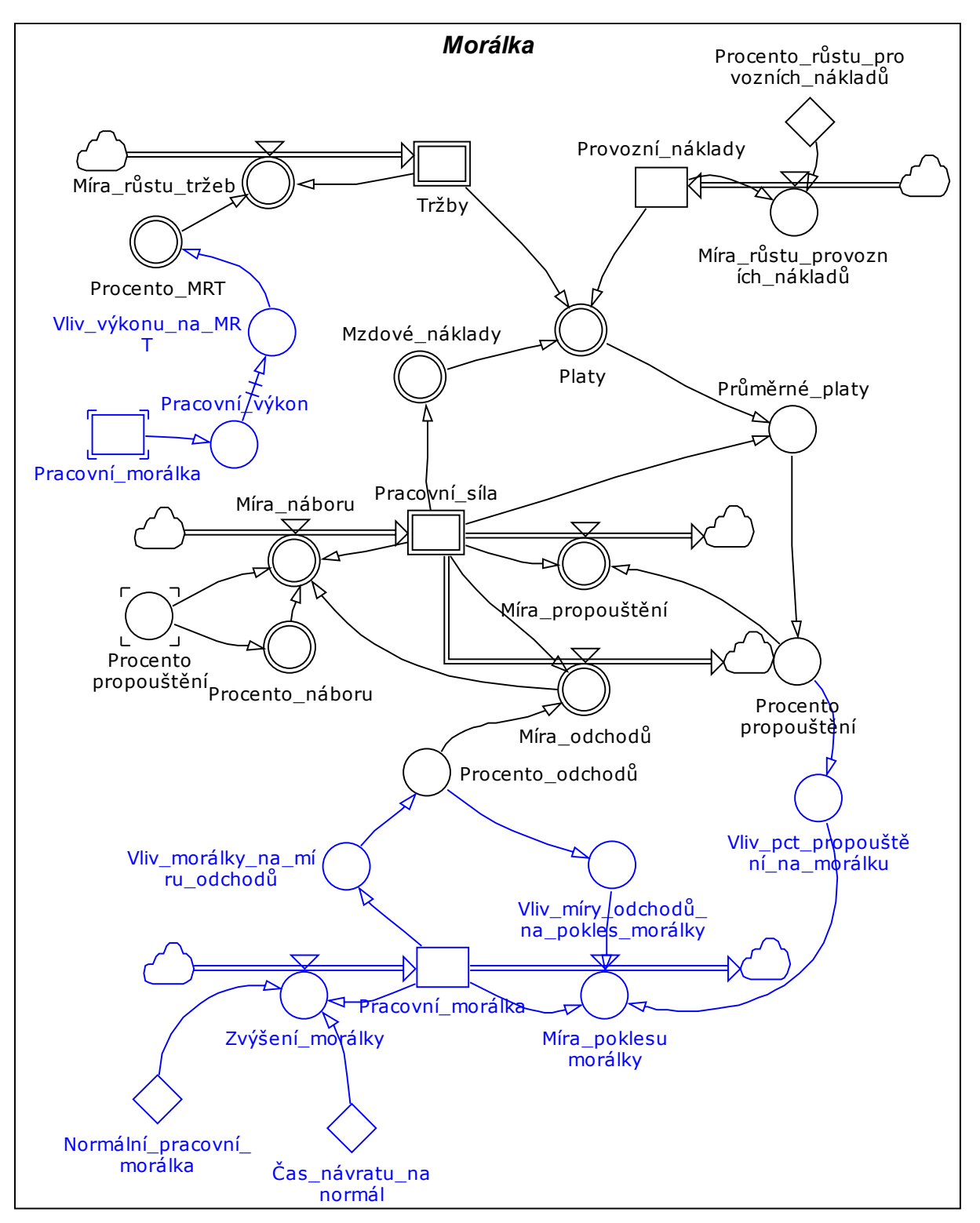

Obrázek 6.4 Diagram toků modelu morálky

# Nástroje

Pole

Schopnost STUDIA používat pole vám umožní zhotovit kopii modelové struktury místo jejího duplikování. V tomto modelu, kde sledujeme výsledek rozhodnutí společnosti, který je následkem například politiky propouštění, jsou určité proměnné nastavené tak, aby obsahovaly dvě oddělené hodnoty: první reprezentuje rozhodnutí společnosti podle její politiky, druhý reprezentuje rozhodnutí bez ohledu na tuto politiku. Jinak řečeno, naše simulace bude srovnávat aktuální výsledky společnosti s výsledky možnými.

STUDIO naznačuje skutečnost, že proměnná je polem tak, že používá v diagramu dvojitý rámeček. Na obrázku je příklad proměnných, která jsou polem:

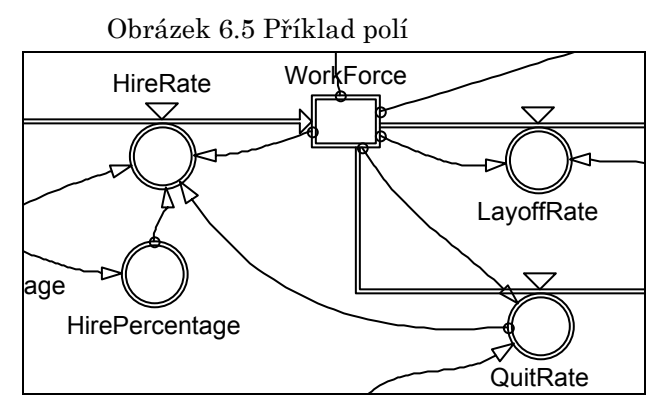

# Graf polí

Graf polí STUDIA slouží jako vstupní i výstupní zařízení. Jednoduše řečeno, graficky převádí série prvků jednodimenzionálního pole na souřadnice osy x a zobrazuje jim příslušné hodnoty na ose y. V tomto modelu jsou v grafech polí znázorněny proměnné typu pole Pracovní síla a Tržby.

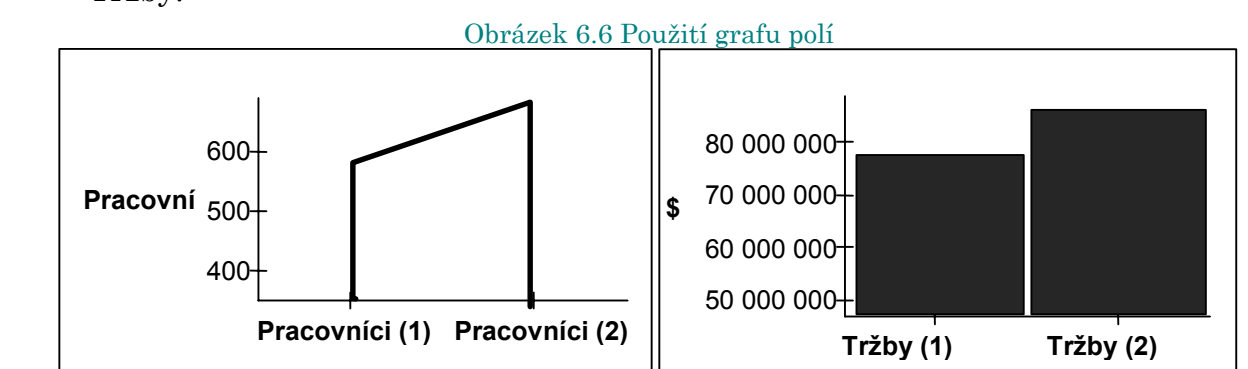

#### Měřidlo

Nabízená paleta předem definovaných tvarů - s možností přetvoření podle vlastního vkusu uživatele - Měřidlo ve STUDIU se velmi dobře hodí k měření morálky:

Zde jsme barevně znázornili hodnoty morálky: v měřítku 0 až 100 je rozmezí 80 až 100 zelené, 60 - 80 žluté a pod 60 červené - vyjadřující nebezpečně netečný pracovní kolektiv.

Zkuste si sami několik různých scénářů, při zahájení simulace (nebo po kliknutí na Reset Simulation) můžete nastavit různé počty Pracovníků 1 a 2 a sledovat dynamiku morálky ve firmě.

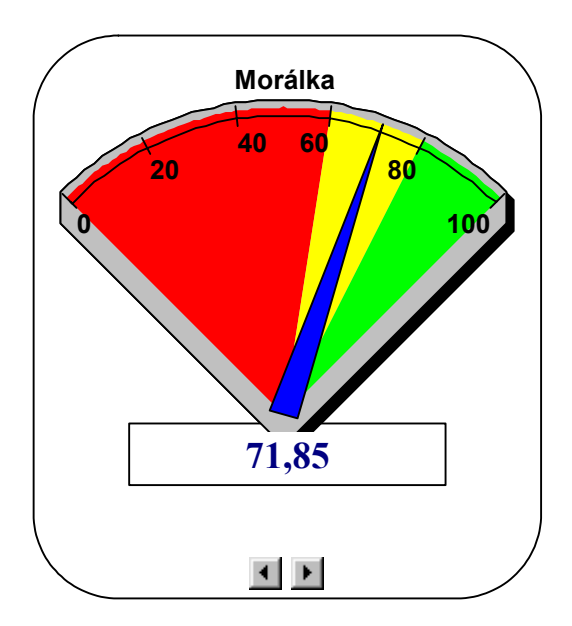

Obrázek 6.7 Objekt Měřidlo

### 6.3.2 Dynamika úzkosti a strachu

### Úvod

Sdělovací prostředky, zejména po 11. září 2001 začali v do té doby nebývalém rozsahu informovat veřejnost o událostech, které by mohly znamenat předzvěst opakování Newyorské tragédie. Takové zprávy vznikají někdy na tzv. "politickou objednávku", kdy mají za úkol podpořit či naopak kritizovat přístup vládnoucích struktur; nebo je jejich vznik a šíření motivováno snahou o "pravdivé a úplné informování veřejnosti". Slavný psycholog Philip Zimbardo napsal v roce 2002 pojednání o psychologii spojené s informováním veřejnosti o znepokojivých událostech. Provedl srovnání současné praxe s událostí z dějin, spojenou se jménem amerického patriota Paula Revereho. V roce 1775 v Bostonu informoval místní autority o blížící se hrozbě v podobě britských "červenokabátníků". A tak mimo jiné díky jeho aktivitě byla britská vojska poražena. Rozborem tehdejšího stavu dojdeme k následujícím zjištěním: Revere byl (1.) vysoce váženou osobou, důvěryhodným expertem. Jeho varování bylo zaměřeno na (2.) přesně definovanou událost, mělo (3.) motivovat občany ke (4.) konkrétnímu jednání. Srovnejme současný způsob informování o hrozivých skutečnostech. Ptejme se, kdo informace podává, před čím vlastně varuje, a zda by měli občané něco konkrétního udělat? Odpovězte si prosím sami. Znepokojivé informace, které jsou prezentovány v jiném než "referovském" formátu vyvolávají dynamiku, která je popsána v tomto modelu.

### **Model**

### Příčinný smyčkový diagram

Příčinný smyčkový diagram ukazuje procesy se zpětnou vazbou, které řídí dvě základní akumulace.

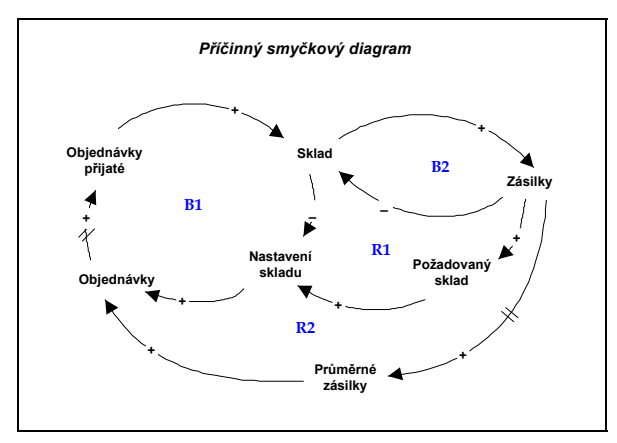

B<sub>1</sub> je smyčka se zpětnou vazbou, která popisuje příčinný vztah mezi Přijaté objednávky a hladinou Sklad. Zvýšení hladiny Sklad sníží Nastavení skladu na úroveň, která by zajistila požadovanou hladinu Sklad. Redukce v Nastavení skladu, na druhé straně, snižuje aktuální Objednávky a následně i objednávky přijaté (všechny proměnné jsou si rovny). Smyčka je negativní.

mezi hladinou Sklad a tokem Zásilky. Zvýšení Zásilky vyprazdňuje hladinu Sklad, zatímco zvýšení v hladině Sklad vede k úsilí zvýšit Zásilky. Smyčka je vyrovnávací.  $B2$ ie s Obrázek 6.8 PSD modelu Skladu

R1 je smyčka se zpětnou vazbou, která popisuje příčinné vztahy mezi tokem Zásilky, Požadovaný sklad, Nastavení skladu a Objednávky vyřízené. Zvýšení toku Zásilky vede ke zvýšení v Požadovaný sklad a tak zabraňuje nedostatku zásob. Čím vyšší je Požadovaný sklad, tím větší je Nastavení skladu, které na druhé straně zvyšuje Objednávky, které jsou vyřízené. Smyčka je pozitivní.  $R2$  je další smyčka, která popisuje příčinné vztahy mezi Zásilkami, Průměrnými zásilkami a Objednávkami. Zvýšení denních Zásilek vede ke zvýšení Průměrných zásilek za určitou dobu, vyšší Průměrné zásilky vyžadují více Objednávek k pokrytí většího počtu denních zásilek. Smyčka je pozitivní/negativní (nehodící se škrtněte).

# Diagram toků a akumulací

# Důležité předpoklady modelu zahrnují:

- Zásilky zákazníkům se vyřizují ze zásob na skladě.
- Požadovaný sklad je určen jako konstantní normální zásilka vynásobená požadovanými zásobami, což se rovná hodnotě očekávaných zásilek za tři týdny.
- Objednávky jsou určeny jako průměr předešlých objednávek a korekcí nesouladů mezi požadovaným a aktuálním skladem.
- Přijaté objednávky mají "zpoždění materiálu třetího řádu" oproti objednávkám vyřízeným.

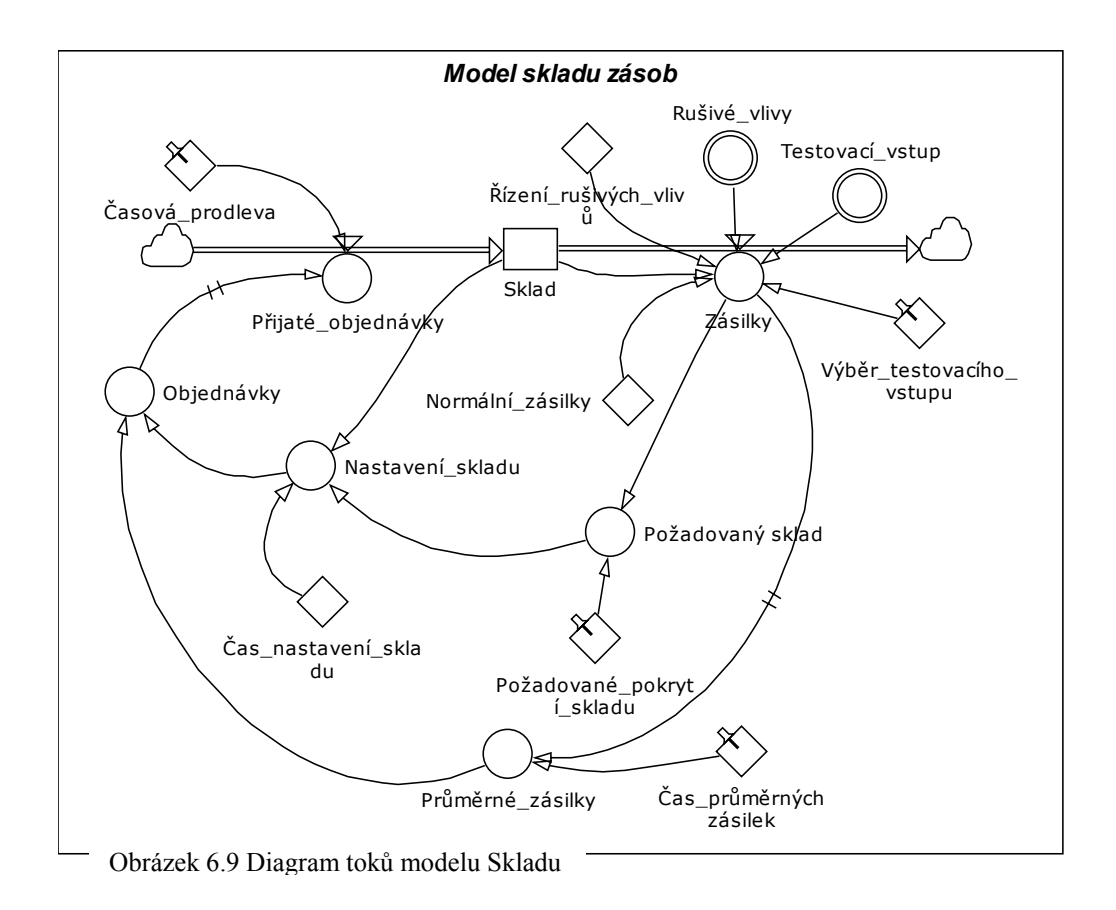

# Nástroje

# Přepínač

 Přepínač ve STUDIU je nesmírně užitečný k umožnění vícenásobných vstupů do modelu. Nastavili jsme první sadu tlačítek tak, že si můžete vybrat mezi odlišnými předem definovanými scénáři simulace:

Obrázek 6.10 Nástroj Přepínač

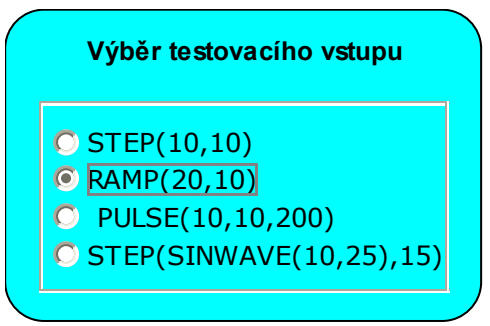

# Čtyři scénáře mají všechny vliv na míru zásilek. Jsou to:

STEP (10, 10) provádí zvýšení zásilek o 10 jednotek v čase 10

RAMP (20, 10) zvyšuje zásilky o 20 jednotek v každé časové jednotce začíná v čase 10.

PULSE (10, 10, 200) pulsuje míru zásilek o 10 jednotek pouze v čase 10. STEP (SINWAVE(10, 25), 15) začíná sinusoidu v čase 15.

# Znázorněny graficky, vypadají takto:

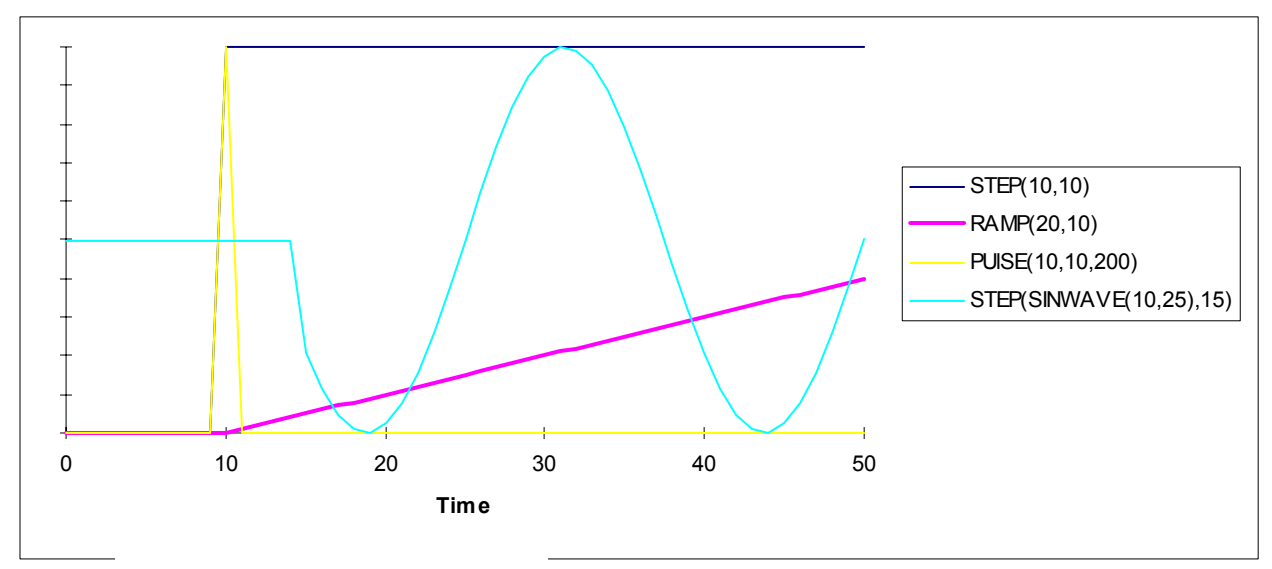

Obrázek 6.11 Výstup modelu skladu

Obrázek 6.12 Objekt Přepínač

Tlačítko je jednoduše ve druhém případě vypínač k nastavení situace, kdy se vyskytuje "šum" v míře zásilek (v tomto případě je to funkce Random, která mění zásilky v určitém rozmezí, což se více přibližuje realitě, než je nechat ve formě konstanty):

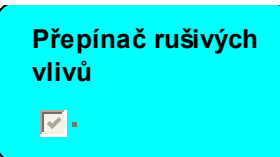

# Táhlo

Táhlo STUDIA poskytuje jednoduché prostředky na změnu parametrů modelu. Vkládací část objekt Táhlo/Pruh, jak název napovídá, poskytuje pruhový graf jako výstup a tak umožňuje zobrazení hodnot v průběhu simulace. Táhlo vám proto umožňuje interakci s modelem v průběhu simulace a to tak, že můžete měnit některou z předdefinovaných konstant.

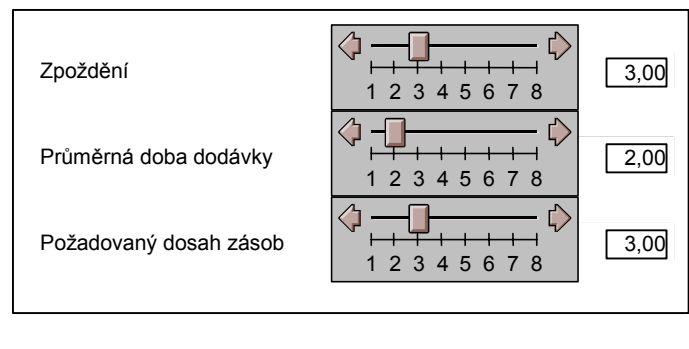

Obrázek 6.13 Ovládání modelu

Táhlo vám v tomto modelu umožňuje nastavovat tři důležité parametry systému, a to:

Zpoždění počet týdnů potřebných k získání materiálu na přijaté objednávky.

Průměrná doba dodávky počet týdnů potřebných na průměrné zásilky.

Požadovaný dosah zásob - počet týdnů potřebných na to, aby zásoby mohly pokrýt zásilky.

# Implicitní hodnoty Táhel a Tlačítek jsou následující:

- Časové zpoždění je 3 měsíce.
- Čas průměrné zásilky je 2 měsíce.
- Požadované krytí zásob je rovno 3.
- Testovací vstup je nastaven na STEP.
- Šum je zapnutý.

Průběh simulace, jak je naznačeno výše, ukazuje některé zajímavé výsledky. Všimněte si, že použitím táhel, můžete měnit zpoždění v průběhu simulace.

# Práce s modelem

Můžete si vybrat, zda model vytvoříte ve STUDIU sami, nebo zda si jej stáhnete z www.proverbs.cz v sekci Software-Download. Pokud si vyberete samostatnou tvorbu modelu, potřebné rovnice a definice najdete v příloze tohoto skripta.

# 6.3.3 Lidské zdroje/ Řízení Projektů

# Úvod

Požadavky doby na organizace způsobily, že řízení lidských zdrojů bylo v nedávné době povýšeno na to, co některé společnosti začali nazývat řízení <sup>p</sup>řínosu lidského kapitálu. Nyní začala oddělení lidských zdrojů (LZ) volat po modelování, které musí efektivně pracovat po boku s managementem při najímání, školení, přizpůsobování a přemisťování projektových lidských zdrojů.

Co se však nezměnilo s lety, je obava z překročení nákladů na projekty a zpoždění dodávek zboží. STUDIO dramaticky snižuje možnost výmluvy pro zrušení kontraktu na základě skutečných cen vysoce převyšujících očekávanou nebo dohodnutou cenu. Tento model ukazuje některé problémy lidských zdrojů, kterým čelí projektoví manažeři, a umožňuje uživateli interaktivní nastavení některých klíčových proměnných v systému.

### **Model**

### Příčinný smyčkový diagram

Příčinný smyčkový diagram ukazuje zpětný proces, který řídí jak časové rozvržení tak i najímání lidských zdrojů. Opět jsme zauvažovali o tom, co v daném případě vstupuje do hry a výsledkem našich úvah je příčinný smyčkový diagram.

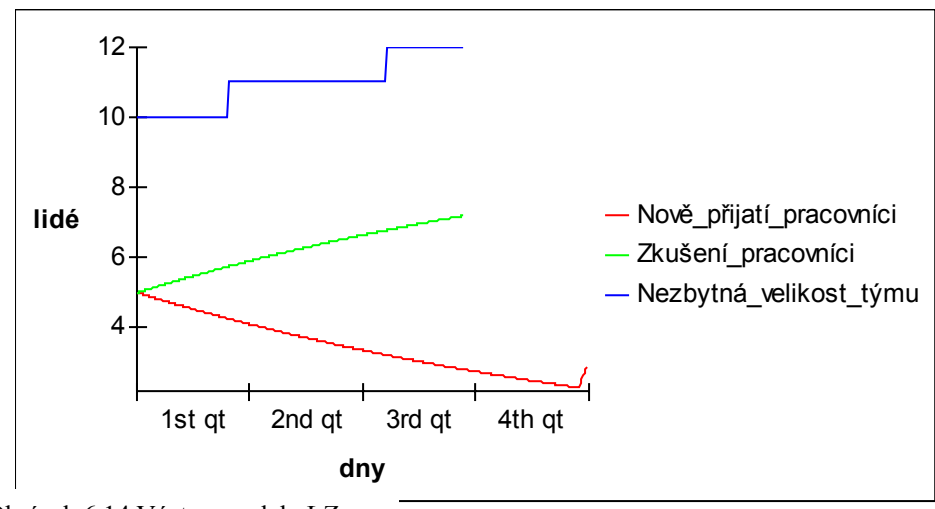

Obrázek 6.14 Výstup modelu LZ

B1 popisuje politiku náboru. Naše úvahy se mohly ubírat různými směry, my jsme ale zvolili následující postup. Zvýšení Nedostatku pracovní síly, nebo-li rozdíl mezi počtem zaměstnanců a počtem požadovaných zaměstnanců, zvýší Míru inzerce pro získání nových pracovníků, a tím, po jistém zpoždění, následně zvýší míru Přijímání. Přijímání nových zaměstnanců slouží k zvýšení Celkové pracovní síly a sníží Nedostatek pracovní síly. Tato smyčka je vyrovnávací.

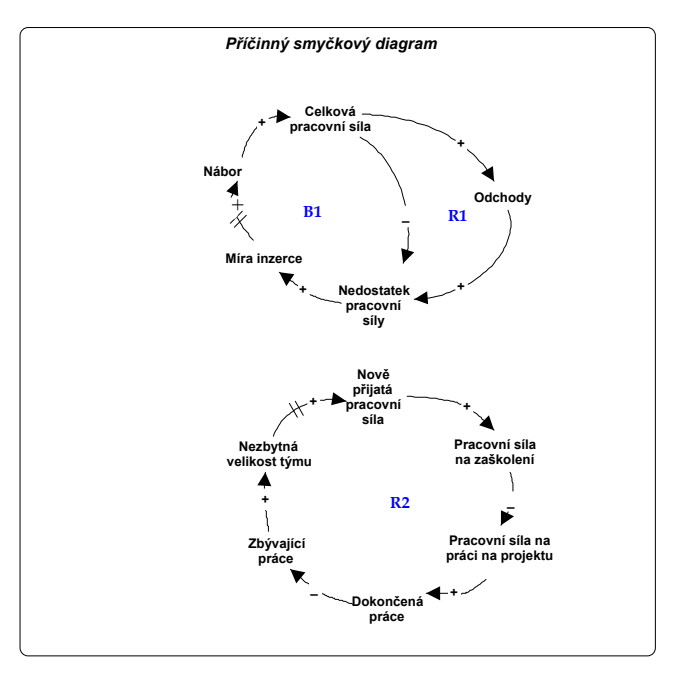

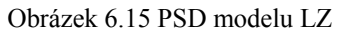

 $R1$  je smyčka se zpětnou vazbou, která působí na politiku najímání, a která sleduje stejnou cestu jako smyčka B1. Rozdílem je, že když Celková pracovní síla roste, míra Odchodů také roste (což je **v tomto případě** dáno exogenní povahou míry Odchodů). Míra Odchodů zvyšuje Nedostatek pracovní síly a cyklus pokračuje. Smyčka je pozitivní.

R<sub>2</sub> je smyčka, která popisuje umístění lidských zdrojů. Zvýšení v Nově přijaté pracovní síle má za následek zvýšení Pracovní síly na zaškolení nově přijatých a zmenšení Pracovní síly na práci na projektu, který je aktuální. Snížení Pracovní síly na práci na projektu snižuje míru Dokončené práce. Míra Dokončené práce, na druhé straně snižuje Zbývající práci, což zvyšuje Nezbytnou velikost týmu. Zvýšení Nezbytné velikosti týmu má za následek Nově přijatou pracovní sílu po jistém zpoždění při přijímání. Smyčka je opět pozitivní.

# Diagram toků

# Některé důležité parametry našeho modelu jsou:

- Celková práce na projektu je 1 000 člověkodnů a je zvýšena o 1 000 člověkodnů v 50. dni
- Nezbytná velikost týmu je určena podílem práce zbývající a zbývajícím časem.
- Neexistuje žádná horní mez na nové najímání.
- Zpoždění mezi inzercí a náborem nových zaměstnanců je 40 dnů.
- Noví zaměstnanci jsou pouze z 1/3 produktivní jako zkušení zaměstnanci.
- Pokud zkušení pracovníci stráví 20% jejich času zacvičováním nově přijatých, čas nutný k jejich zaškolení na zkušené pracovníky je 80 dnů.

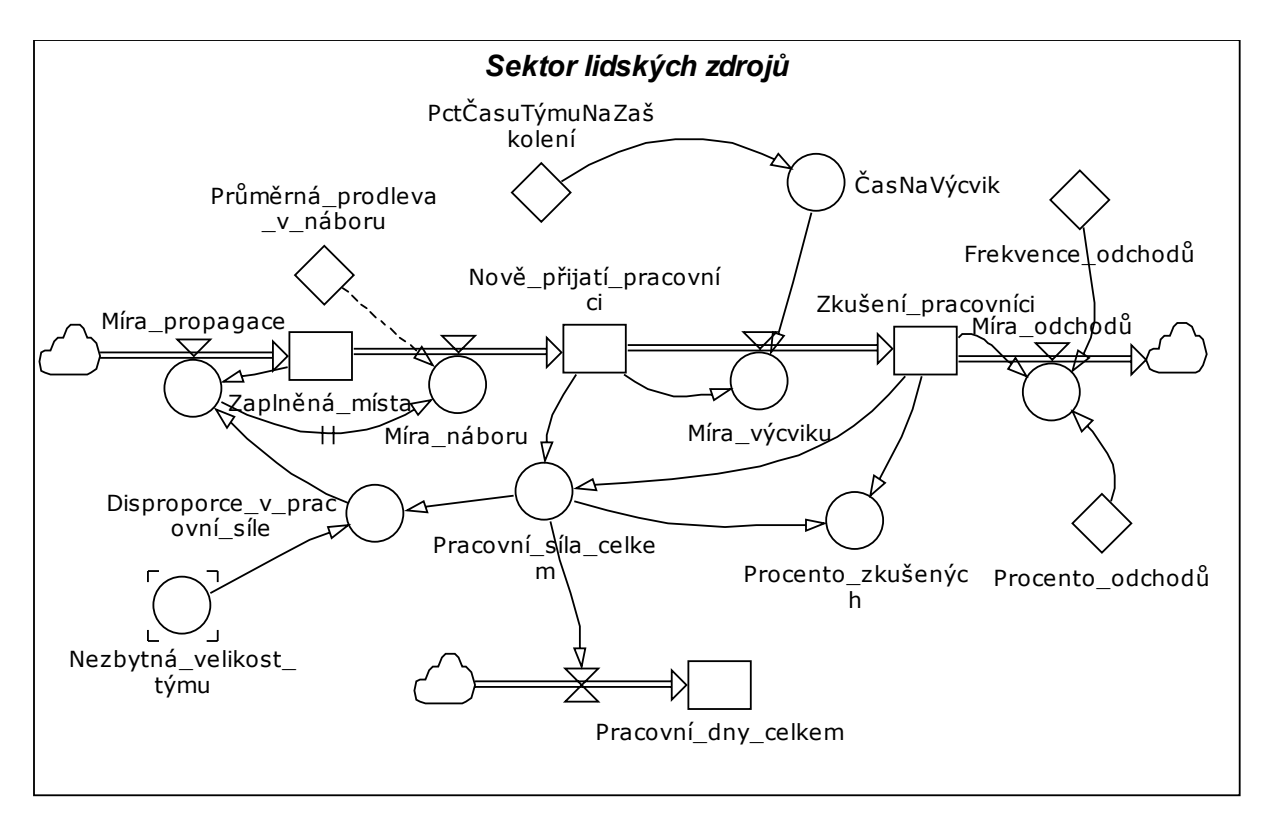

Obrázky 6.16-17 Diagramy toků modelu LZ

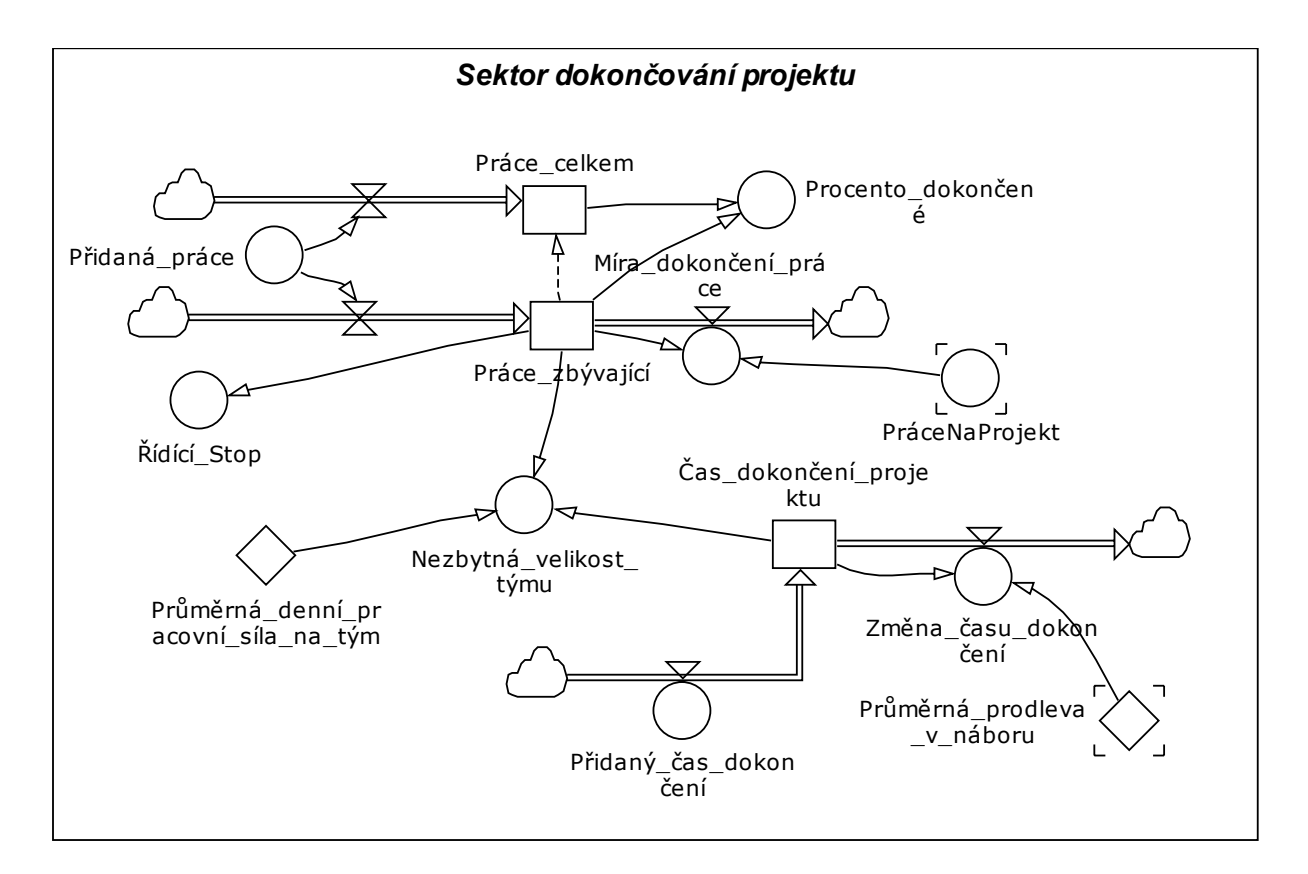

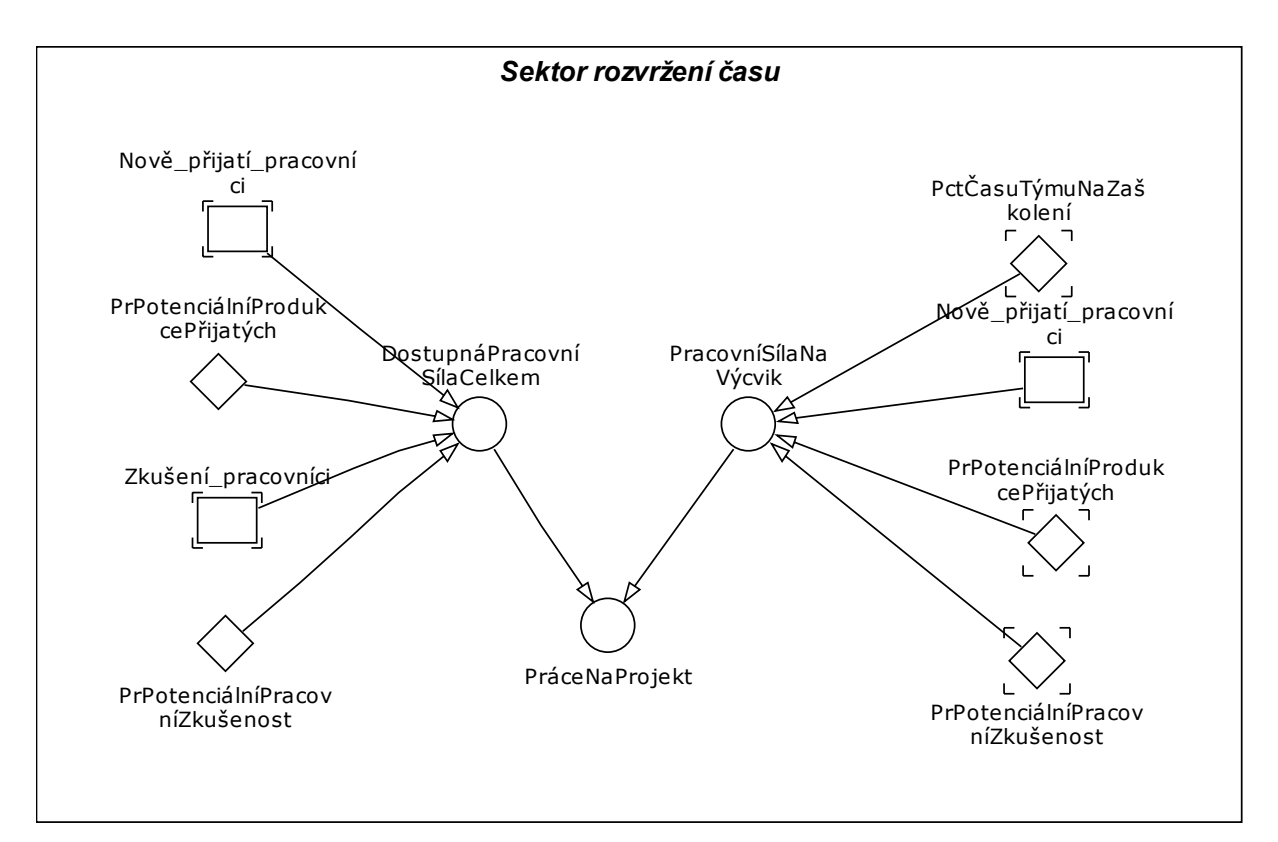

Nástroje

Obrázek 6.18 Diagram toků modelu LZ

# Měřidlo

Objekt Měřidlo obsahuje knihovnu předem definovaných tvarů a barev (nebo pokud je to žádoucí, umožňuje uživateli vytvořit vlastní návrh).

V tomto modelu měřidlo ukazuje vývoj

projektu zobrazením procent dokončenosti

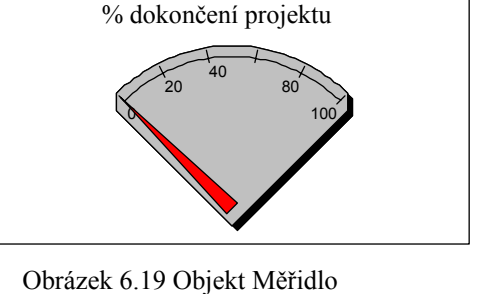

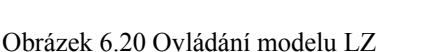

# Táhlo/Pruh

projektu.

Táhlo a Pruh STUDIA má v tomto modelu dvě role, jednak funkci vstupu, dále funkci výstupu. Zaprvé, Táhlo umožňuje zadání konstanty ČasPotřebný NaZacvičeníTýmu, v průběhu simulace. Za

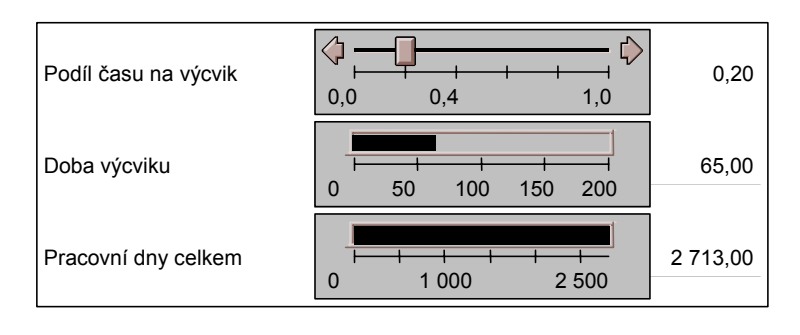

druhé Pruh ukazuje tok *ČasuZacvičování* pro každého nového pracovníka. Konečně další Pruh ukazuje CelkovýPočetPracovníchDnů (Pracovní dny celkem) strávených na projektu.

#### 6.3.4 Půjčka s pevnou úrokovou mírou

# Úvod

Ať již se jedná o půjčky na vzdělání, kreditní karty, hypotéky na dům nebo půjčky na auto, dluh je součástí našeho života. Ba co víc, každodenně jsme zavaleni reklamami na zlepšení finanční situace a úvěrové linky. Nedávno se vyskytl trend snížení měsíčních plateb (zvláště u kreditních karet). Ačkoli to zní jako moudrá rada, finanční společnost pouze nabízí delší dobu na splátky. Je to opravdu moudré? Nuže, nejdříve zvažme příklad, kdy splácení vaší kreditní karty "minimální částkou" každý měsíc bez přidání další koruny vám může trvat až 12 let. To znamená (kromě nebezpečí nesplacení vaší kreditní karty), že existuje nelineární vztah mezi měsíčními splátkami a celkovou dobou splácení.

Proto si zkuste ve STUDIU vytvořit model. Ten vám umožní experimentovat s odlišnými platebními scénáři tak, že zadáte výši půjčky, úrokovou míru a měsíčních splátek. Model potom vypočítá, jak dlouho bude trvat splácení půjčky nebo kreditní karty, a jak velká bude celková částka, kterou zaplatíte.

Tento model byl vytvořen jako samostatný "simulátor půjčky", užitím objektu Číslo - které vám usnadní vložit parametry.

### **Model**

#### Příčinný smyčkový diagram

Ukazuje zpětný proces, který řídí vyrovnání půjčky. Diagram obsahuje jednu zpětnovazební smyčku.

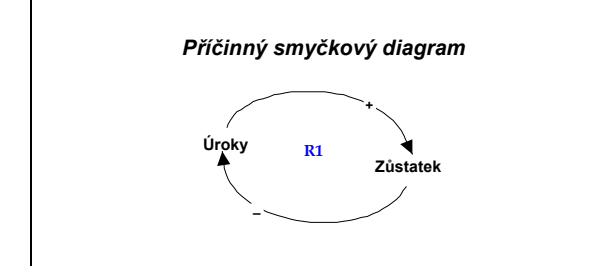

Obrázek 6.21 PSD modelu Půjčky

R1 je smyčka se zpětnou vazbou, která popisuje Zůstatek půjčky. Větší Zůstatek vytváří větší částku Úroků, které opět zvyšují Zůstatek (a vice versa). Smyčka je zesilující.

# Diagram toků Důležité předpoklady modelu jsou:

- Úroková míra je pevná za celou dobu půjčky.
- Měsíční splátky jsou pevnými částkami.

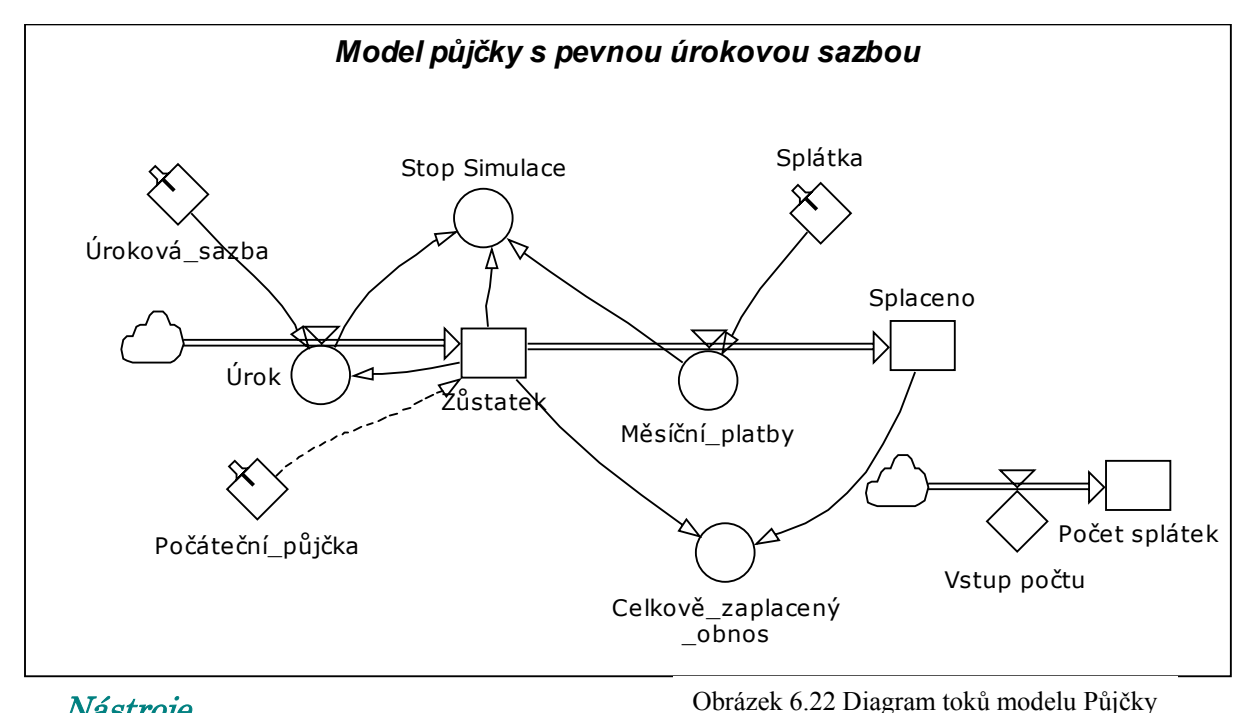

### Nástroje Objekt Číslo

Objekt Číslo ve STUDIU vám umožňuje vkládat různé hodnoty půjčky, měsíční splátky a úrokovou míru:

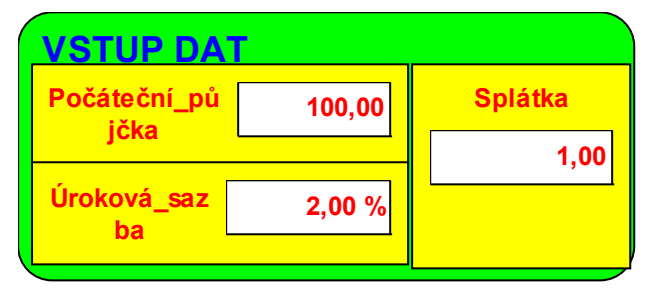

Obrázek 6.23 Objekt Číslo

# Nástroj Další listy a Navigace

Nástroj Další list vám umožňuje vytvořit více listů pro snadnější navigaci ve složitějším modelu. Na jeden list můžete například umístit model, na další příčinný smyčkový diagram nebo třeba uživatelské rozhraní. Implicitní název listu je Diagram 1 – Diagram 3. Listy lze přejmenovat (pravé tlačítko myši), stejně tak přidávat další a uchopení listu levým tlačítkem myši umožní změnu pořadí oken. Další z možností je navigace mezi okny a Hyperlinky. Před nastavením hyperlinku je třeba pomocí symbolu  $\sim$  do levého horního rohu umístit objekt Bookmark, který můžeme podle vlastní volby pojmenovat, určit oblast a případný zoom. Potom pomocí objektu Hyperlink vložíme na příslušné místo odkaz a poklepáním na symbol nadefinujeme odkaz. Odkazovat můžeme na Bookmark, soubor nebo adresu v Internetu.

# 6.3.5 Životní cyklus produktu

# Úvod

Ačkoli je úspěch produktu často dán jeho vlastnostmi, řízení toku informací na trh může hrát v úspěchu kritickou roli. Nový spotřebič může splnit každé přání zákazníka, ale celá akce bude jen nafouknutou bublinou, jestliže se pozitivní hodnocení produktu nedostane mezi lidi. Tento problém vedl k početným studiím reklamy, včetně zapeklité otázky, kdy inzerovat. Zde nabízíme model STUDIA, který může pomoci vysvětlit problémy, které se týkají se životního cyklu produktu, zvláště ve vztahu k šíření informací.

Modelování životního cyklu, zejména když se uvádí na trh více produktů najednou, a které se mohou chovat poněkud kanibalsky je rozhodování o načasování akcí jedním z nejdůležitějších úkolů manažera. S použitím vstupních nástrojů STUDIA *Tlačítka* a Táhla, model umožní spuštění mnoha scénářů a tím usnadní chápání dynamiky a podstaty zpoždění v životním cyklu produktů.

#### **Model**

#### Příčinný smyčkový diagram

Příčinný smyčkový diagram zobrazuje procesy se zpětnou vazbou, které řídí míru přijetí výrobku v závislosti na reklamě, a na procesu šíření dobrého jména výrobku. Diagram se skládá ze dvou smyček se zpětnou vazbou.

B1 je smyčka se zpětnou vazbou. která popisuje Míru přijetí výrobku na základě reklamy. Míra přijetí snižuje počet Nezákazníků, dále snížení v počtu Nezákazníků snižuje Míru přijetí (je dáno konstantními výdaji na inzerci). Smyčka je negativní.

R1 je smyčka se zpětnou vazbou, která působí na Míru přijetí na základě Šíření jména výrobku. Míra přijetí zvyšuje počet Zákazníků, což má za následek zvýšení Šíření jména. Zvýšení Šíření jména potom zvyšuje Míru přijetí. Smyčka je pozitivní.

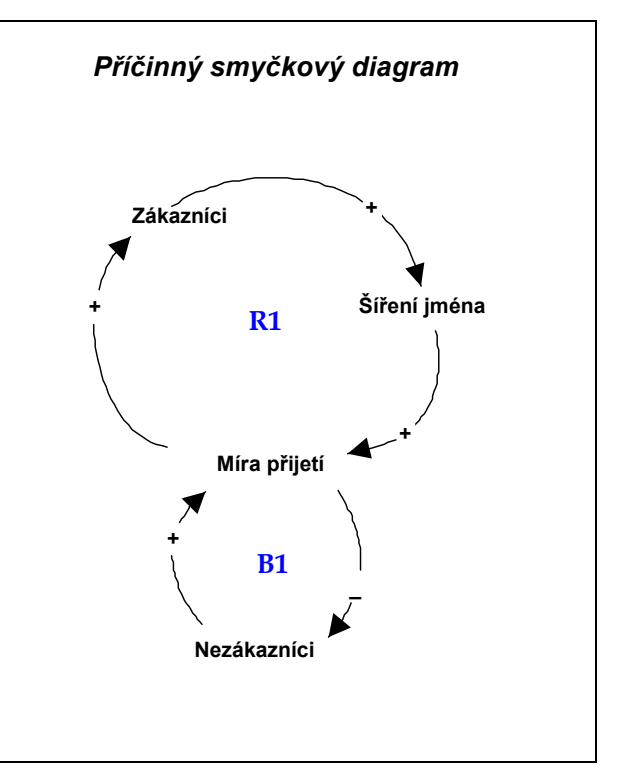

Obrázek 6.24 PSD Životního cyklu

# Diagram toků

# Některé důležité předpoklady modelu jsou:

- Potenciální trh pro produkt je 100 000 lidí.
- Zákazníci okamžitě kupují produkt, když ho přijali.
- Počet výrobků zakoupených zákazníkem je 1 nebo 2.
- Počet lidí, kteří se o výrobku dozvěděli šířením dobrého jména od zákazníků je 0,167 za měsíc (nebo-li 2 ročně).
- Marketing není efektivní okamžitě. Mezi výdaji na marketing a jejich působením je prodleva.
- Čas nutný ke změně vlivu výdajů na marketing je 1 měsíc.

# Nástroje

# Tlačítko

Přepínací tlačítko STUDIA jsme v modelu použili proto, abychom mohli vybírat mezi implicitním automatickým rozpočtem na marketing a možností definovat si vlastní rozpočet ručně.

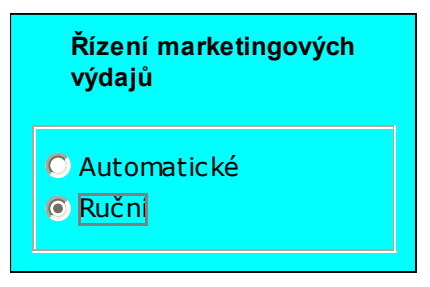

Obrázek 6.25 Objekt Přepínač

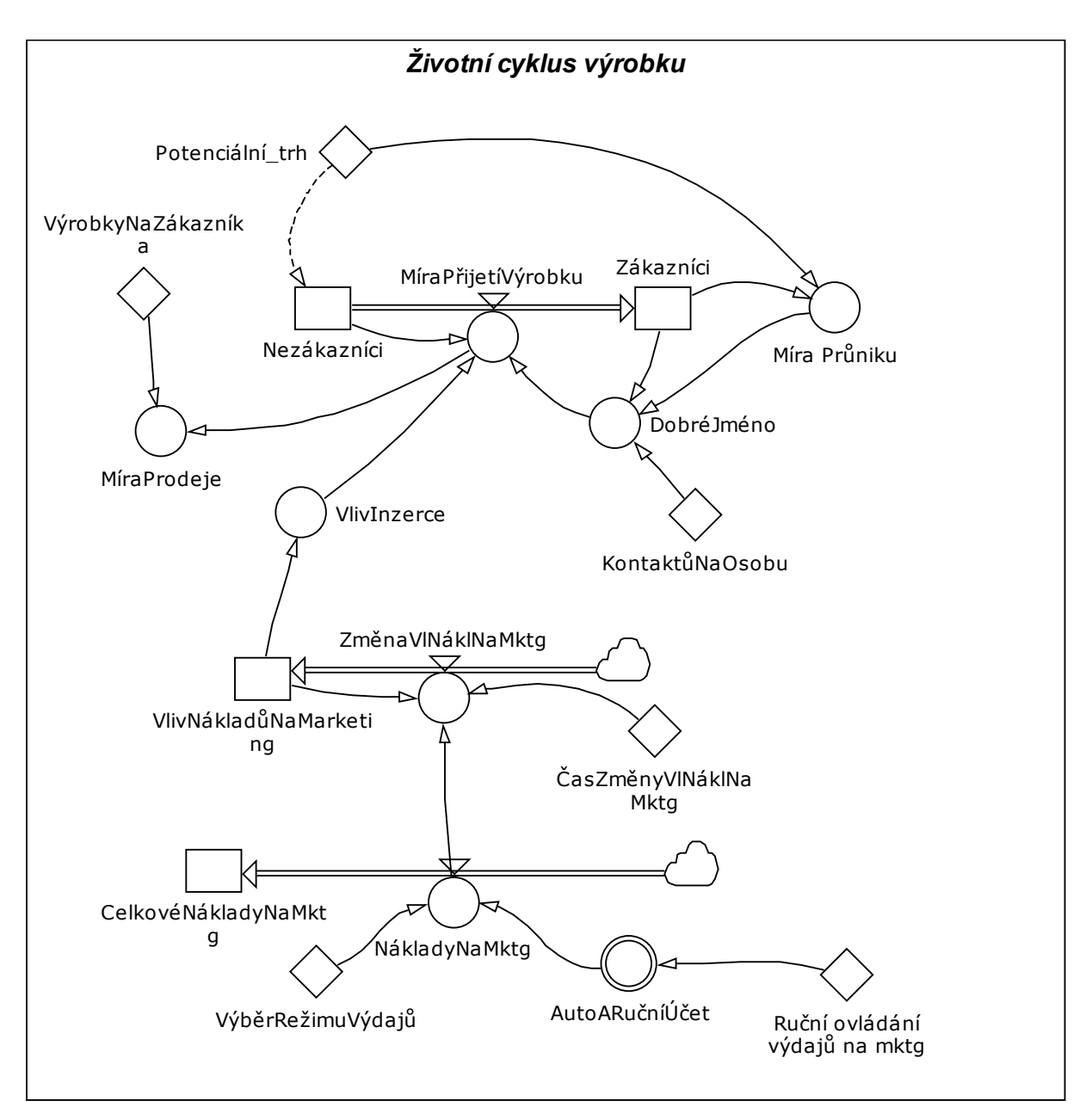

Obrázek 6.26 Diagram toků životního cyklu produktu

# Táhlo

Táhlo STUDIA, které vám umožňuje měnit hodnotu konstanty v průběhu simulace, je zde použito ke změně pří důležitých parametrů modelu. Jsou to:

- Kontakty na osobu průměrný počet lidí za měsíc, kteří se dovědí o produktu od zákazníka.
- Čas potřebný ke změně vlivu výdajů na marketing  $\cdot$ čas nutný k rozšíření informací prostřednictvím výdajů na marketing.
- Ruční ovládání výdajů na marketing výdaje na marketing za měsíc, ruční zadávání.

Všimněte si, že ačkoli je vždy povoleno ruční zadávání marketingového účtu, toto zadání model použije pouze tehdy, pokud bylo vybráno tlačítko ručního ovládání marketingových výdajů.

Když probíhá simulace, všimněte si, že výstupem tohoto modelu je klasická křivka životního cyklu výrobku, přestože jsme ignorovali chování konkurence. Už bylo mnohokrát řečeno, že úspěch produktu závisí mnohem více na úspěšném zavedení a mnohem méně na konkurenčním prostředí, kterým se ale zabývá většina manažerů.

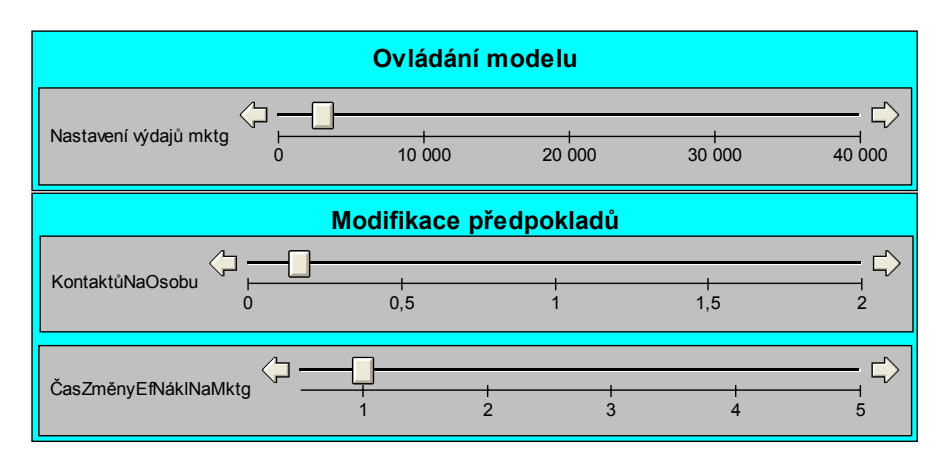

Obrázek 6.27 Ovládání modelu životního cyklu produktu

### 6.3.6 Model městské populace a bydlení

# Úvod

Najdete bezpočet příkladů měst a firem, které prožívali léta rozkvětu, růstu a rozvoje, ale nyní stagnují a upadají. Ačkoliv k stagnaci měst přispívá řada faktorů, jedním z nejdůležitějších je nabídka a poptávka bydlení. Průkopník systémové dynamiky, Jay W. Forrester, simuloval toto chování v jeho dnes již historickém modelu "Urban1". Náš ukázkový model je sice jen zjednodušená verze Forresterova modelu, zabývá se pouze vztahy mezi bydlením a populací.

### **Model**

# Příčinný smyčkový diagram

Příčinný smyčkový diagram sektoru populace zobrazuje procesy, které řídí akumulaci populace. Diagram obsahuje 5 smyček.

R1 je smyčka se zpětnou vazbou, která působí na obyvatelstvo na základě Imigrace. S konstantním imigračním faktorem, růst Populace vede k větší Imigraci, která má za následek zvýšení Populace. Smyčka je pozitivní.

R2 smyčka se zpětnou vazbou, která zobrazuje efekt míry Porodnosti na Populaci. S konstantním faktorem porodnosti, růst Populace vede

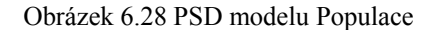

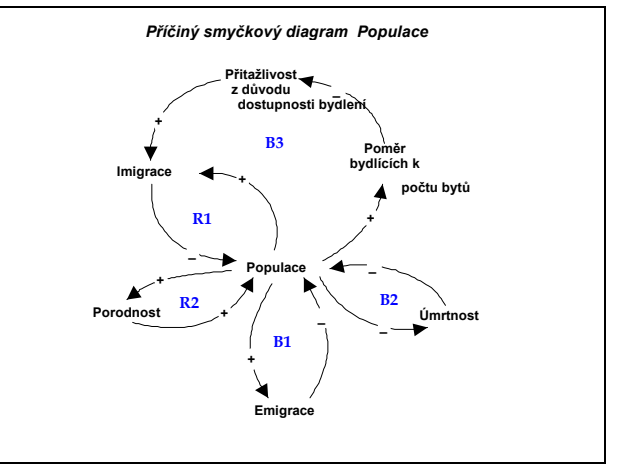

k větší Porodnosti, což má za následek zvýšení Populace. Smyčka je opět pozitivní.

B1 je smyčka se zpětnou vazbou, která zobrazuje vliv Emigrace na Populaci. Při konstantním emigračním faktoru, zvýšení Populace vede k větší Emigraci, což snižuje Populaci. Smyčka je negativní.

B2 je smyčka se zpětnou vazbou, která zobrazuje efekt Úmrtnosti na Populaci. Při konstantní očekávané délce života, zvýšení Populace má za následek zvětšení Úmrtnosti, což snižuje Populaci. Smyčka je negativní.

B3 je smyčka, která popisuje vliv bydlení na Populaci. Zvýšení Populace zvyšuje Poměr bydlících k domkům, proto snižuje nabídku bydlení. To slouží k snížení Přitažlivosti z důvodu bydlení. Snížení Přitažlivosti z důvodu bydlení snižuje Imigraci a míru růstu Populace. Poměr bydlících k domkům je ukazatel nabídky bydlení. Vysoký Poměr bydlících k domkům má za následek nedostatek bydlení, zatímco nízký poměr má za následek nadbytek bydlení. Smyčka je negativní.

Následující diagram znázorňuje zpětnovazební procesy, které řídí počet bytů. Diagram obsahuje 1 zesilující a 3 vyrovnávací smyčky se zpětnou vazbou. Obrázek 6.29 PSD sektoru Bydlení

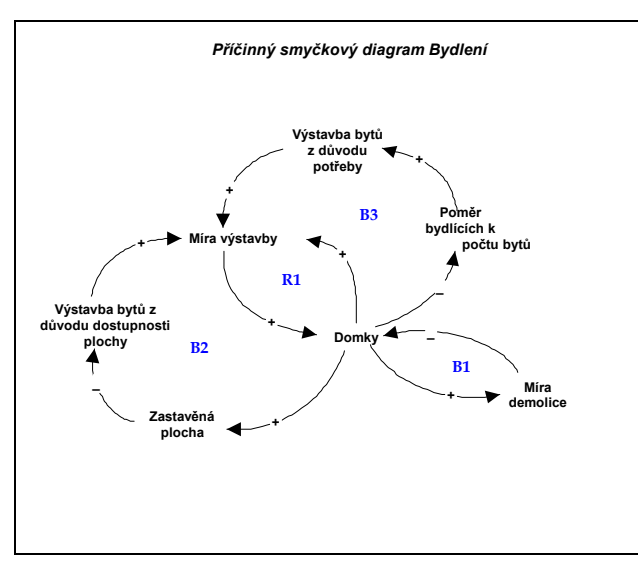

R1 je zesilující smyčka se zpětnou vazbou, která ovlivňuje počet Domků na základě Míry výstavby. Při konstantním faktoru výstavby, zvýšení počtu Domků zvyšuje Míru výstavby, což má za následek zvýšení počtu Domků.

B1 je vyrovnávací smyčka se zpětnou vazbou, která popisuje vztah mezi Domky a Mírou demolice. Při konstantním demoličním faktoru, zvýšení počtu Domků zvyšuje Míru demolice, což

má za následek snížení počtu Domků.

B2 je vyrovnávací smyčka se zpětnou vazbou, která zobrazuje vztah mezi Domky a územní plochou. Zvýšení počtu Domků zvětšuje Zastavěnou plochu, a následně snižuje Výstavbu domků na základě dostupnosti plochy. To snižuje Míru výstavby a počet právě stavěných Domků.

B3 je vyrovnávací smyčka se zpětnou vazbou, která zobrazuje vztah mezi Domky a populací. Zvýšení počtu Domků snižuje Poměr bydlících k domkům. To vede ke snížení Míry výstavby domků, neboť existuje nadbytek bydlení.

# Diagram toků Některé důležité předpoklady sektoru populace jsou:

- Procento populace imigrující do města je ročně 10%.
- Procento populace emigrující z města je ročně 7%.
- Průměrná délka života obyvatele města je 67 let.
- Roční porodnost je 3% populace.
- Imigrace je pouze ovlivňována dostupností bydlení.

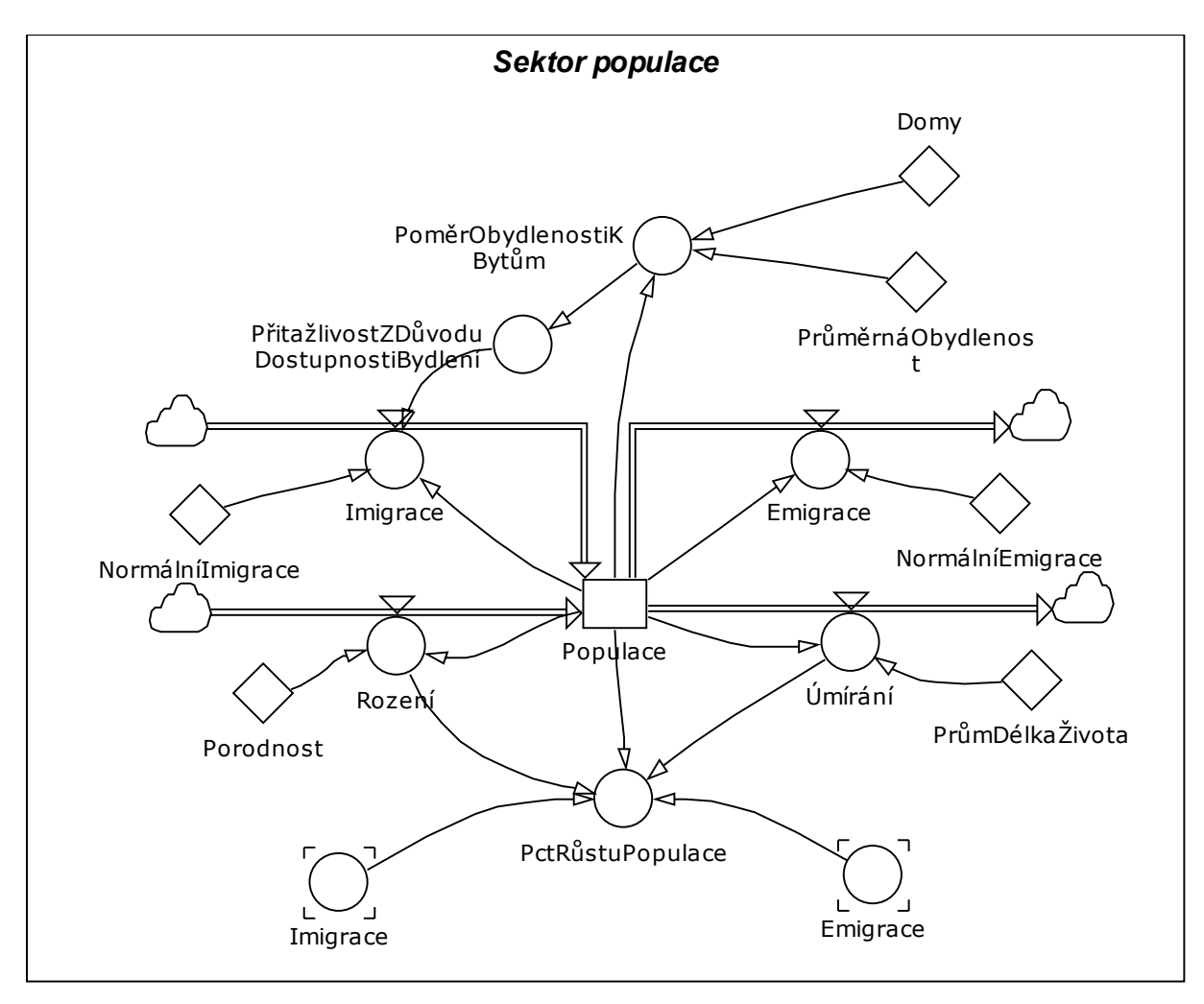

Obrázek 6.30 Diagram toků modelu Populace

# Některé důležité předpoklady sektoru bydlení zahrnují:

- Roční míra demolice je 1,5% domků.
- Roční normální míra výstavby je 7% bytů.
- Míra výstavby je ovlivňována pouze dostupností bydlení a dostupností plochy.

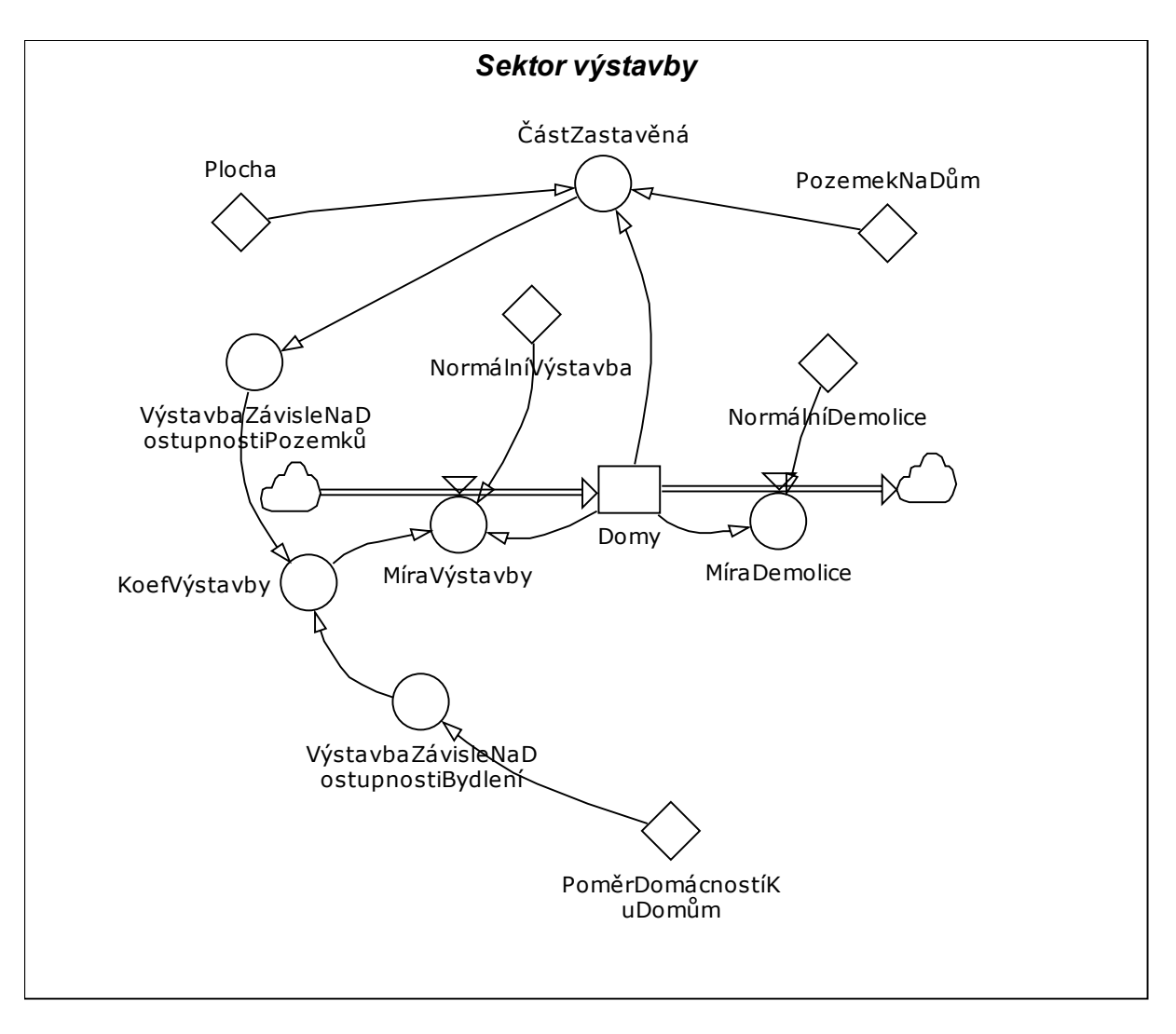

Obrázek 6.31 Diagram toků sektoru Výstavby

### 6.3.7 Manažerská hra - Burza

# Úvod

Tento simulátor použijeme pro ilustraci další z úžasných možností STUDIA simulovat hry. Zde, může jeden uživatel soutěžit s počítačem ve hře na burzu (vlastně se rozhoduje, zda koupit nebo prodat akcie jednotlivých balíků akcií). Model je jednoduchý, ale pro příklad dobře postačí.

### **Model**

### Diagram toku

### Některé parametry hry jsou:

- Každý hráč začíná s obnosem \$10 000.
- Žádný hráč nemá vliv na cenu akcií.
- Hráči si mohou zvolit dolní mez účtu.
- Dolní mez roční úrokové sazby je 7%.
- Délky hry je 250 dnů (plný rok obchodování)
- Vaše skóre je určeno vydělením vašeho čistého zisku čistým ziskem vašeho oponenta.

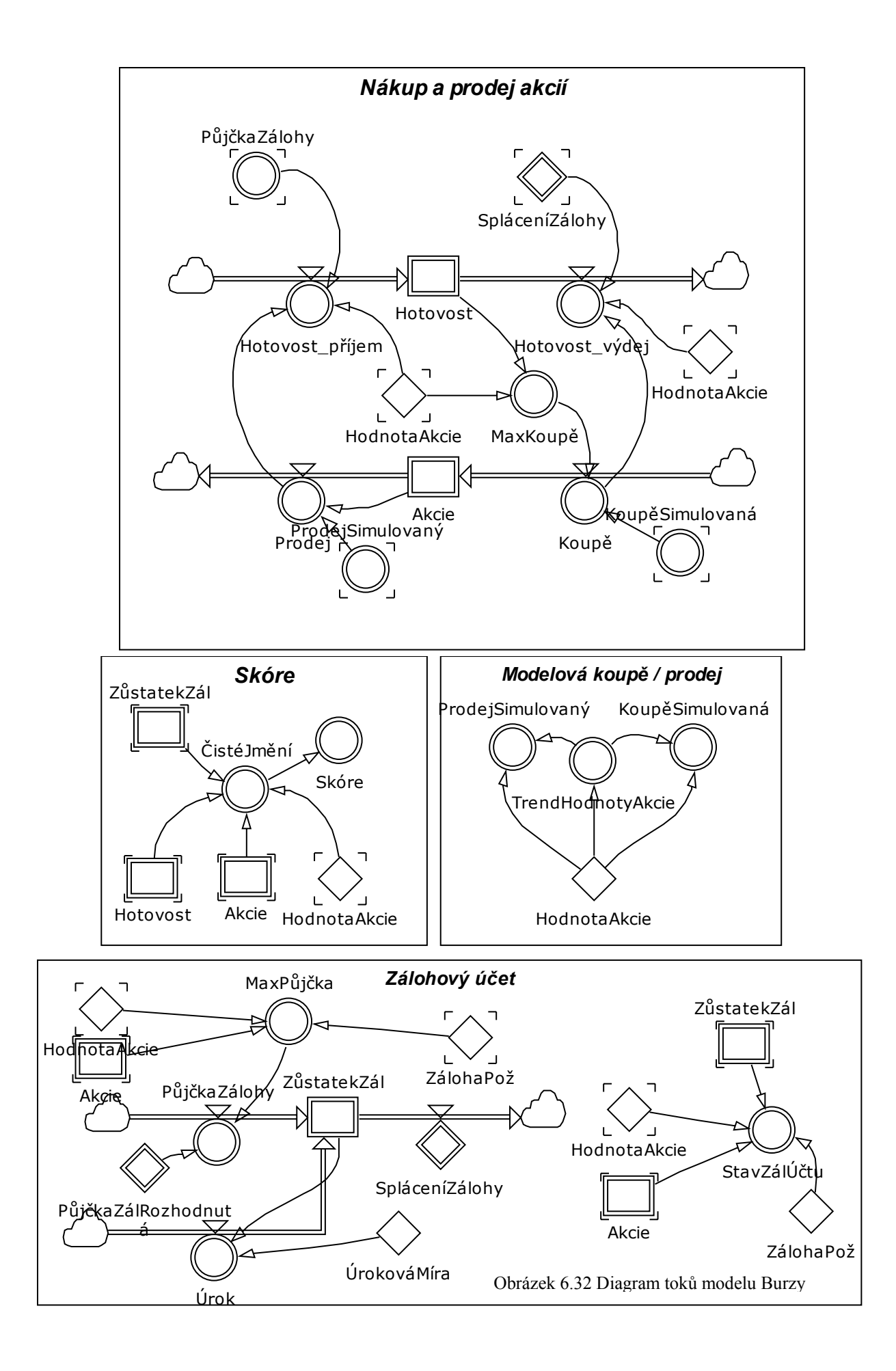

# Nástroje

# Použití objektu Data Set

Ačkoliv Studio má samo o sobě několik různých vstupních a výstupních zařízení (objekty Číslo, Táhlo, Graf polí) někdy je výhodné použít pro vstup nebo výstup jiné aplikace. Uvědomujeme si, že ruční vstup dat do modelu a ruční výstup dat z modelu by byl jak časově náročný, tak i nudný. V našem případě to může být série výše splátek, očekávané budoucí náklady nebo naopak výstup výsledků o průběhu hry. Jako lék na tento potenciální neduh Studio nabízí nástroj exportu a importu dat z/do ostatních aplikací. Soubory dat (Data sets) jsou pružným nástrojem, který umožňuje přenos dat mezi aplikacemi a je to nástroj, který je součástí akademických verzí Studia a verze Enterprise.

### Výstup dat do tabulkového procesoru

Dále se budeme zabývat pouze objektem Excel data set, propojení se SAP Business Warehouse je složitější záležitost a je předmětem zvláštních příruček, vydaných firmou SAP AG..

# Jak přenést data z/do sešitu aplikace Excel

- 1. Ve Studiu vytvoříme model a některé jeho konstanty napojíme na Excel. V okně projektu vybereme "Data Sets" a vytvoříme nový. Otevřeme jeho definiční okno a nejprve nastavíme jazyk. V našem případě vybereme Češtinu. Poté vyhledáme příslušný soubor v Excelu.
- 2. Do pole "Sheet" napíšeme jméno listu v Excelu, který bude vstupem/výstupem našeho modelu. Dále vložíme název první levé buňky datové vstupní/výstupní tabulky.
- 3. Na záložce "Layout" nastavíme kategorii přenosu (časový průběh, okamžitý stav) a směr přenosu, dále orientaci tabulky (svisle, vodorovně), nastavíme také zda chceme do vstupu/výstupu přidat další údaje (např. jméno proměnné atd.)
- 4. Přepneme na záložku "Variables" a vložíme názvy vstupně/výstupních konstant v modelu a pokud používáme pole, také jejich rozměr. Pokud mají všechny proměnné (konstanty) stejný rozměr, je možné po jejich vložení zadat společný rozměr do záložky "Layout". V závislosti na tom, zda je konstanta v modelu vstupní/výstupní, musíme v jejím definičním okně nastavit příslušnou vlastnost (zaškrtneme "Exported" nebo nastavíme "Imported" na "None" "Initial" či "Full"
- 5. V okně projektu přejdeme k volbě "Co-models" a připojíme nový dataset k modelu. Při připojení zkontrolujeme, zda spojení funguje.

|                                                                                        |                               | Microsoft Excel - Accting.xls |          |              |          |              |          |                         |
|----------------------------------------------------------------------------------------|-------------------------------|-------------------------------|----------|--------------|----------|--------------|----------|-------------------------|
|                                                                                        | <sup>56</sup> Soubor          | Úpravy<br>Zobrazit            | Vložit   | Eormát       | Nástroje | Data<br>Qkno | Nápověda | $ B$ $\times$           |
|                                                                                        | $\varepsilon$ d $\varepsilon$ | $\mathcal{C}$<br>δ.           | y,<br>晒  | 翩<br>商<br>鷉  |          | Σ            | ≜↓       | $\overline{\mathbf{z}}$ |
| 해려봐봐<br>$I   \underline{v}  $<br>国<br>Arial Narrow CE<br>$E \equiv$<br>10<br>B<br>Tisk |                               |                               |          |              |          |              |          |                         |
|                                                                                        | B3                            |                               | 56,66667 |              |          |              |          |                         |
|                                                                                        | A                             | B                             | C        | $\mathbf{D}$ | E        | F            | 6        | H                       |
| 1                                                                                      | <b>Time</b>                   | <b>Coffee Temp</b>            |          |              |          |              |          |                         |
| $\overline{2}$                                                                         | 0                             | 60                            |          |              |          |              |          |                         |
| 3                                                                                      | 1                             | 56,66667                      |          |              |          |              |          |                         |
| $\ddot{4}$                                                                             | $\overline{c}$                | 53,61111                      |          |              |          |              |          |                         |
| 5                                                                                      | 3                             | 50,81019                      |          |              |          |              |          |                         |
| 6                                                                                      | 4                             | 48,24267                      |          |              |          |              |          |                         |
| $\overline{t}$                                                                         | 5                             | 45,88911                      |          |              |          |              |          |                         |
| 8                                                                                      | 6                             | 43,73169                      |          |              |          |              |          |                         |
| 9                                                                                      | 7                             | 41,75405                      |          |              |          |              |          |                         |
| 10                                                                                     | 8                             | 39,94121                      |          |              |          |              |          |                         |
| 11                                                                                     | 9                             | 38,27944                      |          |              |          |              |          |                         |
| 12                                                                                     | 10                            | 36,75616                      |          |              |          |              |          |                         |
| 13                                                                                     | 11                            | 35,35981                      |          |              |          |              |          |                         |
| Þ                                                                                      |                               |                               |          |              |          |              |          |                         |
| součet=56,66667<br>Vytiskne tento dokument                                             |                               |                               |          |              |          |              |          |                         |

Obrázek 6.33 Soubor v MS Excelu

#### 6.3.8 Model Zábavy s vlnami

### Úvod

Příčné vlny, tedy ty, ve kterých se částice v prostředí šíření pohybují kolmo ke směru šíření vln jsou dobrou startovní čárou pro studium obecných vlastností vln. Švihněte provazem a vytvořili jste příčnou vlnu, jak je znázorněno na obrázku.

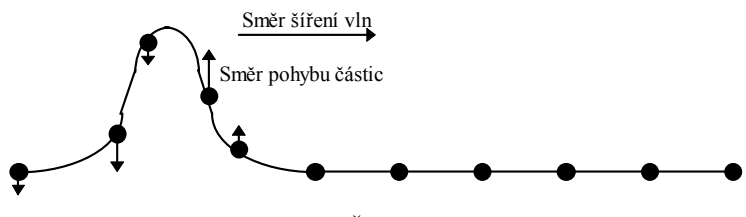

Obrázek 6.34 Šíření příčných vln

Pokud se omezíme na lineární vlny takže platí adiční princip tj. výsledná vlna je algebraickým součtu interferujících vln v nedispersním prostředí což znamená, že všechny vlny se šíří stejnou rychlostí, bez ohledu na frekvenci můžeme ve STUDIU vytvořit jednoduchý vlnový generátor, který demonstruje odlišné aspekty příčných vln a poskytuje zajímavé, pokud ne přímo hypnotizující zobrazení.

Tento model také nabízí uživateli ovlivňování s menší úpravou by mohl posloužit jako téměř kompletní simulační nástroj pro vědecké experimenty a dokonce připouští automaticky generované vlny, připomínající mořské vlny. (Ovšem, realistický model mořských vln požaduje kombinaci příčných a podélných vln ... a nejen že mořská voda je vysoce disperzní, ale rychlost šíření vln se mění s hloubkou). Takže neočekávejte, že tento model je modelem reálných mořských vln!

#### Teorie šíření

Základním mechanizmem šíření ideálních příčných vln je působení mechanických sil mezi extrémně malými částicemi hmoty (podobné principy se aplikují i na dalších typy vln, jako jsou elektrické vlny na přenosové lince). Představme si napnutý provaz, obsahující nekonečný počet velmi malých, vzájemně propojených částeček, šíření šikmých vln je způsobena silami pracujícími mezi částečkami na základě jejich propojení. Jak ukazuje tento obrázek, vynucený pohyb první částečky vede k šíření jednoduché pulzní vlny zleva doprava díky vlivu, který má na druhou částečku, které zase ovlivňuje třetí a tak dále...

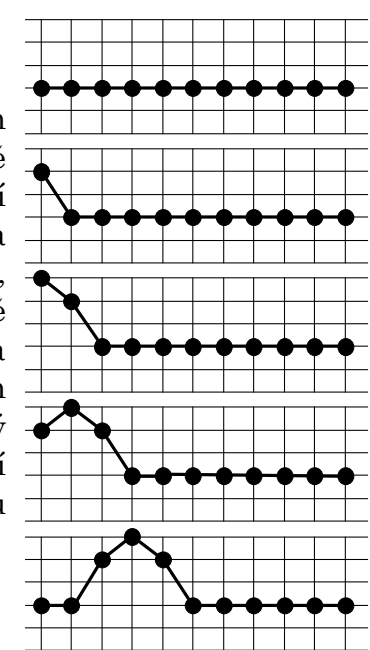

Obrázek 6.35 Mechanismus vzniku vln

#### **Model**

Model Zábava s vlnami je založen na principu, o kterém jsme hovořili v úvodu, i když zahrnuje také další vlastnosti šíření vln, jako jsou útlum (ztráta energie) odraz a interference (opět algebraický součet, princip superpozice). Protože interference je možná pouze tehdy, pokud je přítomná více než jedna vlna, model Zábava s vlnami obsahuje dvě vlny, pohybující se v opačném směru, jsou ukázány ve výstupním grafu. Každým krokem se vlna pohybuje dopředu, její velikost se nepatrně zmenší. Do tohoto modelu je zahrnut odraz, který je důsledkem předpokladu, že se obě vlny odrazí, když dosáhnou posledního bodu šíření. Odražené složky budou pak přidány k původní vlně v opačném směru. Tyto odražené a další vícekrát odražené vlny budou interferovat t s vlnami přicházejícími z obou stran a tvar vlny se může stát zcela nepředvídatelný, díky velikému počtu složek. Počáteční vlny mohou být buď automatické generované, nebo předdefinované nebo obojí. Model STUDIA je na následujícím obrázku, na detaily se podívejte v rovnicích.

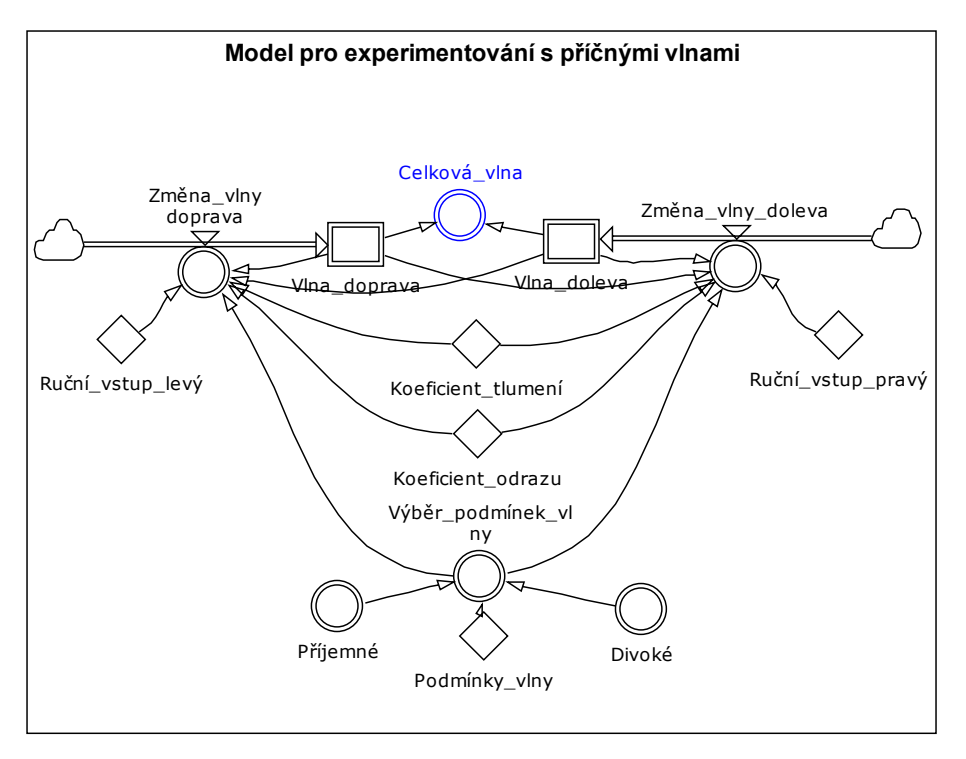

Obrázek 6.36 Diagram toků modelu Vln

# Nástroje

### Pole

Schopnost STUDIA používat pole vám umožní opakovat modelovou strukturu bez její duplikace. Zvažme diagram STUDIA na následujícím obrázku. Ačkoli reprezentuje úplný model pro příčné vlny, je to vysoce neefektivní způsob modelování.

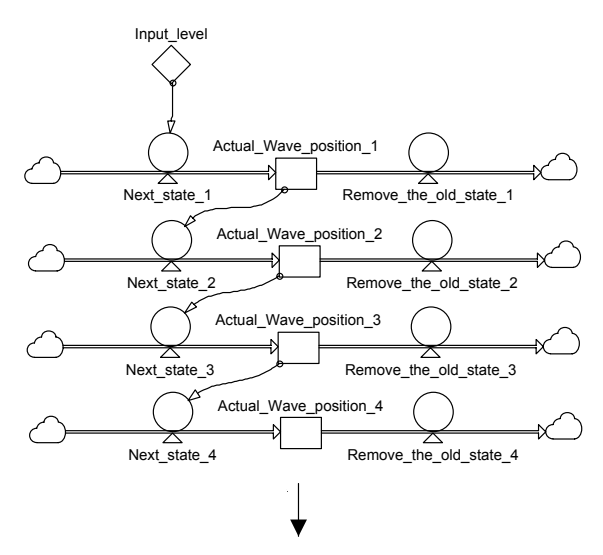

Obrázek 6.37 Skalární varianta modelu vln

Elegantnější a efektivnější způsob modelování je popsán níže. V tomto případě pole obsahuje 20 prvků. Tato jednoduchá struktura představuje přesně to samé, co by představoval model nahoře, jestliže by byl doplněn dalšími 16 shodnými strukturami.

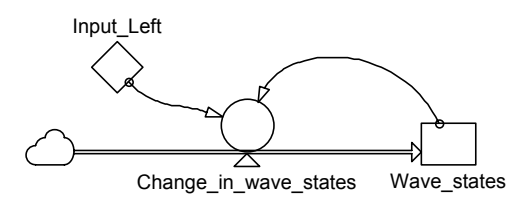

Obrázek 6.38 Vektorová varianta modelu

# Graf polí

Graf polí STUDIA souží jak vstupní, tak výstupní zařízení. Jednoduše řečeno, graficky převádí série prvků jednodimenzionálního pole na souřadnice osy x, a současně zobrazuje jejich hodnoty na ose y. Pokud je proměnná Stav vln definována jako objekt grafu polí, bude znázorněn současný stav šíření vlny.

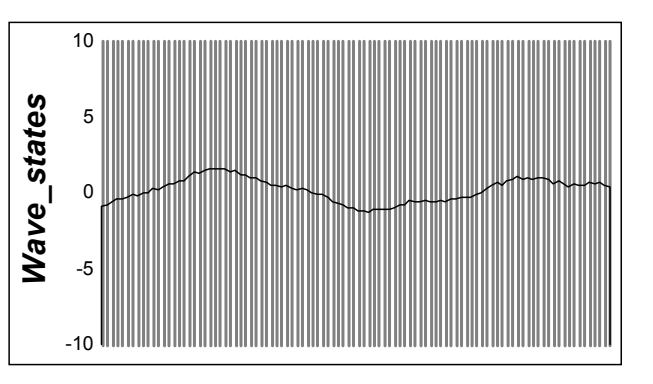

### Přepínací tlačítko

Obrázek 6.39 Grafový vstup

Tlačítko STUDIA bylo do modelu umístěno k umožnění výběru mezi třemi odlišnými, předem definovanými podmínkami šíření vln, buď divoké, příjemné nebo klidné (což znamená bez dalších předdefinovaných vlivů).

### Táhlo

Na obou stranách šíření vln jsou umístěna táhla, se kterým můžete manipulovat kdykoliv během simulace. Táhlo STUDIA, které vám umožňuje inicializovat a měnit hodnotu konstanty, vám v tomto případě umožní nastavit vlnu na obou stranách "moře".

### Běh modelu

Objekt výstupu modelu, kterým je plocha šíření vln, je vytvořen pomocí grafu polí. Standardní vzhled takového objektu obyčejně obsahuje osy, popisky a nadpisy a další věci, ale v tomto případě jsou všechny tyto položky nevyužity. Navíc, nastavení barvy plochy grafu a pozadí je takové, že vypadají jako západu slunce nad oceánem (podívejte se na soubor příkladu). K reprezentaci podmínek vln ve směru šíření, jsou použita pole se 100 prvky.

Pro správný vzhled šíření vln, je dobré přizpůsobit hodnotu kroku času možnostem vašeho počítače. Ta může být nastavena výběrem Simulation-Simulation Setup Simulation Delay (ms/ časový krok)

Divoký nebo příjemný stav vlny generují tvary vln podobné mořským vlnám. Pokud si vyberete klidnou vlnu, poté co divoké nebo příjemné vlny již chvíli probíhala a nepoužijete ruční vstupní táhla, nezpozorujete žádnou změnu, protože nové mírné vlny jsou pohlceny již existujícími, většími vlnami. Již existující vlny se budou dále pohybovat sem a tam - na základě odrazu na každém konci - ale vlny se pozvolna zmírňují díky jejich tlumení
a koeficientu odrazu, (který má výchylku menší než 1). Nakonec vlny úplně zmizí. Toto chování vypadá jako uklidňující se bouřka. Hrajte si s modelem, zkoumejte příčné vlny ....a přejeme hodně zábavy!!!

# 7. Další cvičení

V této kapitole vám předkládáme k řešení další cvičení, vhodná pro rozvoj modelovacích dovedností. Příklady nejsou řešené, najdete pouze zadání. Spíše než o příklady jde tedy o "výzvy" a záleží pouze na fantazii, jak úlohy vyřešíte. Pro studenty příslušného kursu budou řešené příklady dostupné na www.proverbs.cz.

Zde najdete seznam dalších modelů k procvičování včetně krátkých popisů:

Populace – model populace na Langerhansově ostrově, vliv dostupnosti materiálu na demografii.

Model epidemie – model použitelný pro modelování šíření dobrého či špatného jména firmy, výrobku nebo epidemie nejrůznějšího druhu (včetně tarifní)

Brigádníci nebo přesčasy? – model pro podporu rozhodování o dopadech personální politiky firmy.

Prodej chleba – Ukazuje vliv řízení velikosti zásob výrobků na zisk podniku.

Podnikatel - Demonstruje výběr mezi alternativami.

# 7.1 Populace na ostrově

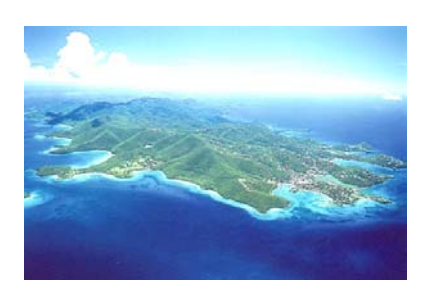

#### Popis problému

Na Langerhansově ostrově žije 2000 lidí. Místní statistický úřad zjistil, že porodnost je 3% a úmrtnost 2%. Lidé potřebují k životu dřevo, kterého je zatím na ostrově dost. Roste tam 30000 stromů různého stáří od 0 do 50 let (rozdělení je rovnoměrné). Každý člověk "spotřebuje" za rok života 3 stromy starší 20 let. Míra přirozeného obnovování lesa je 3%. Pokud má k dispozici méně stromů, klesá porodnost (jako důsledek zimy, nedostatku nástrojů pro rybolov a topného dřeva pro přípravu potravin) až na 0% při žádném stromu k dispozici.

### Zadání úlohy

- 1. Nakreslete příčinný smyčkový diagram popsaného systému.
- 2. Vytvořte model, jehož struktura přesně vyjádří výše uvedenou situaci.
- 3. Zvolte dobu trvání simulace a simulační krok tak, aby vynikla dynamika systému (min. ale 100 let).

### Otázky

- 1. Pokud je model správně sestaven, vyskytují se v něm zpětné vazby. Jaké?
- 2. Jaká zpětná vazba je dominantní v počáteční a v konečné fázi simulace?
- 3. Co je hladinou a co tokem v kladné zpětné vazbě vašeho modelu?
- 4. Dá se nějak zabránit nechtěným důsledkům chování lidí na ostrově? Formulujte a modelujte příslušnou politiku.

### Záchytné body

V modelu by se (kromě jiných) měly vyskytovat následující prvky:

- Populace
- Rození
- Umírání
- Stromy
- Stromky
- Kácení
- Vliv nedostatku stromů na porodnost

# 7.2 Model epidemie

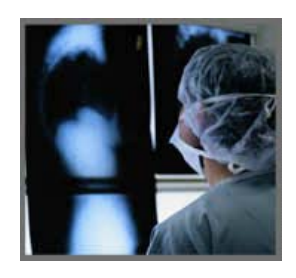

Tato úloha je zaměřena na modelování velmi užitečné struktury. Nejedná se o příspěvek k mezinárodnímu boji proti terorismu, ani o důsledek poklesu počtu epidemiologů po neúspěšném boji s obzvláště zavilým virem. Strukturu můžeme využít v modelech zaměřených na šíření dobrého či špatného jména společnosti, šíření zpráv z marketingové kampaně v cílové skupině zákazníků nebo, světe div se, k modelování epidemie. Hlavním cílem úlohy je ale trénink myšlení, konceptualizace problému a získání vhledu do dynamiky systému. Model je v anglosaském světě nazýván SI (susceptible-infected), případně SIR (susceptible-infected-recovered).

#### Popis problému

Představme si situaci, ve které se jistá osoba nakazí při zahraniční služební cestě. Vrátí se do svého města a nepozoruje žádné příznaky nemoci. Navíc je společensky velmi činná, dostává se do kontaktu se svými přáteli, známými a obchodními partnery. Dejme tomu, že infekce se přenáší podáním ruky. Dále platí, že již nakažený se nemůže nakazit více než jednou. Nakažená osoba se postupně ocitne ve čtyřech stavech. Nejprve je vnímavá, poté nakažená, nemocná a uzdravená. Dejme tomu, že v populaci existuje pouze 70% lidí, kteří nemají příslušné protilátky a tak jsou vnímaví k případné infekci. Ne každé podání ruky ale znamená přenos infekce, účinnost je pouze 50%. Nemoc propukne 5 týdnů od nakažení a trvá 6 týdnů. Předpokládejme, že nemoc není smrtelná, takže všichni nemocní se uzdraví.

#### **Zadání úlohy**

- 1. Vytvořte model, jehož struktura přesně vyjádří výše uvedenou situaci.
- 2. Zvolte vhodnou velikost populace, nastavte neuvedené parametry podle vlastního uvážení,
- 3. Zvolte dobu trvání simulace a simulační krok tak, aby vynikla dynamika systému.

#### Otázky

- 1. Pokud je model správně sestaven, vyskytují se v něm zpětné vazby. Jaké?
- 2. Jaká zpětná vazba je dominantní v počáteční a v konečné fázi epidemie?
- 3. Co je hladinou a co tokem v kladné zpětné vazbě vašeho modelu?
- 4. Za jakých podmínek by k epidemii nedošlo?

### Záchytné body

V modelu by se (kromě jiných) měly vyskytovat následující prvky:

- nově nakažení
- počet podání ruky
- setkání zdravého a nakaženého
- doba trvání nemoci

atd.

# 7.3 Brigádníci nebo přesčasy?

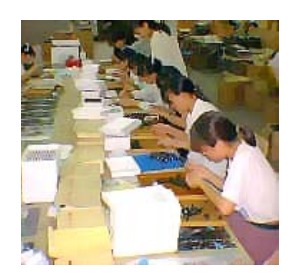

#### Popis problému

Jste manažerem ve společnosti, která vyrábí alarmy. Na konci výrobního procesu je umístěna linka, na níž probíhá závěrečná montáž výrobku. Její osazenstvo tvoří převážně nevzdělaní pracovníci, jedná se o rutinní, intelektuálně nenáročnou práci. Ve skladu se běžně nachází 500 ks výrobků, týdenní objem objednávek je 1000 a výkonnost montážní linky je dána týdenním výkonem jednoho pracovníka (50 ks) a jejich počtem (20 osob). Počet výrobků ve skladu je tedy v ustáleném stavu. Třetí týden simulace přijde objednávka na 1500 ks. Nastavte dobu simulace na 15 týdnů, simulační krok na 1 týden.

#### **Zadání úlohy**

- 1. Vytvořte model, jehož struktura přesně vyjádří výše uvedenou situaci.
- 2. Reagujte na zvýšené množství výrobků na skladě (nechtěný stav) zvýšením produktivity. Prodlužte pracovníkům montážní linky pracovní dobu tak, aby se sklad vrátil do původního stavu 500 ks.
- 3. Prodloužení pracovní doby má vliv na únavu vašich zaměstnanců. Modelujte faktor únavy a nastavte její vliv na produktivitu. Pokud při simulaci zjistíte, že stav zásob neklesne na požadovanou hodnotu, ale naopak se exponenciálně zvyšuje model uložte.
- 4. Modelujte odlišnou politiku, při níž zareagujeme na nechtěný počet výrobků na skladě (skluz) náborem brigádníků, které po vyřešení problému propustíme.
- 5. Přidejte k modelu náklady na mzdy. Stanovte stejnou mzdu za časovou jednotku a za případné přesčasy přidejte k běžné mzdě 50% sazby.

### Otázky

- 1. Která varianta přinese řešení problému?
- 2. Které řešení je z hlediska nákladů výhodnější?

### Záchytné body

V modelu by se (kromě jiných) měly vyskytovat následující prvky:

- Sklad
- Pracovníci
- Únava
- Vliv únavy na produktivitu
- Přepínač Přesčasy/Nábor
- Mzdy

# 7.4 Prodej chleba

Ukazuje vliv řízení velikosti zásob výrobků na zisk podniku.

#### Popis problému

Prodáváte chleba a chce maximalizovat svůj zisk. Vaše

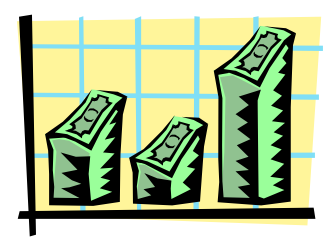

roční fixní náklady (pronájem prodejny vč. otopu a osvětlení, mzdy atd.) jsou 1 000 000,- Kč. Maximální kapacita obsloužených zákazníků je 250 denně. Každý si kupuje jeden chleba. Chleba je dodáván v přepravkách po 25 kusech. Nákupní cena chleba je 5,- Kč, prodejní 10,- Kč.

Den starý chleba se vyhazuje. Uspokojený zákazník přijde opět za dva dny. Neuspokojený zákazník už nikdy nepřijde. 5 uspokojených zákazníků přivede nového zákazníka.

### Zadání úlohy

- 4. Nakreslete příčinný smyčkový diagram popsaného problému.
- 5. Vytvořte model, který by zachytil výše uvedenou situaci.

#### Otázky

- 5. Co je hladinou a co tokem?
- 6. Při jaké jakém chování může prodejce dosáhnout nejvyššího zisku?
- 7. Kdy bude minimalizováno riziko ztráty zákazníků?

#### Záchytné body

Proměnné modelu: Zákazníci (počet), Zásoba chleba (ks bochníků), Tržby (Kč), Variabilní náklady (Kč), Nákup chleba (počet přepravek: 0 až 10 ks), Prodej chleba (ks bochníků), Vyhazov chleba (ks bochníků)

# 7.5 Podnikatel

Demonstruje výběr mezi alternativami.

#### Popis problému

Podnikáte, jste vlastníkem a současně ředitelem malého podniku. Prvním rozhodnutím, které musíte udělat je velikost svého času, který budete věnovat řízení vašeho

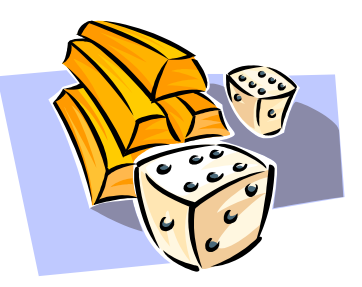

podniku. Čím více volného času budete mít, tím méně budete mít času na řízení podniku a to bude mít negativní dopad na pracovní atmosféru v podniku. Zhoršení pracovního klimatu bude mít negativní dopad na průběh výrobního procesu a kvalitu výrobků. To bude zhoršovat prestiž podniku v očích zákazníků. Konečným důsledkem budou zhoršený zisk podniku a tím vaše možnost odčerpat z podniku více prostředků formou dividend.

Druhé rozhodnutí, které musíte udělat je velikost peněz (dividend), které chcete z podniku odčerpat. Čím více peněz v podniku ponecháte, tím lépe můžete zaplatit své zaměstnance, vytvořit jim lépe vybavená pracoviště, zlepšit informační techniku, zvýšit technologickou vyspělost výrobních procesů, což vše ve svém důsledku povede k vytvoření podmínek pro větší spokojenost zaměstnanců a lepší schopnost rozhodovat a pracovat. Důsledkem bude jejich pracovní výkonnost a chování k zákazníkům. Prestiž podniku se zvýší, bude přicházet více zákazníků a podnik bude generovat větší zisk.

### Zadání úlohy

- 1. Výše řečené vyjádřete pomocí příčinného smyčkového diagramu!
- 2. Namodelujte výše popsanou situaci!

### Otázky

- 1. Jak byste nadefinovali vlastníkovu největší spokojenost?
- 2. Při jakém chování může vlastník dosáhnout největších dividend?

### Záchytné body

Pro vyjádření velikosti proměnných použijte ordinální škály, rozlišující pouze ve smyslu "málo, středně, hodně".

Proměnné modelu:

Investice (do technologie, vývoje, lidí, zákazníků), Kvalita řízení (čas který věnujete řízení podniku), Kvalita sehranosti kolektivu zaměstnanců, Technologická vyspělost procesů a výrobků, Prestiž podniku (image výrobků), Finanční výsledky (kvalita stroje na peníze), Zisk, Velikost dividend.

# 8. Závěr

Již si uvědomujete, že statický pohled může být nedostatečným zjednodušením reality? Je to jen prchavý okamžik v proudu dění. Z každého okamžiku je však možné se poučit. Na každý okamžik je třeba reagovat. A jak? Tak tahle otázka by vás již neměla po přečtení skript překvapit! Vaše zkušenostní křivka se posílila. Studio vám posloužilo jako výukový trenažér. Uvědomte si však, že je především nástrojem pro řešení konkrétních rozhodovacích problémů v praxi. Lépe zvládnete turbulentní dobu. Hodně úspěchů v životě vám přejí autoři knihy.

# 9. Použitá literatura

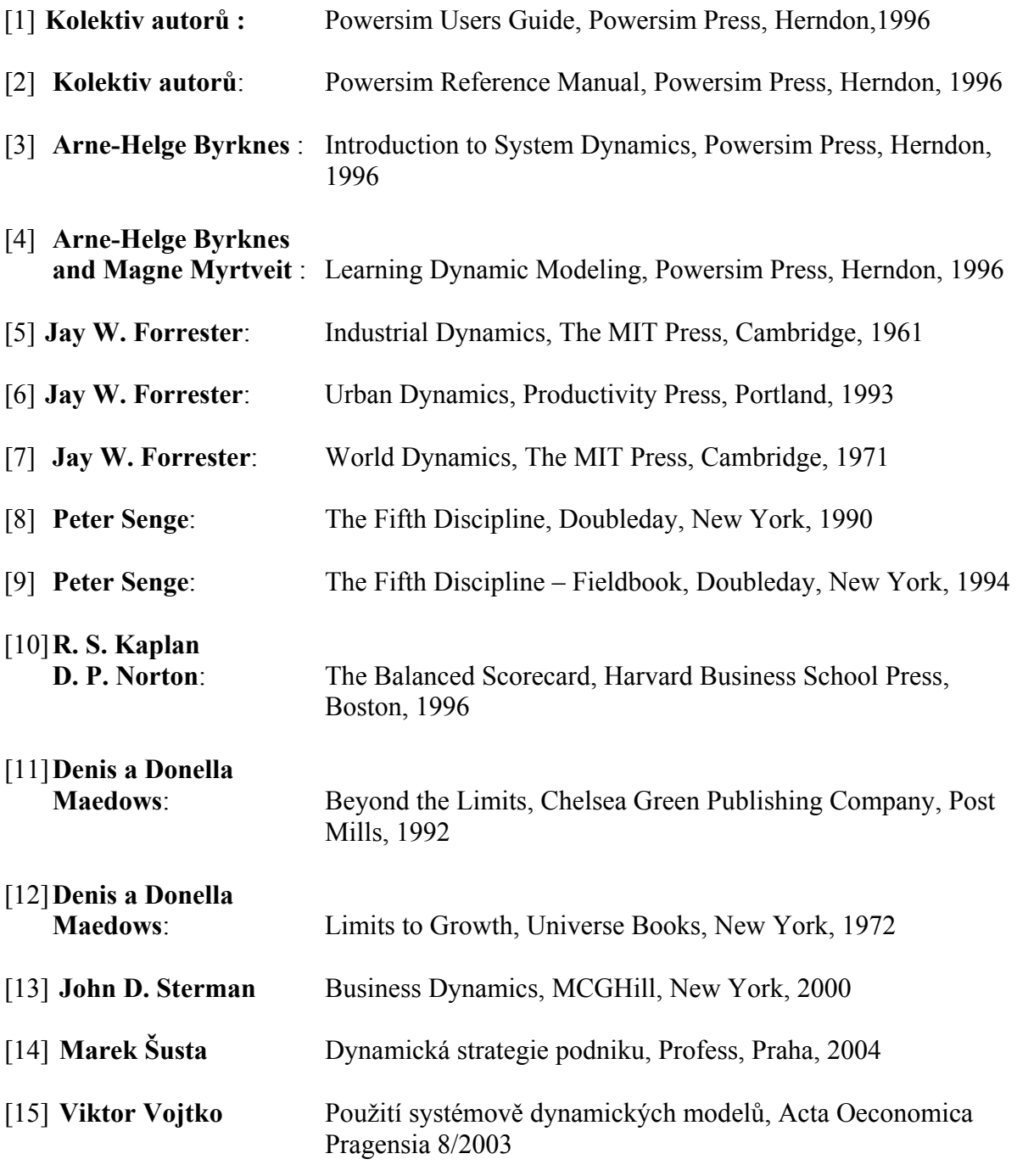

### **Přednášky:**

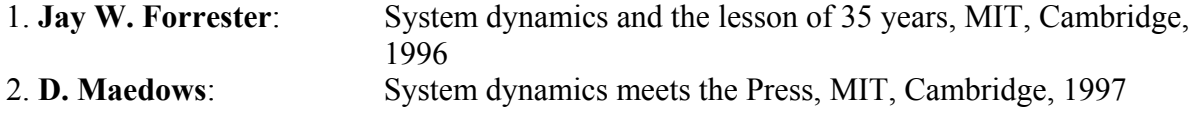

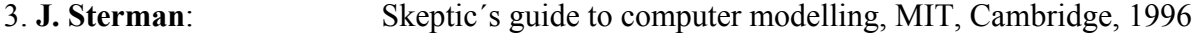

4. **Jay W. Forrester**: Beginnings of system dynamics, MIT, Cambridge, 1996

# 10. Příloha – rovnice modelů

### 10.1 Rovnice modelu "Morálka"

**mainmodel** Moralka { **aux** Mzdové\_náklady { **autotype** Real **autodim** 1..2 **def** 30000\*Pracovní\_síla **doc** Mzdové náklady. **note** Original unit: "Kč" } **aux** Míra\_náboru { **autotype** Real **autodim** 1..2 **def** FOR(i=1..2 | IF(i=1; IF('Procento propouštění'>0;0;Pracovní\_síla[i]\*Procento\_náboru[i]+Míra\_odchodů[i]); Pr acovní síla[i]\*Procento\_náboru[i] //When i=2//) ) **doc** Míra náboru lidí. První prvek je vázán na politiku propouštění, zatímco druhý prvek nikoliv. **note** Original unit: "lidé/měsíc" } **aux** Míra\_odchodů { **autotype** Real **autodim** 1..2 **def** FOR(i=1..2 | IF(i=1; Pracovní\_síla[1]\*Procento\_odchodů; 0 //When i=2//)) **doc** Míra, s jakou lidé měsíčně odcházejí. **note** Original unit: "lidé/měsíc" } **aux** Míra\_poklesu morálky { **autotype** Real def Pracovní morálka\*(Vliv pct propouštění na morálku+Vliv míry odchodů na pokles morálky) **doc** Míra poklesu morálkky v závislosti na propouštění a odchodů. **note** Original unit: "jednotky morálky/měsíc" } **aux** Míra\_propouštění { **autotype** Real **autodim** 1..2 **def** FOR(i=1..2 | IF(i=1; 'Procento propouštění'\*Pracovní\_síla[1]; 0 //When i=2//)) **doc** Míra s jakou jsou dělníci propouštěni. 1. prvek je vázán na politiku propouštění, zatímco 2. prvek nikoliv. **note** Original unit: "lidé/měsíc" } **aux** Míra\_růstu\_provozních\_nákladů { **autotype** Real **def** Provozní\_náklady\*Procento\_růstu\_provozních\_nákladů **doc** Míra růstu provozních nákladů v Kč. **note** Original unit: "Kč/měsíc" } **aux** Míra\_růstu\_tržeb { **autotype** Real **autodim** 1..2 **def** Tržby\*Procento\_MRT Page 1 **doc** Částka, o kterou měsíčně rostou roční tržby - první prvek ukazuje aktuální míru růstu, zatímco druhý

prvek ukazuje potenciální míru růstu. **note** Original unit: "Kč/měsíc" } **const** Normální\_pracovní\_morálka { **autotype** Real **init** 100 **doc** Normální úroveň morálky. **note** Original unit: "jednotky morálky" } **aux** Platy { **autotype** Real **autodim** 1..2 **def** FOR(i=1..2 | IF(i=1; Tržby[1]-Provozní\_náklady-Mzdové\_náklady[1]; Tržby[2]-Provozní\_náklady-Mzdové\_náklady[2] //When i=2//)) / **doc** Platy za posledních 12 měsíců - první prvek ukazuje aktuální platy, zatímco druhý prvek ukazuje potenciální platy. **note** Original unit: "Kč" } **level** Pracovní\_morálka { **autotype** Real **init** 100 **outflow** { **autodef** 'Míra\_poklesu morálky' } **inflow { autodef** Zvýšení morálky } **doc** Hladina pracovní morálky. **note** Original unit: "jednotky morálky" } **level** Pracovní\_síla { **autotype** Real **dim** 1..2 **init** 400 **outflow** { **autodef** Míra\_propouštění } **inflow** { **autodef** Míra\_náboru } **outflow** { **autodef** Míra\_odchodů } **doc** Množství pracovní síly společnosti. 1. prvek je vázán na politiku propouštění, zatímco 2. prvek není. **note** Original unit: "lidé" } **aux** Pracovní\_výkon { **autotype** Real **def** GRAPH(Pracovní\_morálka;0;10;{0,51;0,52;0,52;0,53;0,54;0,56;0,6;0,67;0,76;0,88;1//Min:0;Max:1//}) **doc** Kvalita/kvantita výkonu dělníka - normální výkon dělníka je 1 a je ovlivněn pouze jeho morálkou. **note** Original unit: "bezrozměrná" } **aux** Procento propouštění { **autotype** Real **def** IF(Průměrné\_platy<18000;,05;0) **doc** Politika propouštění je následující: jestliže průměrné platy klesnou pod 18000 Kč, nastane propouštění. **note** Original unit: "procenta/měsíc" } **aux** Procento\_MRT { Page 2 **autotype** Real **autodim** 1..2 **def** FOR(i=1..2 | IF(i=1; ,0178\*Vliv\_výkonu\_na\_MRT; ,0178 //When i=2//)) **doc** Měsíční procentuelní míra se kterou rostuou roční tržby - první prvek ukazuje aktuální hodnotu, zatímco druhý prvek ukazuje potenciální hodnotu. **note** Original unit: "procenta/měsíc" } **aux** Procento\_náboru { **autotype** Real **autodim** 1..2 **def** FOR(i=1..2 | IF(i=1; IF('Procento propouštění'>0;0;,015); ,015 //When i=2//) ) **doc** Procento měsíčního nárůstu pracovní síly.

**note** Original unit: "procenta/měsíc" } **aux** Procento\_odchodů { **autotype** Real **def** Vliv\_morálky\_na\_míru\_odchodů **doc** Procento dělníků, kteří měsíčně odejdou. **note** Original unit: "procenta/měsíc" } **const** Procento\_růstu\_provozních\_nákladů { **autotype** Real **init** ,0135 **doc** Procento růstu provozních nákladů. **note** Original unit: "procenta/měsíc" } **level** Provozní\_náklady { **autotype** Real **init** 30000000 **inflow** { **autodef** Míra\_růstu\_provozních\_nákladů } **doc** Částka provozních nákladů. **note** Original unit: "Kč" } **aux** Průměrné\_platy { **autotype** Real **def** Platy[1]/Pracovní\_síla[1] **doc** Podíl ročních tržeb a pracovní síly. **note** Original unit: "Kč/měsíc" } **level** Tržby { **autotype** Real **dim** 1..2 **init** 47000000 **inflow { autodef** Míra\_růstu\_tržeb } **doc** Tržby za předcházejících 12 měsíců - první prvek ukazuje aktuální tržby, zatímco druhý prvek ukazuje potenciální tžby. **note** Original unit: "Kč" } **aux** Vliv\_morálky\_na\_míru\_odchodů { Page 3 **autotype** Real **def** GRAPH(Pracovní\_morálka;0;10;{0,058;0,051;0,047;0,04;0,034;0,028;0,025;0,019;0,017;0,011;0//Min: 0;Max:0.4//}) **doc** Nelineární vliv morálky na míru odchodů. **note** Original unit: "bezrozměrná" } **aux** Vliv\_míry\_odchodů\_na\_pokles\_morálky { **autotype** Real **def** GRAPH(Procento\_odchodů;0;0,02;{0;0,07;0,1;0,13;0,14;0,16;0,17;0,19;0,2;0,21;0,22//Min:0;Max:1//}) **doc** Nelineární vliv procenta odchodů na míru poklesu morálky. **note** Original unit: "bezrozměrná" } **aux** Vliv\_pct\_propouštění\_na\_morálku { **autotype** Real **def** GRAPHCURVE('Procento propouštění';0;0,03;{0;0,1;0,3;0,61;0,73;0,74;0,75;0,75;0,75;0,81;0,99//Min: 0;Max:1//}) **doc** Nelineární vliv procenta propouštění na míru poklesu morálky. **note** Original unit: "bezrozměrná" } **aux** Vliv\_výkonu\_na\_MRT { **autotype** Real **def** DELAYPPL(Pracovní\_výkon;12;1) **doc** Vliv výkonu dělníka na růst tržeb - popsáno pomocí zpoždění nekonečného řádu po dobu 12 měsíců. **note** Original unit: "bezrozměrná" } **aux** Zvýšení\_morálky { **autotype** Real def (Normální pracovní morálka-Pracovní morálka)/'Čas návratu na normál' **doc** Míra s jakou se morálka zvyšuje pořirozeně.

```
note Original unit: "jednotky morálky/měsíc" 
} 
const Čas_návratu_na normál { 
autotype Real 
init 6 
doc Čas potřebný k návratu morálky na normál. 
note Original unit: "měsíce" 
} 
} 
Page 4
```
## 10.2 Rovnice modelu "Sklad"

```
mainmodel Zasoby { 
aux Nastavení_skladu { 
autotype Real 
def ('Požadovaný sklad'-Sklad)/Čas_nastavení_skladu 
doc Rozdíl mezi požadovaným a aktuálním stavem skladu. 
note Original unit: "kusy/týden" 
} 
const Normální_zásilky { 
autotype Real 
init 100 
doc Počet kusů zaslaných týdně za normálních okolností. 
note Original unit: "kusy/týden" 
} 
aux Objednávky { 
autotype Real 
def ROUND(Průměrné_zásilky+Nastavení_skladu) 
note Original unit: "kusy" 
} 
const Požadované_pokrytí_skladu { 
autotype Real 
init 3 
permanent 
doc Doba, na kterou musí sklad zásob pokrýt objednávky. 
note Original unit: "týdny" 
} 
aux Požadovaný sklad { 
autotype Real 
def Zásilky*Požadované_pokrytí_skladu 
doc Požadovaná udržitelná úroveň skladu. 
note Original unit: "kusy" 
} 
aux Průměrné_zásilky { 
autotype Real 
def DELAYINF(Zásilky;'Čas_průměrných zásilek') 
doc Klouzavý průměr zásilek v čase. 
note Original unit: "kusy/týden" 
} 
aux Přijaté_objednávky { 
autotype Real 
def ROUND(DELAYMTR(Objednávky;Časová_prodleva;3)) 
doc Zpoždění materiálu třetího řádu OBJEDNÁVEK v kusech za týden. 
note Original unit: "kusy/týden" 
} 
aux Rušivé_vlivy { 
autotype Real 
autodim 1..2 
def FOR(i=1..2 | 
IF(i=1; RANDOM(10;20); 0 //When i=2//)) 
doc Náhodné rušivé vlivy na zásilky.
```

```
note Original unit: "kusy/týden" 
} 
level Sklad { 
Page 1
autotype Real 
init 300 
outflow { autodef Zásilky } 
inflow { autodef Přijaté_objednávky } 
doc Počet položek na skladě. 
note Original unit: "kusy" 
} 
aux Testovací_vstup { 
autotype Real 
autodim 1..4 
def FOR(i=1..4 | 
IF(i=1; STEP(10;10); IF(i=2; RAMP(20;10); IF(i=3; PULSE(10;10;200); STEP(SINWAVE(10;25);15)))) 
)) 
note Original unit: "kusy/týden" 
} 
const Výběr testovacího vstupu {
autotype Real 
init 1 
doc Select Test Input as defined in the Test_Input variable. 
1: STEP(10,10) 
2: RAMP(20,10) 
3: PULSE(10,10,200) 
4: STEP(SINWAVE(10,25),15) 
} 
aux Zásilky { 
autotype Real 
def MIN(Normální_zásilky;Sklad) + LOOKUP(Testovací_vstup;INTEGER(Výběr_testovacího_vstupu))+ 
LOOKUP(Rušivé_vlivy;INTEGER(Řízení_rušivých_vlivů))
doc Kusy zaslané ze skladu za týden. Funkce LOOKUP je použita pro výběr prvku Testovacího_vstupu 
založený na hodnotě Výběr testovacího vstupu.
note Original unit: "kusy/týden" 
} 
const Čas_nastavení_skladu { 
autotype Real 
init 2 
doc Počet týdnů potřebných k nastavení jakékoliv nesrovnalosti mezi požadovaným a aktuálním stavem 
skladu. 
note Original unit: "týdny" 
} 
const Čas_průměrných zásilek { 
autotype Real 
init 2 
permanent 
doc Průměrná doba zásilek v týdnech. 
note Original unit: "týdny" 
} 
const Časová_prodleva { 
autotype Real 
init 3 
permanent 
doc Doba, kterou trvá získání materiálu na objednané zboží. 
note Original unit: "týdny" 
Page 2 
} 
const Řízení_rušivých_vlivů { 
autotype Real 
init 2 
doc 1: S rušivými vlivy. 2: Bez rušivých vlivů. 
} 
} 
unit týden { 
def ATOMIC 
}
```
# 10.3 Rovnice modelu "Životní cyklus produktu"

**mainmodel** Produkt { **aux** AutoARučníÚčet { **autotype** Real **autodim** 1..2 **def** FOR(i=1..2 | IF(i=1; GRAPH(TIME;0;2;{800;3300;6800;10500;15300;20000;21900;22500;20800;17500;11500;0;0;0 ;0;0;0;0;0;0;0//Min:0;Max:30000//}); 'Ruční ovládání výdajů na mktg' //When i=2//)) **doc** První prvek obsahuje automatické nastavení nákladů na marketing, zatímco druhý prvek je ruční nastavení nákladů na marketing. **note** Original unit: "Kč/měsíc" } **level** CelkovéNákladyNaMktg { **autotype** Real **init** 0 **inflow** { **autodef** NákladyNaMktg } **note** Original unit: "Kč" } **aux** DobréJméno { **autotype** Real **def** (1-'Míra Průniku')\*Zákazníci\*KontaktůNaOsobu **doc** Počet lidí, kteří přijali výrobek na základě doporučení (šíření dobrého jména). **note** Original unit: "lidé/měsíc" } **const** KontaktůNaOsobu { **autotype** Real **init** ,167 **doc** Průměrný počet lidí za měsíc, kteří hovoří o výrobku s někým, kdo už si výrobek koupil (např. 0.167 lidí za měsíc znamená 2 lidé za rok). **note** Original unit: "lidé/měsíc" } **aux** Míra Průniku { **autotype** Real **def** Zákazníci/Potenciální\_trh **doc** Část potenciálního trhu, která má přijmout výrobek. **note** Original unit: "bezrozměrná" } **aux** MíraProdeje { **autotype** Real **def** MíraPřijetíVýrobku\*VýrobkyNaZákazníka **doc** Míra se kterou se prodávají výrobky. **note** Original unit: "výrobky/měsíc" } **aux** MíraPřijetíVýrobku { **autotype** Real **def** MAX(0;(Nezákazníci\*VlivInzerce)+DobréJméno) **doc** Míra s jakou nezákazníci přijmou výrobek a stanou se zákazníky. **note** Original unit: "lidé/měsíc" } **level** Nezákazníci { **autotype** Real **init** Potenciální\_trh **outflow** { **autodef** MíraPřijetíVýrobku } Page 1 **doc** Počet lidí, kteří jsou potenciálními zákazníky, ale zatím si výrobek nekoupili. **note** Original unit: "lidé" } **aux** NákladyNaMktg { **autotype** Real **def** LOOKUP(AutoARučníÚčet;INTEGER(VýběrRežimuVýdajů)) **doc** Marketingové náklady za měsíc. **note** Original unit: "Kč/měsíc" } **const** Potenciální\_trh {

**autotype** Real **init** 1000000 **doc** Velikost potenciálního trhu pro výrobek. **note** Original unit: "lidé" } **const** Ruční ovládání výdajů na mktg { **autotype** Real **init** 3000 **doc** Implicitní nastavení ručních marketingových nákladů. **note** Original unit: "Kč/měsíc" } **aux** VlivInzerce { **autotype** Real **def** GRAPH(VlivNákladůNaMarketing;0;5000;{0;0,007;0,021;0,039;0,066;0,103;0,138;0,165;0,186;0,192; 0,195//Min:0;Max:0.2//}) doc Nelineární vliv inzerce na míru přijetí - vstup je vliv marketingových nákladů, výstup je procento nezákazníků, kteří přijmou výrobek za měsíc. **note** Original unit: "1/month" } **level** VlivNákladůNaMarketing { **autotype** Real **init** 0 **inflow** { **autodef** ZměnaVlNáklNaMktg } **doc** Aktuální efekt nákladů na marketing s ohledem na prodlevu při šíření informace. **note** Original unit: "Kč/měsíc" } **const** VýběrRežimuVýdajů { **autotype** Real **init** 1 **doc** Řídicí prvek umožňující výběr mezi automatickým a ručním účtem na marketing. **note** Original unit: "bezrozměrná" } **const** VýrobkyNaZákazníka { **autotype** Real **init** 1,2 **doc** Průměrný počet výrobků prodaných jednomu zákazníkovi. **note** Original unit: "výrobky/člověk" } **aux** ZměnaVlNáklNaMktg { **autotype** Real **def** (NákladyNaMktg-VlivNákladůNaMarketing)/ČasZměnyVlNáklNaMktg **doc** Změna efektu marketingových nákladů. **note** Original unit: "Kč/měsíc" Page 2 } **level** Zákazníci { **autotype** Real **init** 0 **inflow** { **autodef** MíraPřijetíVýrobku } **doc** Počet lidí, kteří přijali výrobek. **note** Original unit: "lidé" } **const** ČasZměnyVlNáklNaMktg { **autotype** Real **init** 1 **doc** Nezbytný čas než začne působit marketingová informace. **note** Original unit: "měsíce" } } Page 3

### 10.4 Rovnice modelu "Projektový management"

**mainmodel** Projekt { **aux** Disproporce v pracovní síle { **autotype** Real **def** Nezbytná\_velikost\_týmu-Pracovní\_síla\_celkem **doc** Nedostatek, nebo přebytek pracovníků, nebo-li rozdíl mezi počtem požadovaných pracovníků a pracovníků skutečných. **note** Original unit: "lidé" } **aux** DostupnáPracovní SílaCelkem { **autotype** Real **def** PrPotenciálníPracovníZkušenost\*Zkušení\_pracovníci+PrPotenciálníProdukcePřijatých\* Nově\_přijatí\_pracovníci **doc** Celková dostupná pracovní síla - celkové schopnosti pracovní síly. **note** Original unit: "pracovní-dny/den" } **const** Frekvence\_odchodů { **autotype** Real **init** 1/100 **doc** Frekvence odchodů pracovníků. **note** Original unit: "1/dny" } **aux** Míra\_dokončení\_práce { **autotype** Real **def** MIN(PráceNaProjekt;Práce\_zbývající) **doc** Míra s jakou je projekt dokončován. **note** Original unit: "pracovní-dny/den" } **aux** Míra\_náboru { **autotype** Real **def** DELAYPPL(Míra\_propagace;Průměrná\_prodleva\_v\_náboru;0) **doc** Míra s jakou jsou nabíráni noví pracovníci. **note** Original unit: "lidé/den" } **aux** Míra\_odchodů { **autotype** Real **autounit** % **def** IF(TIME MOD (1/Frekvence\_odchodů) = 0;ROUND((Zkušení\_pracovníci\*Procento\_odchodů);0);0) **doc** Míra s jakou pracovníci odcházejí - za dobu Frekvence\_odchodu odejde Procento\_odchodu zkušených pracovníků. **note** Original unit: "lidé/den" } **aux** Míra\_propagace { **autotype** Real **def** MAX(0;Disproporce\_v\_pracovní\_síle-Zaplněná\_místa) **doc** Míra sjakou jsou zaplňována volná místa. **note** Original unit: "lidé/den" } **aux** Míra\_výcviku { **autotype** Real **def** Nově\_přijatí\_pracovníci/ČasNaVýcvik **doc** Míra s jakou se z nováčku stanou zkušení pracovníci. **note** Original unit: "lidé/den" } Page 1 **aux** Nezbytná\_velikost\_týmu { **autotype** Real **def** RUNMAX(ROUND((Práce\_zbývající/Čas\_dokončení\_projektu)/ Průměrná\_denní\_pracovní\_síla\_na\_tým)) **doc** Velikost týmu potřebná k dokončení projektu. **note** Original unit: "lidé" } **level** Nově\_přijatí\_pracovníci { **autotype** Real

**init** 5 **outflow** { **autodef** Míra\_výcviku } **inflow { autodef** Míra\_náboru } **doc** Čerstvě přijatá pracovní síla bez praxe. **note** Original unit: "lidé" } **const** PctČasuTýmuNaZaškolení { **autotype** Real **init** ,20 **doc** Část času týmu stráveného při zaškolení nováčků. **note** Original unit: "bezrozměrná" } **level** Pracovní dny celkem { **autotype** Real **init** 0 **inflow** { **autodef** Pracovní\_síla\_celkem } **doc** Celkové množství pracovních dní strávených na projektu. **note** Original unit: "člověko-dny" } **aux** Pracovní\_síla\_celkem { **autotype** Real **def** Zkušení\_pracovníci+Nově\_přijatí\_pracovníci **doc** Celkový počet zaměstnaných lidí - zkušených a nezkušených. **note** Original unit: "lidé" } **aux** PracovníSílaNa Výcvik { **autotype** Real **def** (PrPotenciálníPracovníZkušenost+PrPotenciálníProdukcePřijatých)\*Nově\_přijatí\_pracovníci\* PctČasuTýmuNaZaškolení **doc** Denní pracovní síla na výcvik - množství denní pracovní síly využité na výcvik nových pracovníků. **note** Original unit: "pracovní-dny/den" } **aux** Procento\_dokončené { **autotype** Real **def** PCT(1-(Práce\_zbývající/Práce\_celkem)) **doc** Procentuelní vyjádření dokončenosti projektu. **note** Original unit: "bezrozměrná" } **const** Procento\_odchodů { **autotype** Real **autounit** % **init** 10 % **doc** Průměrná odchodnost v procentech (tj. kolik procent odejde každý 1/Frekvence\_odchodů den). **note** Original unit: "bezrozměrná" Page 2 } **aux** Procento\_zkušených { **autotype** Real **def** Zkušení\_pracovníci/Pracovní\_síla\_celkem **doc** Procento samostatně pracujících pracovníků. **note** Original unit: "bezrozměrná" } **const** PrPotenciálníPracovníZkušenost { **autotype** Real **init** 1 **doc** Průměrná potenciální k produkci schopná pracovní síla - potenciální produkční schopnost zkušených pracovníků. **note** Original unit: "pracovní-dny/den/osobu" } **const** PrPotenciálníProdukcePřijatých { **autotype** Real **init** 0,33 **doc** Průměrná potenciální produkce nově přijaté pracovní síly **note** Original unit: "pracovní-dny/den/osobu" } **level** Práce\_celkem { **autotype** Real

**init** Práce\_zbývající **inflow** { **autodef** Přidaná\_práce } **doc** Množství práce, kterou je potřeba vykonat pro dokončení projektu. **note** Original unit: "pracovní-dny" } **level** Práce\_zbývající { **autotype** Real **init** 1000 **outflow** { **autodef** Míra\_dokončení\_práce } **inflow** { **autodef** Přidaná\_práce } **doc** Počet pracovních dní zbývajících k dokončení projektu. **note** Original unit: "pracovní-dny" } **aux** PráceNaProjekt { **autotype** Real **def** 'DostupnáPracovní SílaCelkem'-'PracovníSílaNa Výcvik' **doc** Část pracovní síly nebo produkční schopnosti, které jsou aktuálně využitelné na práci na projektu. **note** Original unit: "pracovní-dny/den" } **const** Průměrná\_denní\_pracovní\_síla\_na\_tým { **autotype** Real **init** 1 **doc** Průměrná denní pracovní síla v týmu - průměrný denní požadavek výkonu od týmu (1 nebo-li plný výkon). **note** Original unit: "pracovní-dny" } const Průměrná prodleva v náboru { **autotype** Real **init** 40 **doc** Průměrný počet dní trvání inzerce, pohovorů a přijetí pracovníků. **note** Original unit: "dny" Page 3 } **aux** Přidaná\_práce { **autotype** Real **def** IF(TIME=50;1000;0) **doc** Míra s jakou je přidávána práce do projektu - v tomto případě z důvodu chabého odhadu průběhu projektu je přidáno velké množství práce v 50 dni projektu. **note** Original unit: "pracovní-dny/den" } **aux** Přidaný\_čas\_dokončení { **autotype** Real **def** IF(TIME=50;80;0) **doc** Míra se kterou je ke zbývajícímu času dokončení projektu přidán další čas - v tomto případě, když je celková práce na projektu zvýšena o 1000 pracovních dní, v čase 50 se přidá též 80 dní k celkovému času dokončení (viz Přidaná\_práce) **note** Original unit: "dni/den" } **level** Zaplněná\_místa { **autotype** Real **init** 0 **inflow** { **autodef** Míra\_propagace } **outflow** { **autodef** Míra\_náboru } **doc** Počet míst zaplněných společností. **note** Original unit: "lidé" } **level** Zkušení\_pracovníci { **autotype** Real **init** 5 **outflow** { **autodef** Míra\_odchodů } **inflow { autodef** Míra\_výcviku } **doc** Počet pracovníků schopných pracovat samostatně. **note** Original unit: "lidé" } **aux** Změna\_času\_dokončení { **autotype** Real **def** IF(Čas\_dokončení\_projektu>Průměrná\_prodleva\_v\_náboru;1;0)

**doc** Míra s jakou plyne čas dokončování. **note** Original unit: "dni/den" } **level** Čas\_dokončení\_projektu { **autotype** Real **init** 100 **inflow { autodef Přidaný čas dokončení } outflow** { **autodef** Změna\_času\_dokončení } **doc** Určuje nezbytnou velikost týmu ke včasnému dokončení projektu - tato hodnota nesmí být nižší než prodleva v náboru, který by jinak vedl k obsazení míst, která by projektu neprospěla. **note** Original unit: "dny" } **aux** ČasNaVýcvik { **autotype** Real **def** GRAPH(PctČasuTýmuNaZaškolení;0;0,1;{200;108;65;40;36;31;30;28;27;26;25//Min:0;Max:200//}) **doc** Čas potřebný na zaškolení nových pracovníků, aby se stali součástí zkušených pracovníků. **note** Original unit: "dny" } Page 4 **aux** Řídící\_Stop { **autotype** Real **def** IF(STOPIF(Práce\_zbývající=0); 1; 0) **doc** Zastaví simulaci, je-li zbývající práce rovná nule (tj. projekt je dokončen). **note** Original unit: "bezrozměrná" } } Page 5

## 10.5 Rovnice modelu "Půjčka s pevnou úrokovou mírou"

```
mainmodel FINANCE { 
aux Celkově_zaplacený_obnos { 
autotype Real 
def Splaceno+Zůstatek 
doc Celkový obnos, který bude zaplacen půjčujícímu - na rozdíl od Splaceno obsahuje všechny splátky 
plus zůstatek. 
note Original unit: "Kč" 
} 
aux Měsíční_platby { 
autotype Real 
def Splátka 
doc Míra, se kterou je půjčka splácena. 
note Original unit: "Kč/Měsíc" 
} 
level Počet splátek { 
autotype Real 
init 1 
inflow { autodef 'Vstup počtu' } 
} 
const Počáteční_půjčka { 
autotype Real 
init 0 
permanent 
doc Hodnota půjčky 
note Original unit: "Kč" 
} 
level Splaceno { 
autotype Real 
init 0 
inflow { autodef Měsíční_platby } 
doc Celkový obnos splacený půjčujícím si. 
note Original unit: "Kč" 
} 
const Splátka { 
autotype Real 
init 0
```

```
permanent 
doc Měsíční splátka volitelná půjčujícím. 
note Original unit: "Kč/Měsíc" 
} 
aux Stop Simulace { 
autotype Real 
def IF(STOPIF(Zůstatek+Úrok<Měsíční_platby); 1; 0) 
doc Řídící funkce, která zastaví simulaci je-li zůstatek plus aktuální úrok menší, než měsíční splátka. 
note Original unit: "bezrozměrná" 
} 
const Vstup počtu { 
autotype Real 
init 1 
} 
level Zůstatek { 
autotype Real 
init MAX(0;Počáteční_půjčka) 
Page 1
inflow { autodef Úrok } 
outflow { autodef Měsíční_platby } 
doc Množství peněž aktuálně dlužných výpůjčiteli. 
note Original unit: "Kč" 
} 
aux Úrok { 
autotype Real 
autounit % 
def Zůstatek*(Úroková_sazba/12) 
doc the rate at which interest is added to the balance 
note Original unit: "Kč/Měsíc" 
} 
const Úroková_sazba { 
autotype Real 
autounit % 
init 0% 
permanent 
doc Roční ůroková sazba 
note Original unit: "bezrozměrná" 
} 
} 
Page 2
```
# 10.6 Rovnice modelu "Populace"

```
mainmodel Populace { 
const Domy { 
autotype Real 
init 0 
} 
aux Emigrace { 
autotype Real 
def Populace*NormálníEmigrace 
doc Počet lidí, kteří se za rok odstěhují. 
note Original unit: "lidé/rok" 
} 
aux Imigrace { 
autotype Real 
def Populace*PřitažlivostZDůvoduDostupnostiBydlení*NormálníImigrace 
doc Počet lidí, kteří se za rok přistěhují. 
note Original unit: "lidé/rok" 
} 
const NormálníEmigrace { 
autotype Real 
init ,07 
doc Emigrace za rok jako procento populace.
```
**note** Original unit: "1/rok" } **const** NormálníImigrace { **autotype** Real **init** ,1 **doc** Imigrace za rok jako procento populace. **note** Original unit: "1/rok" } **aux** PctRůstuPopulace { **autotype** Real **def** (Rození-Úmírání+Imigrace-Emigrace)/Populace **doc** Roční nárůst populace města jako procento populace. **note** Original unit: "1/rok" } **aux** PoměrObydlenostiKBytům { **autotype** Real **def** Populace/(Domy\*PrůměrnáObydlenost) **doc** Poměr domácností k domům odráží počet dostupných domů - je-li poměr menší než 1, znamená to nadbytek domů, je-li poměr větší než 1 znamená to nedostatek domů. **note** Original unit: "bezrozměrná" } **level** Populace { **autotype** Real **init** 50000 **outflow** { **autodef** Úmírání } **inflow** { **autodef** Rození } **outflow** { **autodef** Emigrace } **inflow** { **autodef** Imigrace } **doc** Populace města. **note** Original unit: "lidé" } **const** Porodnost { Page 1 **autotype** Real **init** ,03 **doc** Porodnost za rok jako procento populace. **note** Original unit: "1/rok" } **const** PrůmDélkaŽivota { **autotype** Real **init** 67 **doc** Průměrná délka života obyvatele města. **note** Original unit: "roky" } **const** PrůměrnáObydlenost { **autotype** Real **init** 4 **doc** Průměrná obydlenost (nebo-li počet lidí na dům). **note** Original unit: "lidé/dům" } **aux** PřitažlivostZDůvoduDostupnostiBydlení { **autotype** Real **def** GRAPH(PoměrObydlenostiKBytům;0;0,2;{1,4;1,4;1,35;1,3;1,15;1;0,8;0,65;0,5;0,45;0,4//Min:0;Max:1.  $4/(\}$ **doc** Koeficient přitažlivosti bydlení je nelineární funkcí poměru domácností k domům - graf ukazuje, že jestliže se poměr domácností k domům zvýší (nebo-li poptávka po domech roste vzhledem k nabídce domů), imigrace klesá. **note** Original unit: "bezrozměrná" } **aux** Rození { **autotype** Real **def** Populace\*Porodnost **doc** Počet lidí, kteří se narodí za rok. **note** Original unit: "lidé/rok" } **aux** Úmírání { **autotype** Real

**def** Populace/PrůmDélkaŽivota **doc** Počet lidí, kteří za rok umřou. **note** Original unit: "lidé/rok"

} Page 2

}

## 10.7 Rovnice modelu "Bydlení"

```
mainmodel Bydleni { 
level Domy { 
autotype Real 
init 14000 
inflow { autodef MíraVýstavby } 
outflow { autodef MíraDemolice } 
doc Počet domů. 
note Original unit: "domy" 
} 
aux KoefVýstavby { 
autotype Real 
def VýstavbaZávisleNaDostupnostiBydlení*VýstavbaZávisleNaDostupnostiPozemků
doc Koeficient výstavby zahrnuje dostupnost domů a pozemků a ovlivňuje míru výstavby domů. 
note Original unit: "bezrozměrná" 
} 
aux MíraDemolice { 
autotype Real 
def Domy*NormálníDemolice 
doc Míra bourání domů za rok. 
note Original unit: "domy/rok" 
} 
aux MíraVýstavby { 
autotype Real 
def Domy*NormálníVýstavba*KoefVýstavby 
doc Míra výstavby za rok. 
note Original unit: "domy/rok" 
} 
const NormálníDemolice { 
autotype Real 
init ,015 
doc Průměrná míra demolice za rok jako procento zbouraných domů za rok. 
note Original unit: "1/rok" 
} 
const NormálníVýstavba { 
autotype Real 
init ,07 
doc Průměrná míra výstavby jako procento postavených domů za rok. 
note Original unit: "1/rok" 
} 
const Plocha { 
autotype Real 
init 8000 
doc Pozemky určené pro výstavbu bytů. 
note Original unit: "akrů" 
} 
const PoměrDomácnostíKuDomům { 
autotype Real 
init 0 
note Original unit: "bezrozměrná" 
} 
const PozemekNaDům { 
autotype Real 
init 0,1 
Page 1
doc Průměrná výměra pozemku na dům. 
note Original unit: "akrů/dům" 
}
```

```
aux VýstavbaZávisleNaDostupnostiBydlení { 
autotype Real 
def GRAPH(PoměrDomácnostíKuDomům;0;0,2;{0,2;0,25;0,35;0,5;0,7;1;1,35;1,6;1,8;1,95;2//Min:0;Max:2// 
}) 
doc Výstavba v závislosti na bydlení je nelineární funkcí proměnné Poměr domácností ku domům - graf 
ukazuje, že jestliže se zvýší poměr domácností k domům (neboli poptávka po domech se zvýší ve 
vztahu k nabídce domů), výstavba roste. 
note Original unit: "bezrozměrná" 
} 
aux VýstavbaZávisleNaDostupnostiPozemků { 
autotype Real 
def GRAPH(ČástZastavěná;0;0,1;{1;0,92;0,83;0,75;0,66;0,57;0,47;0,35;0,24;0,11;0//Min:0;Max:1.6//}) 
doc Výstavba v závislosti na dostupnosti pozemků je nelineární funkcí proměnné ČástZastavěná - graf 
ukazuje, že jestliže se pozemky určené pro výstavbu bytů zaplňují, výstavba klesá. 
note Original unit: "bezrozměrná" 
} 
aux ČástZastavěná { 
autotype Real 
def (Domy*PozemekNaDům)/Plocha 
doc Procento zastavěných dostupných pozemků. 
note Original unit: "bezrozměrná" 
} 
}
```
Page 2

### 10.8 Rovnice modelu "Burza"

```
mainmodel Burza { 
level Akcie { 
autotype Real 
dim 1..2 
init 0 
inflow { autodef Koupě } 
outflow { autodef Prodej } 
note Original unit: "Počet_akcií" 
} 
const HodnotaAkcie { 
autotype Real 
init 0 
note Original unit: "Kč/akcii" 
} 
level Hotovost { 
autotype Real 
dim 1..2 
init 10000 
outflow { autodef Hotovost výdej }
inflow { autodef Hotovost_příjem }
note Original unit: "Kč" 
} 
aux Hotovost_příjem { 
autotype Real 
autodim 1..2 
def HodnotaAkcie*Prodej + PůjčkaZálohy 
note Original unit: "Kč/den" 
} 
aux Hotovost_výdej { 
autotype Real 
autodim 1..2 
def HodnotaAkcie*Koupě + SpláceníZálohy 
note Original unit: "Kč/den" 
} 
aux Koupě { 
type Real 
dim 1..2 
def FOR(i=1..2 | 
MIN(MaxKoupě[i];KoupěSimulovaná[i]; 0))
```

```
note Original unit: "Počet_akcií/den" 
Unsupported functions used in definition: 
Network gaming functions: SelectDecision 
} 
aux KoupěSimulovaná { 
autotype Real 
autodim 1..2 
def FOR(i1=1..2 | 
IF((TrendHodnotyAkcie[i1]> 0) AND (HodnotaAkcie<23) OR (TrendHodnotyAkcie[i1] > ,02); 400; 0)) 
note Original unit: "Počet_akcií/den" 
} 
Page 1
aux MaxKoupě { 
autotype Real 
autodim 1..2 
def FLOOR(Hotovost/HodnotaAkcie) 
note Original unit: "Počet_akcií" 
} 
aux MaxPůjčka { 
autotype Real 
autodim 1..2 
def (Akcie*HodnotaAkcie)*((1/ZálohaPož)-1) 
note Original unit: "Kč" 
} 
aux Prodej { 
type Real 
dim 1..2 
def FOR(i=1..2 | 
MIN(Akcie[i]; ProdejSimulovaný[i]; 0)) 
note Original unit: "Počet_akcií/den" 
Unsupported functions used in definition: 
Network gaming functions: SelectDecision 
} 
aux ProdejSimulovaný { 
autotype Real 
autodim 1..2 
def FOR(i1=1..2 | 
IF((TrendHodnotyAkcie[i1] < -,01) AND (HodnotaAkcie > 30) OR (HodnotaAkcie > 40); 400; 0)) 
note Original unit: "Počet_akcií/den" 
} 
aux PůjčkaZálohy { 
autotype Real 
autodim 1..2 
def MIN(PůjčkaZálRozhodnutá;MaxPůjčka) 
note Original unit: "Kč/den" 
} 
const PůjčkaZálRozhodnutá { 
autotype Real 
dim 1..2 
init 0 
note Original unit: "Kč" 
} 
aux Skóre { 
autotype Real 
autodim 1..2 
def FOR(i=1..2 | 
IF(i=1; ČistéJmění[1]/ČistéJmění[2]; ČistéJmění[2]/ČistéJmění[1] //When i=2//)) 
doc Score is defined as my Assets divided by the Assets of my competitors. 
note Original unit: "Body" 
} 
const SpláceníZálohy { 
Page 2
autotype Real 
dim 1..2 
init 0 
note Original unit: "Kč/den" 
}
```

```
aux StavZálÚčtu { 
autotype Real 
autodim 1..2 
def FOR(i1=1..2 | 
IF(ZůstatekZál[i1]>(Akcie[i1]*HodnotaAkcie*(1-ZálohaPož));1;0)) 
note Original unit: "Kč" 
} 
aux TrendHodnotyAkcie { 
autotype Real 
autounit wk^-1 
dim 1..2 
def TREND(HodnotaAkcie; 8; HodnotaAkcie) 
note Original unit: "Kč/akcii/den" 
} 
const ZálohaPož { 
autotype Real 
init ,5 
note Original unit: "bezrozměrná" 
} 
level ZůstatekZál { 
autotype Real 
dim 1..2 
init 0 
inflow { autodef Úrok } 
outflow { autodef SpláceníZálohy } 
inflow { autodef PůjčkaZálohy } 
note Original unit: "Kč" 
} 
aux Úrok { 
autotype Real 
autodim 1..2 
def ZůstatekZál*ÚrokováMíra 
note Original unit: "Kč" 
} 
const ÚrokováMíra { 
autotype Real 
init ,04/250 
note Original unit: "bezrozměrná" 
} 
aux ČistéJmění { 
autotype Real 
autodim 1..2 
def Hotovost + (Akcie * HodnotaAkcie) - ZůstatekZál 
note Original unit: "Kč" 
} 
} 
unit Body { 
Page 3
def ATOMIC 
doc Score points 
} 
unit Měna { 
def ATOMIC 
} 
unit Měsíc { 
def ATOMIC 
} 
unit Počet_akcií { 
def ATOMIC 
} 
Page 4
```
### 10.9 Rovnice modelu "Vlny"

**mainmodel** Vlny { **aux** Celková\_vlna { **autotype** Real **dim** vlna **def** Vlna\_doleva + Vlna\_doprava **doc** Součet obou vln, který odpovídá aktuálnímu stavu v různých místech oblasti šíření. **note** Original unit: "m" } **aux** Divoké { **autotype** Real **dim** strana **def** FOR(s=strana | IF(NUMERICAL(s)= NUMERICAL(levá); SINWAVE(3; 1,6) + NORMAL(0;0,06)\*3 + SINWAVE(1;1,2) + NORMAL(0;0,06)\*1 + SINWAVE(1;0,3) + NORMAL(0;0,06)\*1; SINWAVE(2; 2) + NORMAL(0;0,06)\*2 + SINWAVE(1;0,6) + NORMAL(0;0,06)\*1 + SINWAVE(0,4;0,3) + NORMAL(0;0,06)\*0,4)) **doc** Implicitní funkce závislé na čase, které přidávají vlnám na "divokosti". První působí na vlnu zleva doprava a druhá na vlnu zprava doleva. Tyto funkce produkují relativně "divoké" a "chaotické" vlny. **note** Original unit: "m/jednotka času" } **const** Koeficient\_odrazu { **autotype** Real **init** -0,7 **doc** Tato proměnná představuje koeficient zmenšení amplitudy při odrazu. Vlny, které se šíří oběma směry vymezené oblasti, se na každém z těchto konců odrážejí. Znaménko mínus představuje změnu fáze o 180°. **note** Original unit: "bezrozměrná" } **const Koeficient tlumení { autotype** Real **init** 0,9985 **doc** Tato proměnná představuje koeficient zmenšení amplitudy šíření bod po bodu. **note** Original unit: "bezrozměrná" } **const** Podmínky\_vlny { **autotype** Real **init** 2 **doc** Tato proměnná je připojena ke třem různým tlačítkům. Každé z nich přiřazuje této proměnné jedinečné číslo. 1/2/3 odpovídá divoké/přílemné/klidné vlně. Implicitní hodnota je 2, tj. příjemné vlny. **note** Original unit: "bezrozměrná" } **aux** Příjemné { **autotype** Real **dim** strana **def** FOR(s=strana | IF(NUMERICAL(s)=NUMERICAL(levá); SINWAVE(1,2;1) + NORMAL(0;0,06)\*1,2; SINWAVE(0,5; 0,3) + NORMAL(0;0,06)\*0,5)) **doc** Implicitní funkce závislé na čase, které přidávají vlnám na "divokosti". První působí na vlnu zleva doprava a druhá na vlnu zprava doleva. Tyto funkce produkují celkem hladké a "příjemné" vlny. **note** Original unit: "m/jednotka času" } Page 1 **const** Ruční\_vstup\_levý { **autotype** Real **init** 0 **permanent doc** Tato proměnná je připojená k táhlu, pomocí kterého uživatel definuje tvar vlny zleva doprava. **note** Original unit: "m/jednotka času" } **const** Ruční\_vstup\_pravý { **autotype** Real **init** 0 **permanent doc** Tato proměnná je připojená k táhlu, pomocí kterého uživatel definuje tvar vlny zprava doleva.

```
note Original unit: "m/jednotka času" 
} 
level Vlna_doleva { 
autotype Real 
dim vlna 
init 0 
inflow { autodef Změna_vlny_doleva }
doc Stav vlny šířící se doleva v různých místech oblasti šíření. 
note Original unit: "m" 
} 
level Vlna_doprava { 
autotype Real 
dim vlna 
init 0 
inflow { autodef 'Změna_vlny doprava' } 
doc Stav vlny šířící se doprava v různých místech oblasti šíření. 
note Original unit: "m" 
} 
aux Výběr_podmínek_vlny { 
autotype Real 
dim strana 
def FOR(i1=strana | 
IF (Podmínky_vlny = 1; Divoké[i1]; IF (Podmínky_vlny = 2; Příjemné[i1];0))) 
doc Tato proměnná vybírá mezi různými předdefinovanými způsoby chování vlny, nastavenými pomocí 
ovládacích prvků pro vstup. 
note Original unit: "m/jednotka času" 
} 
aux Změna_vlny doprava { 
autotype Real 
autounit s^-1 
dim vlna 
def FOR(i=vlna | 
IF(i = FIRST(vlna); (Ruční_vstup_levý +Výběr_podmínek_vlny[levá] + Koeficient_odrazu*Vln 
a_doleva[FIRST(vlna)] - Vlna_doprava[INDEX(i)])/TIMESTEP ;
(Vlna_doprava[INDEX(i -1)]*Koeficient_tlumení - Vlna_doprava[INDEX(i)])/TIMESTEP)) 
doc Tato proměnná získá vstupní hodnoty zleva a provede šíření bod po bodu ve směru doprava. 
note Original unit: "m/jednotka času" 
} 
aux Změna_vlny_doleva { 
Page 2
autotype Real 
autounit s^-1 
dim vlna 
def FOR(i=vlna | 
IF(i=LAST(vlna); (Ruční_vstup_pravý + Výběr_podmínek_vlny[pravá] + Koeficient_odrazu*Vln 
a_doprava[LAST(vlna)] - Vlna_doleva[INDEX(i)])/TIMESTEP;
(Vlna_doleva[INDEX(i + 1)]*Koeficient_tlumení - Vlna_doleva[INDEX(i)])/TIMESTEP)) 
doc Tato proměnná získá vstupní hodnoty zprava a provede šíření bod po bodu ve směru doleva. 
note Original unit: "m/jednotka času" 
} 
} 
range strana { 
def levá;pravá 
} 
range vlna { 
def 1..100 
} 
Page 3
```